# Modicon TM4 Expansion Modules Guida utente

03/2022

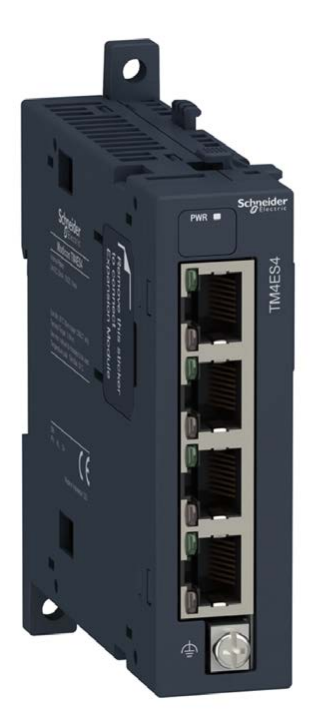

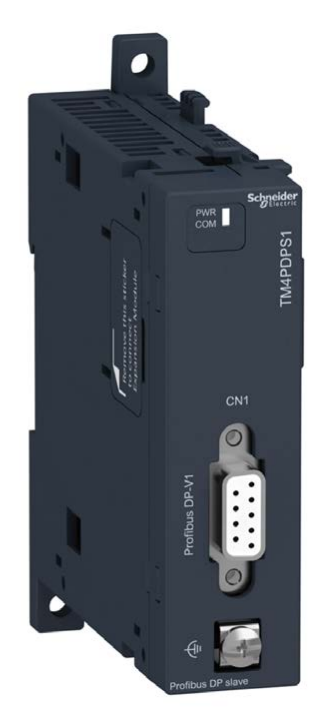

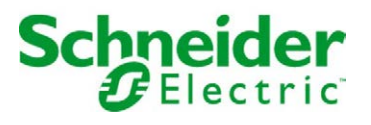

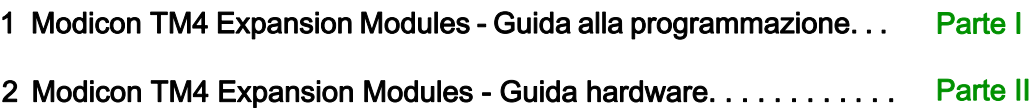

# <span id="page-2-0"></span>Modicon TM4 Expansion Modules

# Guida alla programmazione

12/2019

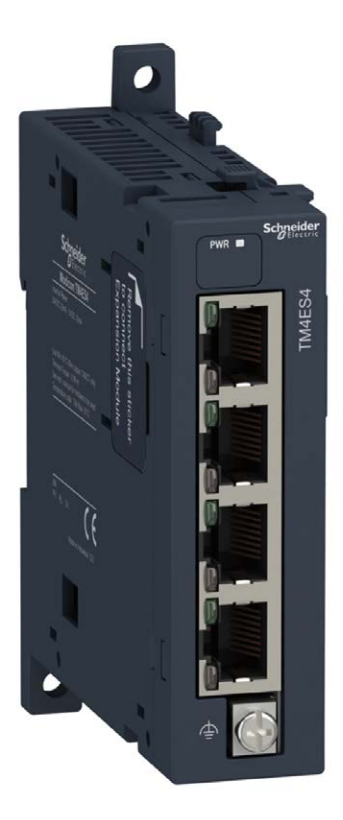

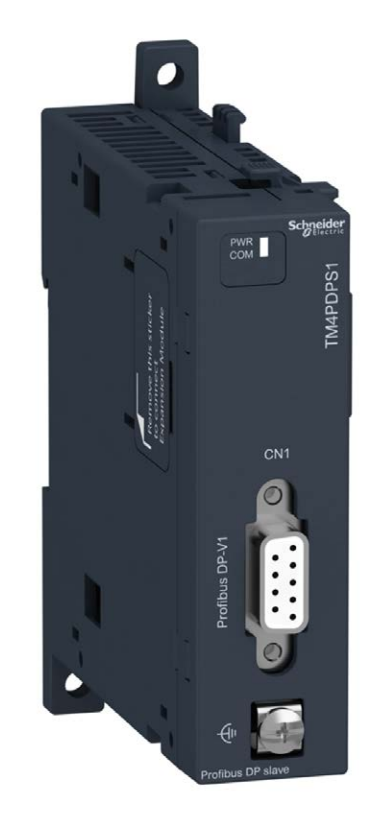

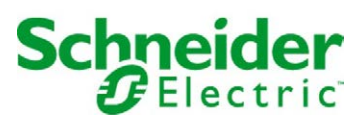

Questa documentazione contiene la descrizione generale e/o le caratteristiche tecniche dei prodotti qui contenuti. Questa documentazione non è destinata e non deve essere utilizzata per determinare l'adeguatezza o l'affidabilità di questi prodotti relativamente alle specifiche applicazioni dell'utente. Ogni utente o specialista di integrazione deve condurre le proprie analisi complete e appropriate del rischio, effettuare la valutazione e il test dei prodotti in relazione all'uso o all'applicazione specifica. Né Schneider Electric né qualunque associata o filiale deve essere tenuta responsabile o perseguibile per il cattivo uso delle informazioni ivi contenute. Gli utenti possono inviarci commenti e suggerimenti per migliorare o correggere questa pubblicazione.

Si accetta di non riprodurre, se non per uso personale e non commerciale, tutto o parte del presente documento su qualsivoglia supporto senza l'autorizzazione scritta di Schneider Electric. Si accetta inoltre di non creare collegamenti ipertestuali al presente documento o al relativo contenuto. Schneider Electric non concede alcun diritto o licenza per uso personale e non commerciale del documento o del relativo contenuto, ad eccezione di una licenza non esclusiva di consultazione del materiale "così come è", a proprio rischio. Tutti gli altri diritti sono riservati.

Durante l'installazione e l'uso di questo prodotto è necessario rispettare tutte le normative locali, nazionali o internazionali in materia di sicurezza. Per motivi di sicurezza e per assicurare la conformità ai dati di sistema documentati, la riparazione dei componenti deve essere effettuata solo dal costruttore.

Quando i dispositivi sono utilizzati per applicazioni con requisiti tecnici di sicurezza, occorre seguire le istruzioni più rilevanti.

Un utilizzo non corretto del software Schneider Electric (o di altro software approvato) con prodotti hardware Schneider Electric può costituire un rischio per l'incolumità del personale o provocare danni alle apparecchiature.

La mancata osservanza di queste indicazioni può costituire un rischio per l'incolumità del personale o provocare danni alle apparecchiature.

© 2019 Schneider Electric. Tutti i diritti riservati.

# Indice

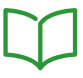

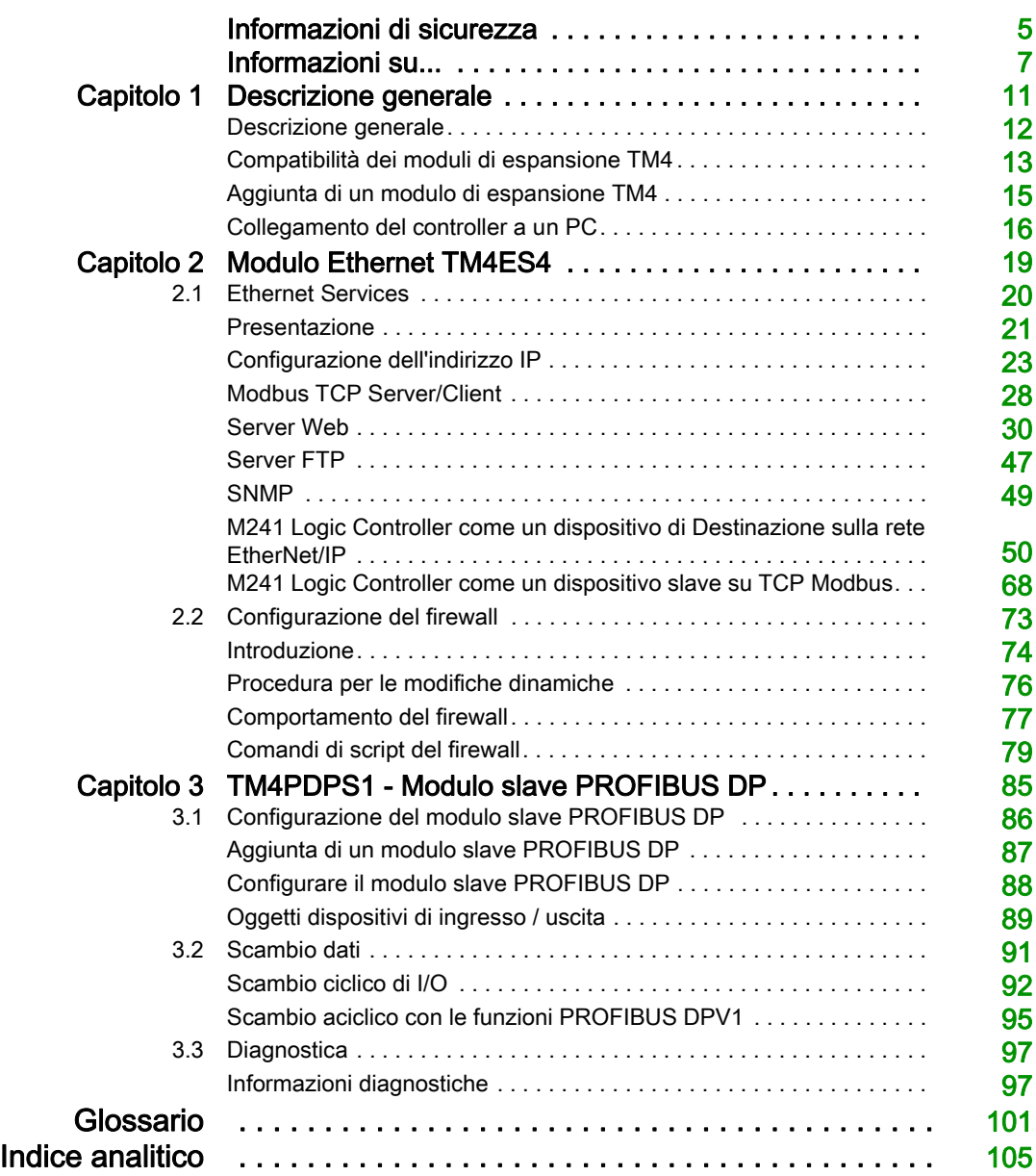

# <span id="page-6-0"></span>Informazioni di sicurezza

# Informazioni importanti

### **AVVISO**

Leggere attentamente queste istruzioni e osservare l'apparecchiatura per familiarizzare con i suoi componenti prima di procedere ad attività di installazione, uso, assistenza o manutenzione. I seguenti messaggi speciali possono comparire in diverse parti della documentazione oppure sull'apparecchiatura per segnalare rischi o per richiamare l'attenzione su informazioni che chiariscono o semplificano una procedura.

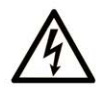

L'aggiunta di questo simbolo a un'etichetta di "Pericolo" o "Avvertimento" indica che esiste un potenziale pericolo da shock elettrico che può causare lesioni personali se non vengono rispettate le istruzioni.

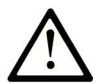

Questo simbolo indica un possibile pericolo. È utilizzato per segnalare all'utente potenziali rischi di lesioni personali. Rispettare i messaggi di sicurezza evidenziati da questo simbolo per evitare da lesioni o rischi all'incolumità personale.

# A PERICOLO

PERICOLO indica una situazione di potenziale rischio che, se non evitata, provoca la morte o gravi infortuni.

# A AVVERTIMENTO

AVVERTIMENTO indica una situazione di potenziale rischio che, se non evitata, può provocare morte o gravi infortuni.

# **ATTENZIONE**

ATTENZIONE indica una situazione di potenziale rischio che, se non evitata, può provocare ferite minori o leggere.

# **AVVISO**

Un AVVISO è utilizzato per affrontare delle prassi non connesse all'incolumità personale.

### NOTA

Manutenzione, riparazione, installazione e uso delle apparecchiature elettriche si devono affidare solo a personale qualificato. Schneider Electric non si assume alcuna responsabilità per qualsiasi conseguenza derivante dall'uso di questo materiale.

Il personale qualificato è in possesso di capacità e conoscenze specifiche sulla costruzione, il funzionamento e l'installazione di apparecchiature elettriche ed è addestrato sui criteri di sicurezza da rispettare per poter riconoscere ed evitare le condizioni a rischio.

# <span id="page-8-0"></span>Informazioni su...

## In breve

#### Scopo del documento

Questo documento descrive la configurazione dei moduli di espansione TM4 per EcoStruxure Machine Expert. Per ulteriori informazioni, consultare i documenti separati forniti nella Guida in linea di EcoStruxure Machine Expert.

#### Nota di validità

Questo documento è stato aggiornato per la versione di EcoStruxure<sup>TM</sup> Machine Expert V1.2.

#### Documenti correlati

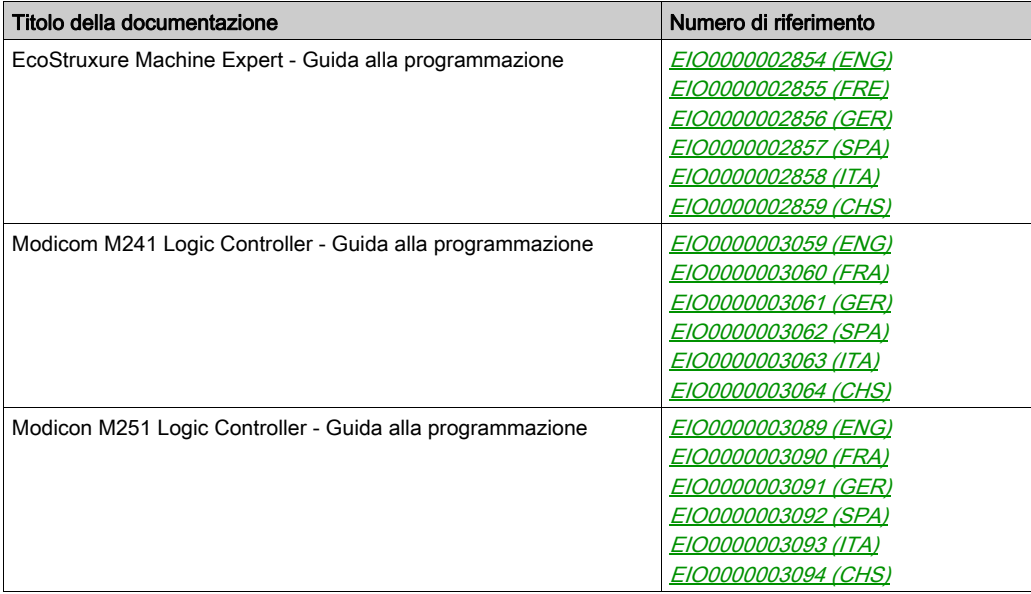

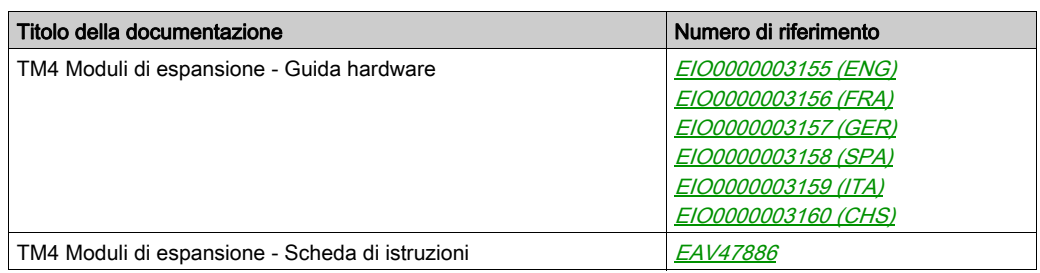

E' possibile scaricare queste pubblicazioni e tutte le altre informazioni tecniche dal sito https://www.se.com/ww/en/download/ .

#### Informazioni relative al prodotto

# A AVVERTIMENTO

## PERDITA DI CONTROLLO

- Il progettista degli schemi di controllo deve prendere in considerazione le potenziali modalità di errore dei vari percorsi di controllo e, per alcune funzioni di controllo particolarmente critiche, deve fornire i mezzi per raggiungere uno stato di sicurezza durante e dopo un errore di percorso. Esempi di funzioni di controllo critiche sono ad esempio l'arresto di emergenza e gli stop di fine corsa, l'interruzione dell'alimentazione e il riavvio.
- Per le funzioni di controllo critiche occorre prevedere sequenze di controllo separate o ridondanti.
- Le sequenze di controllo del sistema possono includere link di comunicazione. È necessario tenere presente le possibili implicazioni di ritardi di trasmissione imprevisti o di errori del collegamento.
- $\bullet$  Osservare tutte le norme per la prevenzione degli incidenti e le normative di sicurezza locali.<sup>1</sup>
- Prima della messa in servizio dell'apparecchiatura, controllare singolarmente e integralmente il funzionamento di ciascun controller.

#### Il mancato rispetto di queste istruzioni può provocare morte, gravi infortuni o danni alle apparecchiature.

1 Per ulteriori informazioni, fare riferimento a NEMA ICS 1.1 (ultima edizione), "Safety Guidelines for the Application, Installation, and Maintenance of Solid State Control" e a NEMA ICS 7.1 (ultima edizione), "Safety Standards for Construction and Guide for Selection, Installation, and Operation of Adjustable-Speed Drive Systems" o alla pubblicazione equivalente valida nel proprio paese.

# A AVVERTIMENTO

### FUNZIONAMENTO IMPREVISTO DELL'APPARECCHIATURA

- Con questa apparecchiatura utilizzare esclusivamente il software approvato da Schneider Electric.
- Aggiornare il programma applicativo ogni volta che si cambia la configurazione dell'hardware fisico.

Il mancato rispetto di queste istruzioni può provocare morte, gravi infortuni o danni alle apparecchiature.

#### Terminologia derivata dagli standard

I termini tecnici, la terminologia, i simboli e le descrizioni corrispondenti in questo manuale o che compaiono nei o sui prodotti stessi, derivano in genere dai termini o dalle definizioni degli standard internazionali.

Nell'ambito dei sistemi di sicurezza funzionale, degli azionamenti e dell'automazione generale, questi includono anche espressioni come sicurezza, funzione di sicurezza, stato sicuro, anomalia, reset anomalie, malfunzionamento, guasto, errore, messaggio di errore, pericoloso, ecc.

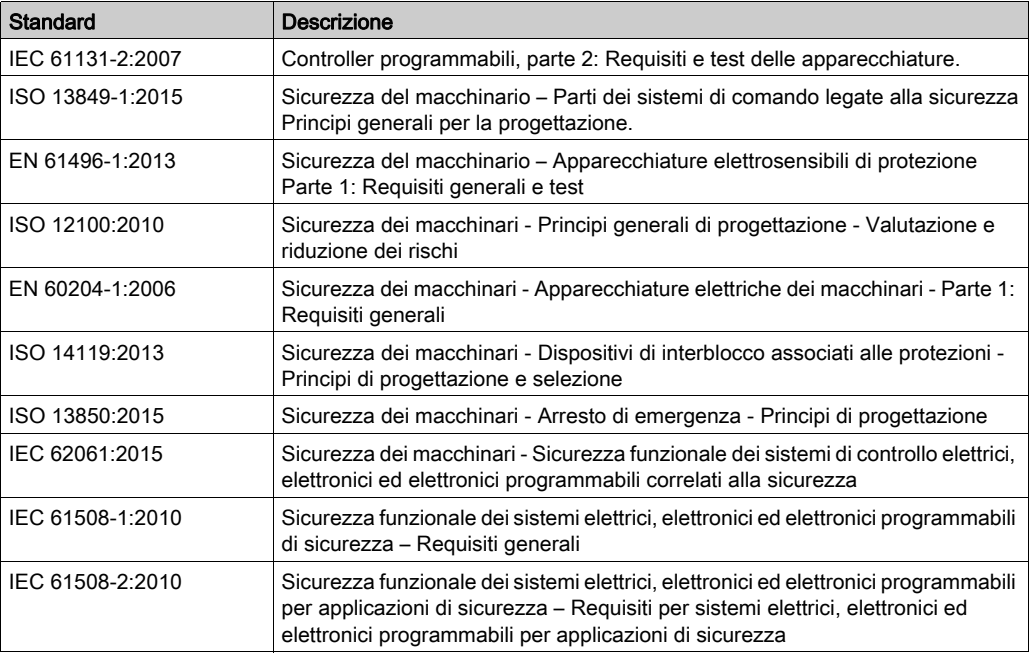

Tra gli altri, questi standard includono:

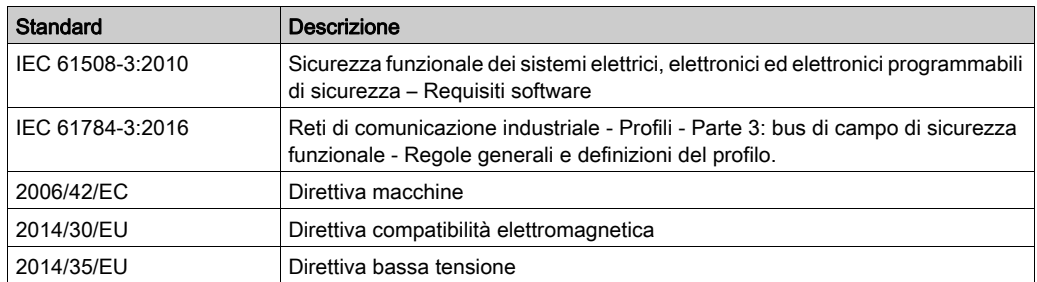

I termini utilizzati nel presente documento possono inoltre essere utilizzati indirettamente, in quanto provenienti da altri standard, quali:

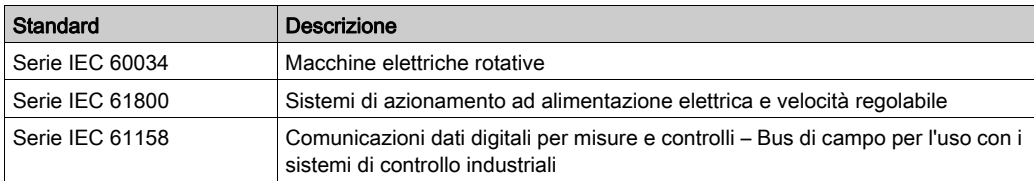

Infine, l'espressione *area di funzionamento* può essere utilizzata nel contesto di specifiche condizioni di pericolo e in questo caso ha lo stesso significato dei termini *area pericolosa* o zona di pericolo espressi nella Direttiva macchine (2006/42/EC) e ISO 12100:2010.

NOTA: Gli standard indicati in precedenza possono o meno applicarsi ai prodotti specifici citati nella presente documentazione. Per ulteriori informazioni relative ai singoli standard applicabili ai prodotti qui descritti, vedere le tabelle delle caratteristiche per tali codici di prodotti.

# <span id="page-12-0"></span>Capitolo 1 Descrizione generale

### Introduzione

Questo capitolo fornisce una descrizione generale dei moduli di espansione TM4.

#### Contenuto di questo capitolo

Questo capitolo contiene le seguenti sottosezioni:

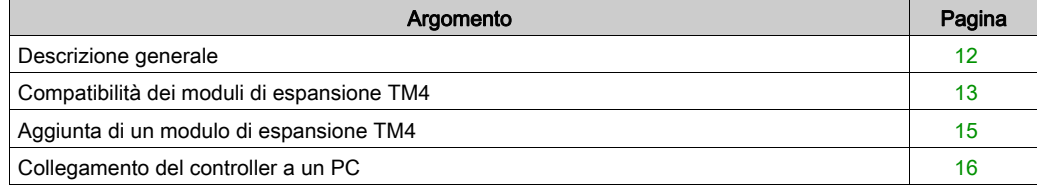

# <span id="page-13-1"></span><span id="page-13-0"></span>Descrizione generale

#### Introduzione

La gamma dei moduli di espansione TM4 include i moduli di comunicazione.

### Caratteristiche dei moduli di espansione TM4

La seguente tabella mostra le caratteristiche dei moduli di espansione TM4:

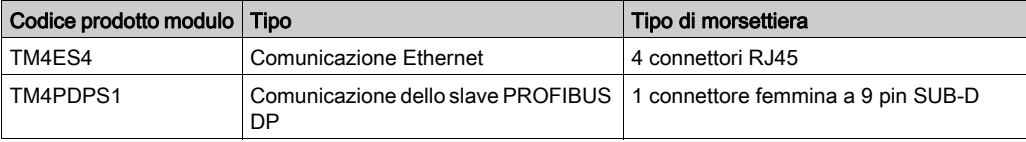

# <span id="page-14-1"></span><span id="page-14-0"></span>Compatibilità dei moduli di espansione TM4

#### Introduzione

Questa sezione descrive la compatibilità dei moduli di espansione TM4 con i controller.

Il bus TM4 supporta fino a 3 moduli di espansione. È possibile mischiare i moduli di espansione Profibus DP (TM4PDPS1) e Ethernet (TM4ES4) fino a un limite di 3 espansioni.

#### <span id="page-14-2"></span>Compatibilità del modulo Ethernet TM4ES4

Il modulo TM4ES4 ha 2 applicazioni:

 Espansione: aggiunta di un'interfaccia Ethernet per ampliare il numero di porte Ethernet per un controller

NOTA: Se è installato più di un modulo TM4ES4 sul controller, quello più vicino al controller viene utilizzato come modulo di espansione.

• Standalone: commutatore Ethernet (ottiene l'alimentazione solo dal controller).

La seguente tabella mostra la compatibilità del modulo Ethernet TM4ES4 con i controller:

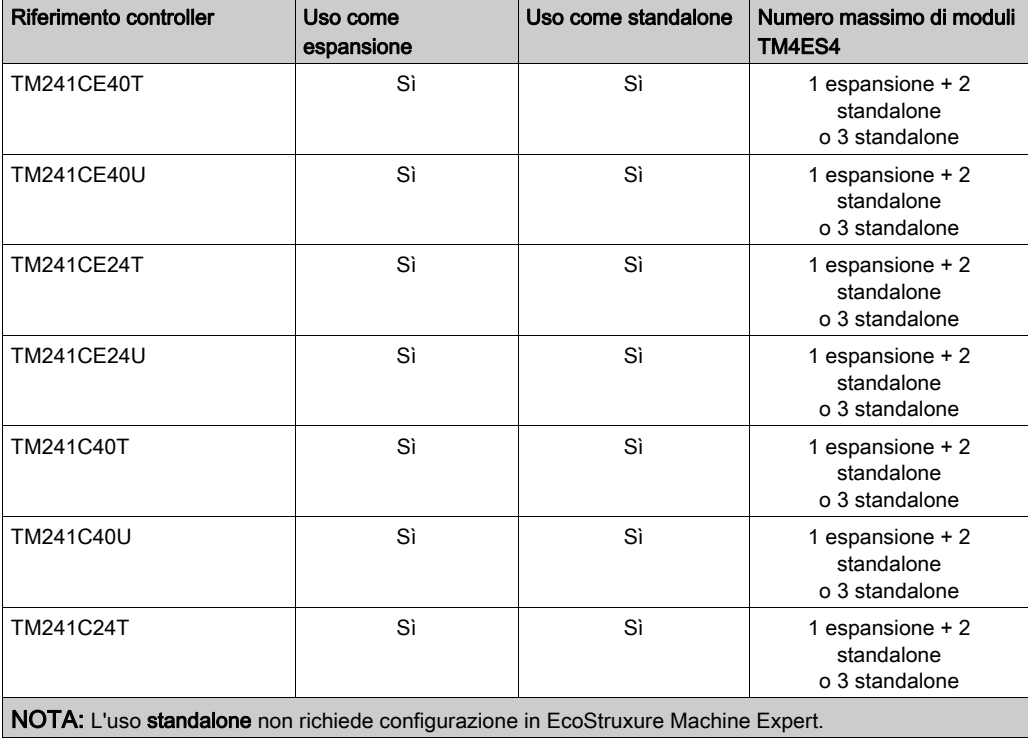

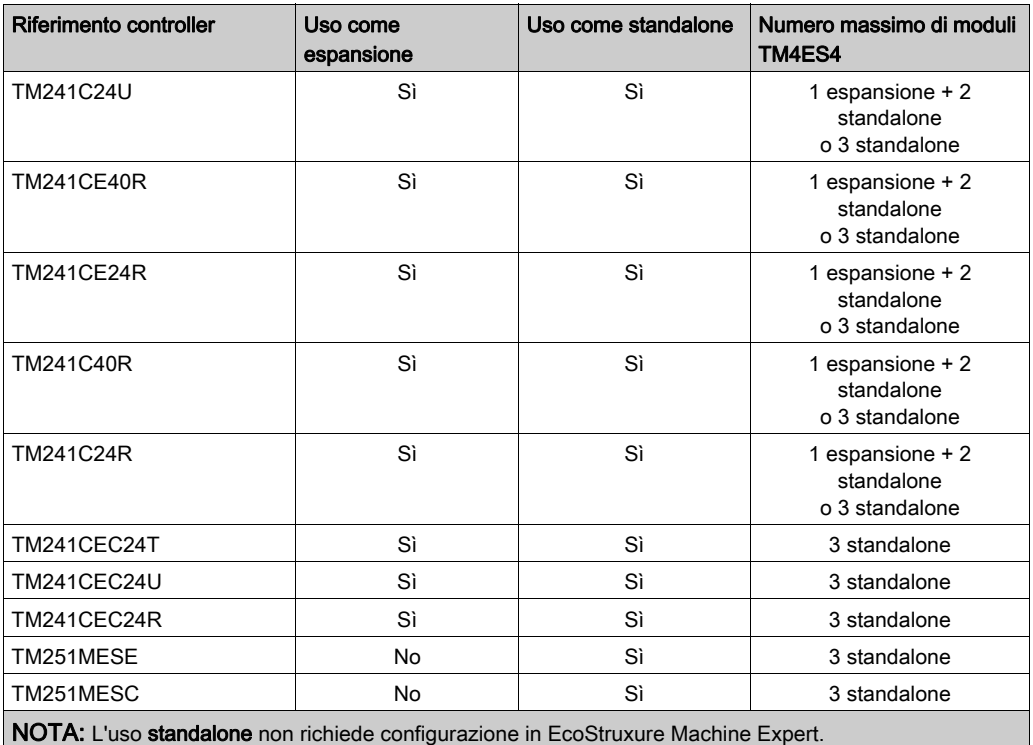

### Compatibilità del modulo di espansione PROFIBUS DP TM4PDPS1

Il modulo TM4PDPS1 è compatibile con i controller M241 eM251.

Ad ogni controller è possibile aggiungere un modulo TM4PDPS1.

# <span id="page-16-1"></span><span id="page-16-0"></span>Aggiunta di un modulo di espansione TM4

#### Aggiunta di un modulo di espansione TM4

Per aggiungere un modulo di espansione nel controller, selezionare il modulo di espansione nel Catalogo hardware, quindi trascinarlo nella Struttura dispositivi sul nodo COM Bus.

Per maggiori informazioni sull'aggiunta di un dispositivo nel progetto, vedere:

• Uso del metodo di trascinamento (vedi EcoStruxure Machine Expert, Guida alla programmazione)

• Uso del Menu contestuale o pulsante Più *(vedi EcoStruxure Machine Expert, Guida alla* programmazione)

#### Configurazione dei moduli di espansione

Per configurare il modulo di espansione TM4, fare doppio clic sul nodo del modulo di espansione nella Struttura dispositivi per visualizzare le schede di configurazione. I seguenti capitoli descrivono in dettaglio i parametri di configurazione.

NOTA: Non si configura il TM4ES4 quando lo si utilizza come commutatore standalone inEcoStruxure Machine Expert . In quanto tale, il modulo TM4ES4 non appare nella Struttura dispositivi.

# <span id="page-17-1"></span><span id="page-17-0"></span>Collegamento del controller a un PC

#### **Panoramica**

Per il trasferimento, eseguire e monitorare le applicazioni, collegare il controller a un computer sul quale è installato EcoStruxure Machine Expert. Utilizzare un cavo USB o una connessione Ethernet (per i prodotti che dispongono di una porta Ethernet).

# AVVISO

### APPARECCHIATURA NON FUNZIONANTE

Collegare il cavo di comunicazione al PC prima di collegarlo al controller.

Il mancato rispetto di queste istruzioni può provocare danni alle apparecchiature.

#### Collegamento alla porta Ethernet

È anche possibile collegare il controller a un PC tramite un cavo Ethernet.

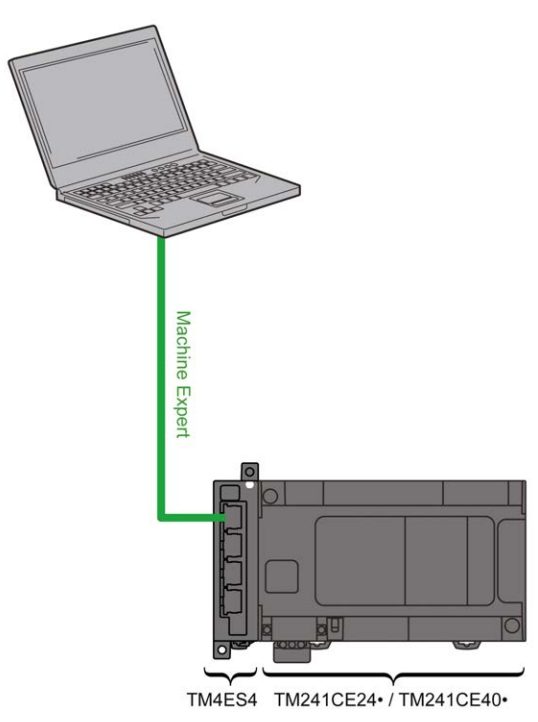

Per collegare il controller al PC, attenersi alla procedura seguente:

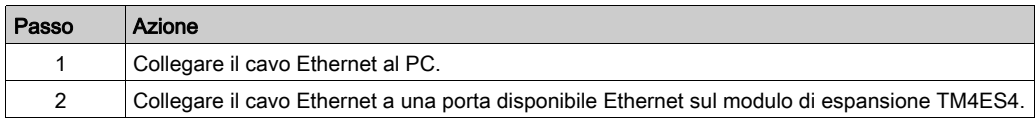

# <span id="page-20-0"></span>Capitolo 2 Modulo Ethernet TM4ES4

#### Introduzione

Questo capitolo descrive la configurazione del modulo Ethernet TM4ES4 utilizzato come espansione.

Nell'uso in Standalone, il modulo non richiede di essere configurato in EcoStruxure Machine Expert, pertanto le informazioni contenute in questo capitolo non sono applicabili a questo tipo di modulo.

Fare riferimento a TM4ES4 - Compatibilità del modulo Ethernet (vedi [pagina](#page-14-2) 13) per verificare il tipo di applicazione in base alla compatibilità di riferimento del controller.

#### Contenuto di questo capitolo

Questo capitolo contiene le seguenti sezioni:

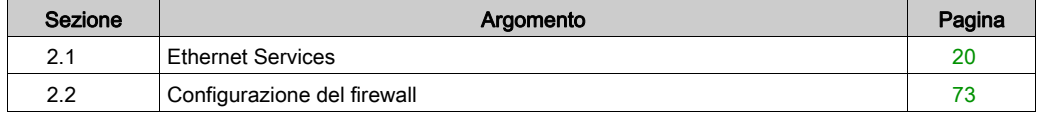

# <span id="page-21-1"></span><span id="page-21-0"></span>Sezione 2.1 Ethernet Services

### Contenuto di questa sezione

Questa sezione contiene le seguenti sottosezioni:

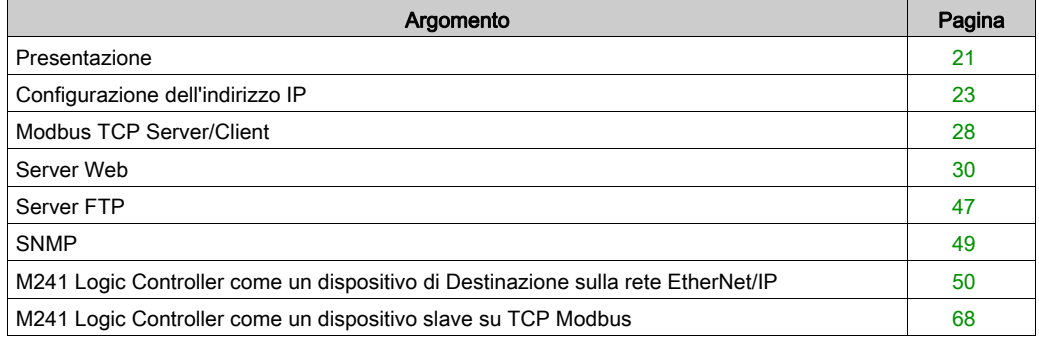

# <span id="page-22-1"></span><span id="page-22-0"></span>Presentazione

#### Servizi Ethernet

Il modulo supporta i seguenti servizi:

- Server Modbus TCP (vedi [pagina](#page-29-1) 28)
- Client Modbus TCP (vedi [pagina](#page-29-1) 28)
- Server Web (vedi [pagina](#page-31-1) 30)
- FTP Server (vedi [pagina](#page-48-1) 47)
- SNMP (vedi [pagina](#page-50-1) 49)
- M241 Logic Controller come dispositivo di destinazione su EtherNet/IP (vedi [pagina](#page-51-1) 50)
- $\bullet$  M241 Logic Controller come dispositivo slave su Modbus TCP (vedi [pagina](#page-69-1) 68)
- $\bullet$  IEC VAR access (vedi [pagina](#page-23-0) 22)

#### Protocollo Ethernet

Con questo modulo sono supportati i seguenti protocolli:

- IP (Internet Protocol)
- UDP (User Datagram Protocol)
- TCP (Transmission Control Protocol)
- ARP (Address Resolution Protocol)
- ICMP (Internet Control Messaging Protocol)
- IGMP (Internet Group Management Protocol)

#### Connessioni server TCP

Questa tabella indica il numero massimo di connessioni del server TCP:

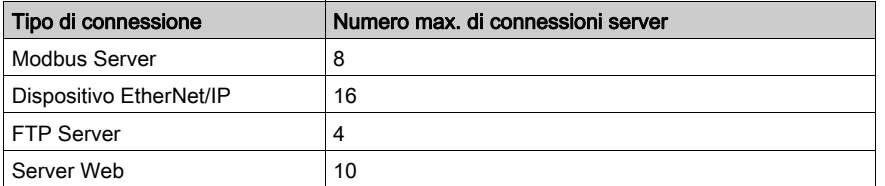

Ogni server basato su TCP gestisce il proprio set di connessioni.

Quando un client cerca di aprire una connessione che supera le dimensioni dell'interrogazione, il controller chiude la connessione meno recente.

Se tutte le connessioni sono occupate (scambio in corso), quando un client cerca di aprire una nuova connessione, questa viene rifiutata.

Tutte le connessioni server restano aperte finché il controller si trova in uno stato operativo (RUN, STOP, HALT).

Tutte le connessioni server vengono chiuse quando si esce dagli stati operativi (RUNSTOP, HALT) o vi si accede, tranne che in caso di interruzione dell'alimentazione (il controller non ha il tempo di chiudere tutte le connessioni).

Per maggiori informazioni sugli stati operativi, vedere lo schema degli stati del controller (vedi Modicon M241 Logic Controller, Guida alla programmazione).

#### <span id="page-23-0"></span>Servizi disponibili

In una comunicazione Ethernet, il controller supporta il servizio IEC VAR ACCESS. Il servizio IEC VAR ACCESS permette lo scambio di variabili tra il controller e un HMI.

Il controller supporta anche il servizio Variabili di rete. Il servizio Variabili di rete permette lo scambio di dati tra controller.

NOTA: Per ulteriori informazioni, consultare EcoStruxure Machine Expert - Guida alla programmazione.

# <span id="page-24-1"></span><span id="page-24-0"></span>Configurazione dell'indirizzo IP

#### Introduzione

Vi sono 2 modi per assegnare l'indirizzo IP del modulo:

- assegnazione di indirizzo tramite server DHCP
- assegnazione di indirizzo tramite server BOOTP
- indirizzo IP fisso
- file post configurazione *(vedi Modicon M241 Logic Controller, Guida alla programmazione)*. Se esiste un file di post-configurazione, questo metodo di assegnazione ha la priorità sugli altri.

L'indirizzo IP può essere modificato dinamicamente:

• tramite la scheda Selezione controller (vedi EcoStruxure Machine Expert, Guida alla programmazione) in EcoStruxure Machine Expert.

NOTA: Se il metodo di indirizzamento provato non funziona, il modulo inizia ad utilizzare un indirizzo IP predefinito *(vedi [pagina](#page-27-0) 26)* ricavato dall'indirizzo MAC.

Gestire attentamente gli indirizzi IP tenendo presente che ogni dispositivo della rete richiede un indirizzo univoco. La presenza di più dispositivi con lo stesso indirizzo IP può causare il funzionamento imprevisto della rete e dell'apparecchiatura collegata.

# **A** AVVERTIMENTO

#### FUNZIONAMENTO IMPREVISTO DELL'APPARECCHIATURA

- Verificare che vi sia solo un controller master configurato sulla rete o sul collegamento remoto.
- Verificare che tutti i dispositivi abbiano un indirizzo univoco.
- Contattare l'amministratore di sistema per richiedere l'indirizzo IP da utilizzare.
- Prima della messa in servizio del sistema verificare che l'indirizzo IP del dispositivo sia univoco.
- Non assegnare lo stesso indirizzo IP ad altre apparecchiature di rete.
- Aggiornare l'indirizzo IP dopo aver clonato un'applicazione che include comunicazioni Ethernet a un indirizzo univoco.

#### Il mancato rispetto di queste istruzioni può provocare morte, gravi infortuni o danni alle apparecchiature.

NOTA: Accertarsi che l'amministratore di sistema conservi gli indirizzi IP assegnati sulla rete e sulla sottorete e sia informato di tutte le eventuali modifiche apportate alla configurazione.

#### Gestione degli indirizzi

I vari tipi di sistemi di indirizzo per il controller sono illustrati nello schema seguente:

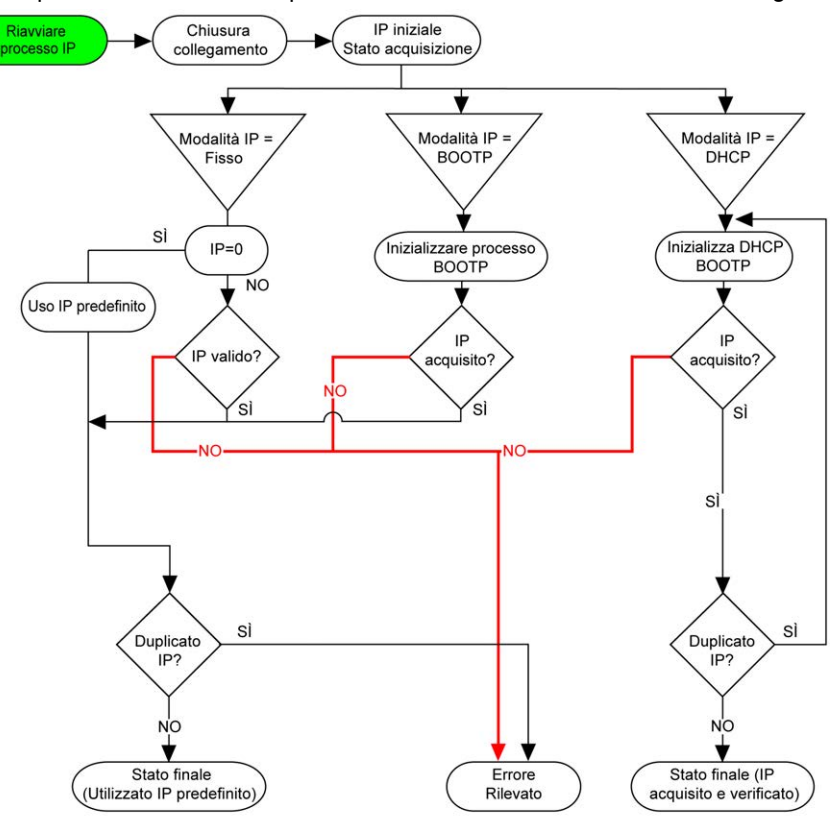

NOTA: Se un dispositivo programmato per utilizzare i metodi di indirizzamento DHCP o BOOTP non riesce a contattare il rispettivo server, il modulo utilizza l'indirizzo IP predefinito. Continuerà comunque a reiterare la richiesta.

Il processo IP si riavvia automaticamente nei casi seguenti:

- Riavvio del controller
- Riconnessione del cavo Ethernet
- Download dell'applicazione (se vi è una modifica dei parametri IP)
- Server DHCP o BOOTP server rilevato dopo un tentativo di indirizzamento precedente non riuscito.

### Configurazione Ethernet

Nella Struttura dispositivi, fare doppio clic su COM\_Bus → TM4ES4:

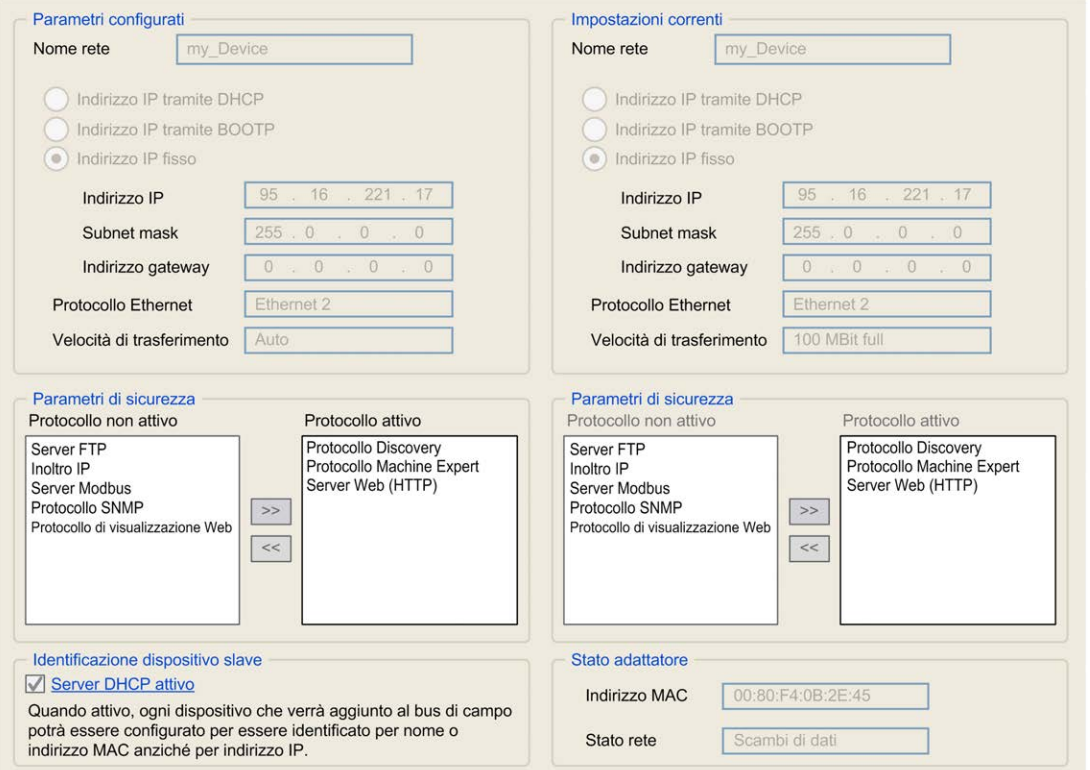

Nota: Quando ci si trova in modalità online si vedono entrambe le finestre, ma non è possibile modificarle. Se ci si trova in modalità offline, viene visualizzata la finestra Parametri configurati. È possibile modificare questi parametri.

I parametri configurati sono descritti di seguito:

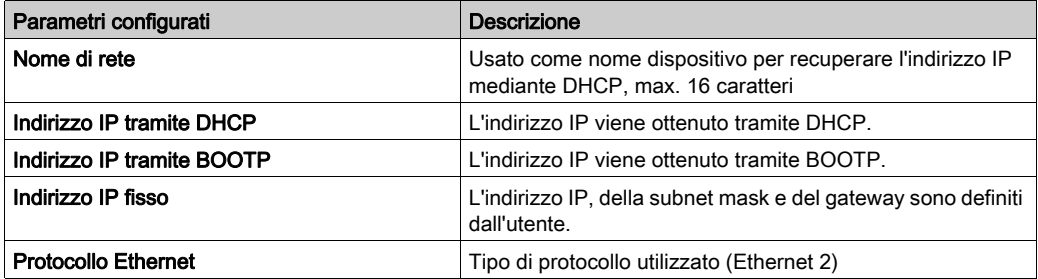

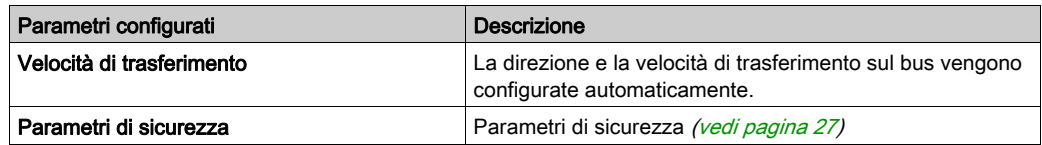

#### <span id="page-27-0"></span>Indirizzo IP predefinito

L'indirizzo IP predefinito è 11.11.x.x.

Gli ultimi 2 campi dell'indirizzo IP predefinito sono composti dall'equivalente decimale degli ultimi 2 byte esadecimali dell'indirizzo MAC del modulo.

L'indirizzo MAC del modulo può essere individuato nella parte inferiore del pannello frontale del modulo.

La subnet mask predefinita è 255.0.0.0.

NOTA: Un indirizzo MAC è sempre scritto in formato esadecimale e un indirizzo IP in formato decimale. Occorre convertire l'indirizzo MAC nel formato decimale.

Esempio: se l'indirizzo MAC è 00.80.F4.01.80.F2, l'indirizzo IP predefinito è 11.11.128.242.

NOTA: Per prendere in considerazione il nuovo indirizzo IP dopo lo scaricamento del progetto, riavviare il controller con un ciclo di spegnimento/accensione.

#### Maschera di sottorete

La subnet mask o maschera di sottorete consente di indirizzare più reti fisiche con un unico indirizzo. La maschera serve a separare l'indirizzo di sottorete e del dispositivo nell'ID host.

L'indirizzo di sottorete si ottiene mantenendo i bit dell'indirizzo IP che corrispondono alle posizioni della maschera contenenti 1 e sostituendo gli altri con 0.

L'indirizzo di sottorete del dispositivo host, invece, si ottiene mantenendo i bit dell'indirizzo IP corrispondente alle posizioni della maschera contenente 0 e sostituendo gli altri con .

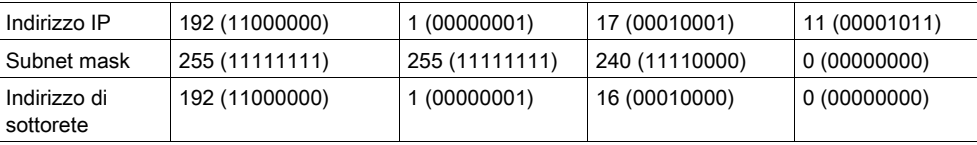

Esempio di indirizzo di sottorete:

NOTA: Il dispositivo non comunica sulla propria sottorete quando non vi è un gateway.

#### **Gateway**

Il gateway permette ad un messaggio di essere instradato verso un dispositivo che non è sulla rete corrente.

Se non vi è un gateway, l'indirizzo del gateway è 0.0.0.0.

### <span id="page-28-0"></span>Parametri di sicurezza

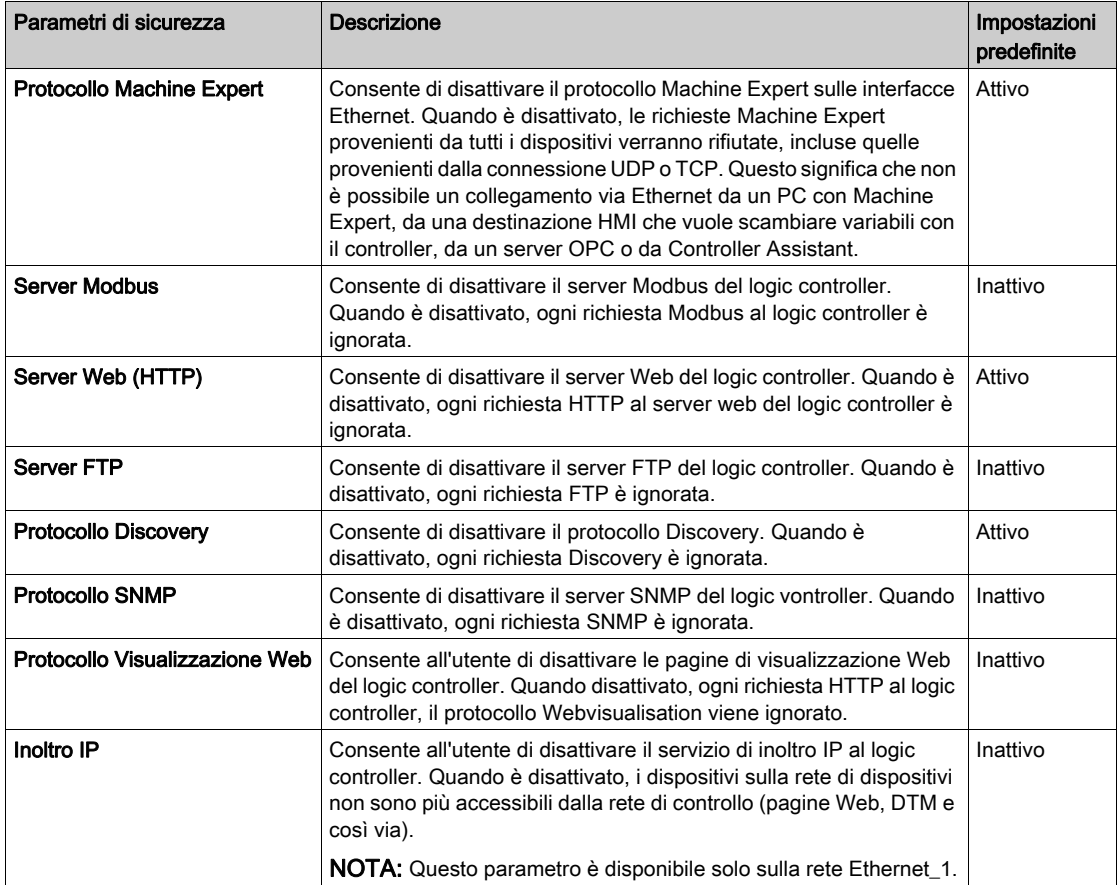

## <span id="page-29-1"></span><span id="page-29-0"></span>Modbus TCP Server/Client

#### Introduzione

A differenza del collegamento seriale Modbus, il Modbus TCP/IP non è basato su una struttura gerarchica, ma su un modello client/server.

Il modulo TM4ES4 implementa entrambi i servizi client e server al fine di avviare le comunicazioni con gli altri controller e dispositivi di I/O e di rispondere alle richieste provenienti dagli altri controller, SCADA, HMI e altri dispositivi. Per impostazione predefinita, la funzionalità del server Modbus non è attiva.

Senza nessuna configurazione, il modulo TM4ES4 supporta il server Modbus.

Il server/client Modbus è incluso nel firmware e non richiede alcuna azione di programmazione da parte dell'utente. Grazie a questa caratteristica, è accessibile negli stati RUNNING, STOPPED ed EMPTY.

#### Client Modbus TCP

Il client Modbus TCP supporta i seguenti blocchi funzionali della libreria PLCCommunication senza alcuna configurazione:

- ADDM
- READ VAR
- SEND RECV MSG
- SINGLE WRITE
- WRITE\_READ\_VAR
- WRITE VAR

Per maggiori informazioni, vedere la sezione Descrizioni dei blocchi funzione (vedi EcoStruxure Machine Expert, Modbus e funzioni di Lettura/Scrittura ASCII, Guida della libreria PLCCommunication).

### Server Modbus TCP

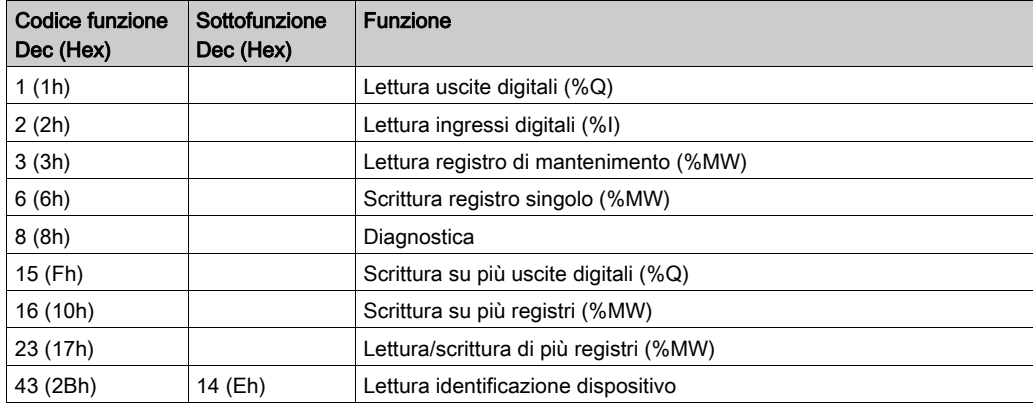

Il server Modbus supporta le seguenti richieste Modbus:

### Richiesta diagnostica

La seguente tabella contiene l'elenco dei codici di selezione dati:

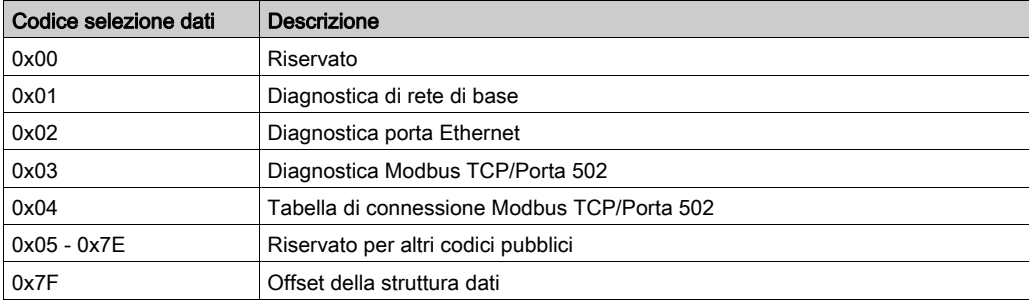

## <span id="page-31-1"></span><span id="page-31-0"></span>Server Web

#### Introduzione

Come dotazione standard, il controller fornisce un server Web integrato con un sito Web predefinito incorporato. Le pagine di questo sito Web permettono di effettuare la configurazione del modulo e la diagnostica e il monitoraggio dell'applicazione. Per consultarle è sufficiente un browser Web. Non è necessario effettuare alcuna procedura di configurazione o di programmazione.

Per accedere al server Web è necessario uno dei seguenti browser Web:

- Google Chrome (versione 30.0 o successive)
- Mozilla Firefox (versione 1.5 o successive)

Il server Web è in grado di mantenere 10 sessioni aperte simultaneamente (vedi Modicon M241 Logic Controller, Guida alla programmazione).

NOTA: Il server Web può essere disattivato deselezionando il parametro Server Web attivo nella scheda Configurazione Ethernet.

Il server Web è uno strumento per la scrittura e lettura di dati e per controllare lo stato del controller, con l'accesso completo a tutti i dati dell'applicazione. Tuttavia, se sussistono preoccupazioni in merito alla sicurezza di queste funzioni, occorrerà quanto meno assegnare una password sicura al server Web Oppure disattivare il server Web per impedire accessi non autorizzati all'applicazione. Abilitando il server Web, si abilitano queste funzioni.

Il server Web consente di monitorare in remoto un controller e la sua applicazione, oltre che di eseguire diverse attività di manutenzione, tra cui modifiche ai parametri di configurazione e dati e modifiche allo stato del controller. È necessario adottare misure meticolose per assicurarsi che l'ambiente fisico immediato della macchina e del processo sia in uno stato che non presenti rischi per la sicurezza di persone o materiali prima di esercitare il controllo in remoto.

# **A** AVVERTIMENTO

### FUNZIONAMENTO ANOMALO DELL'APPARECCHIO

- Configurare e installare l'ingresso RUN/STOP per l'applicazione, se disponibile per lo specifico controller in uso, in modo da preservare il controllo locale sull'avvio o l'arresto del controller a prescindere dai comandi remoti inviati al controller stesso.
- Definire una password sicura per il server Web e non consentire l'utilizzo di questa funzione a personale non autorizzato o altrimenti non qualificato.
- Verificare che, quando si utilizza il controller da una sede remota, in loco sia presente un osservatore qualificato e competente.
- È necessario conoscere a fondo l'applicazione e la macchina/il processo che controlla prima di tentare di modificare i dati, arrestare un'applicazione in corso o avviare il controller in remoto.
- Adottare le misure necessarie a garantire di stare azionando il controller giusto, disponendo di una documentazione chiara e inequivocabile nell'applicazione del controller e la sua connessione remota.

#### Il mancato rispetto di queste istruzioni può provocare morte, gravi infortuni o danni alle apparecchiature.

NOTA: L'utilizzo del Web server deve essere consentito esclusivamente a personale autorizzato e qualificato. Per persona qualificata si intende una persona che possiede capacità e conoscenze relative alla struttura e al funzionamento della macchina, nonché al processo controllato dall'applicazione e la sua installazione e ha ricevuto una formazione adeguata in materia di sicurezza che gli consente di riconoscere ed evitare i possibili rischi. Schneider Electric non si assume alcuna responsabilità per eventuali conseguenze derivanti dall'uso di questa funzione.

#### Accesso al server Web

L'accesso al server Web è controllato dai diritti utente quando questi sono abilitati nel controller. Per maggiori informazioni, vedere la sezione Utenti e gruppi Descrizione delle schede (vedi Modicon M241 Logic Controller, Guida alla programmazione).

Per accedere al server Web occorre prima collegare il controller a EcoStruxure Machine Expert o Controller Assistant e modificare la password utente predefinita.

# A AVVERTIMENTO

### ACCESSO AI DATI NON AUTORIZZATO

- Accesso sicuro al server FTP/Web mediante i diritti utente.
- Se si disattivano i diritti utente, disattivare il server FTP/Web per impedire l'accesso indesiderato o non autorizzato nell'applicazione.

#### Il mancato rispetto di queste istruzioni può provocare morte, gravi infortuni o danni alle apparecchiature.

Per modificare la password, andare alla scheda Utenti e gruppi dell'editor dei dispositivi. Per ulteriori informazioni, vedere EcoStruxure Machine Expert - Guida alla programmazione.

NOTA: L'unico modo di accedere a un controller sul quale sono abilitati i diritti utente e per il quale non si dispone delle password è eseguire un'operazione di aggiornamento del firmware. L'eliminazione dei diritti utente può essere eseguito soltanto mediante una SD card o un chiave USB (a seconda del supporto specifico del controller) per aggiornare il firmware del controller. Inoltre, è possibile eliminare i diritti utente nel controller eseguendo uno script (per ulteriori informazioni, vedere EcoStruxure Machine Expert - Guida di programmazione) . In questo modo si rimuove l'applicazione esistente dal controller, ma si ripristina la possibilità di accedere al controller.

### Accesso alla home page

Per accedere alla home page del sito Web, digitare nel navigatore l'indirizzo IP del controller.

Questa figura mostra la pagina di accesso al server Web:

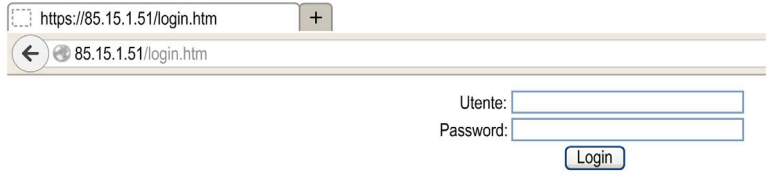

Questa figura mostra la home page del sito del server Web dopo che è stato effettuato l'accesso:

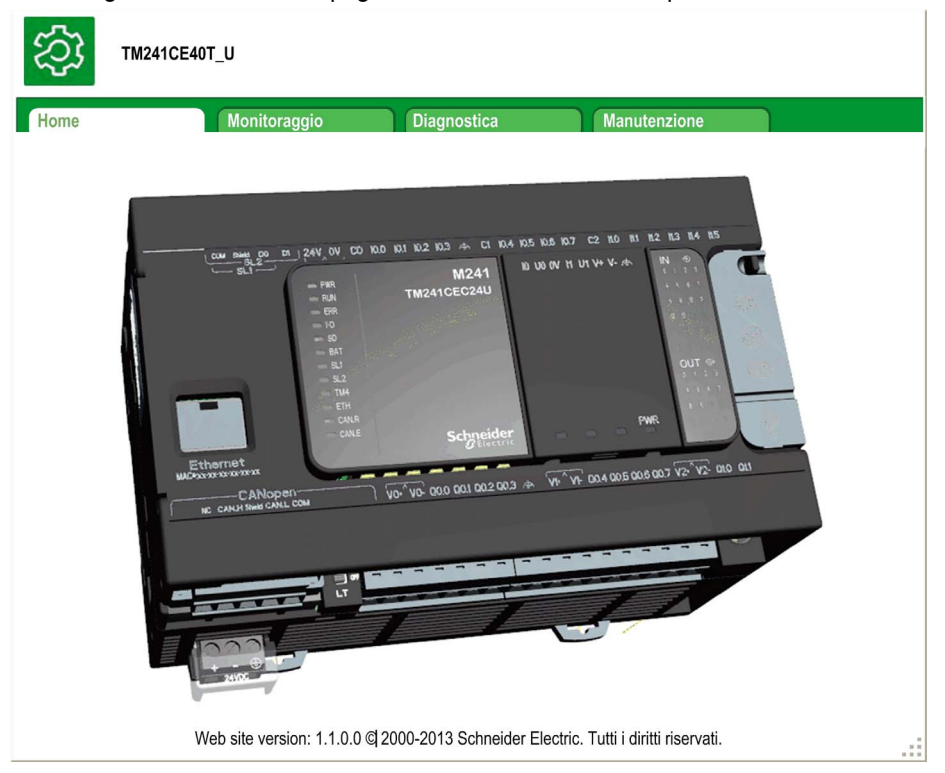

NOTA: Schneider Electric aderisce alle migliori pratiche del settore nello sviluppo e nell'implementazione dei sistemi di controllo. Ciò include un approccio "Defense-in-Depth" per la protezione di un sistema di controllo industriale. Secondo questo tipo di approccio, i controller sono protetti da uno o più firewall per limitare l'accesso al personale e ai protocolli autorizzati.

# A AVVERTIMENTO

#### ACCESSO NON AUTENTICATO E CONSEGUENTE FUNZIONAMENTO NON AUTORIZZATO DELLA MACCHINA

- Valutare se l'ambiente o le macchine sono collegati all'infrastruttura critica e, in caso positivo, adottare le misure appropriate in termini di prevenzione, secondo l'approccio "Defense-in-Depth", prima di collegare il sistema di automazione a una rete.
- Limitare al minimo necessario il numero di dispositivi collegati alla rete.
- Isolare la rete industriale dalle altre reti nell'ambito dell'azienda.
- Proteggere le reti dall'accesso non autorizzato mediante l'uso di firewall, VPN, o altre procedure di sicurezza di comprovata efficacia.
- Monitorare tutte le attività del sistema.
- Impedire l'accesso diretto o il collegamento diretto ai dispositivi da parte di persone non autorizzate o con azioni non autenticate.
- Redigere un piano di ripristino che includa il backup del sistema e delle informazioni di processo.

Il mancato rispetto di queste istruzioni può provocare morte, gravi infortuni o danni alle apparecchiature.
# Monitoring: Data Parameters

# Monitoraggio delle variabili del server Web

Per monitorare le variabili del server Web, è necessario aggiungere un oggetto Web Data Configuration al progetto. All'interno di questo oggetto, è possibile selezionare tutte le variabili da monitorare.

Questa tabella descrive come aggiungere un oggetto Web Data Configuration:

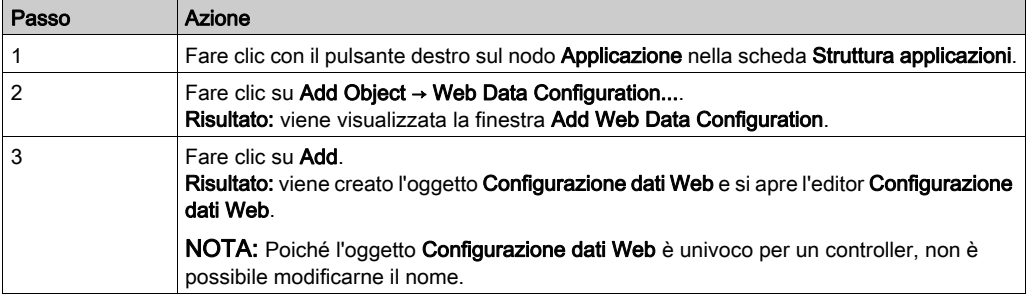

### Editor Web Data Configuration

Fare clic sul pulsante Referesh per poter selezionare le variabili; questa azione visualizzerà tutte le variabili definite nell'applicazione.

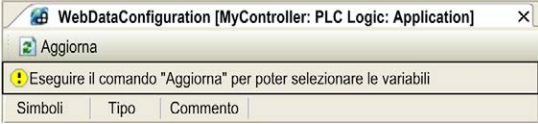

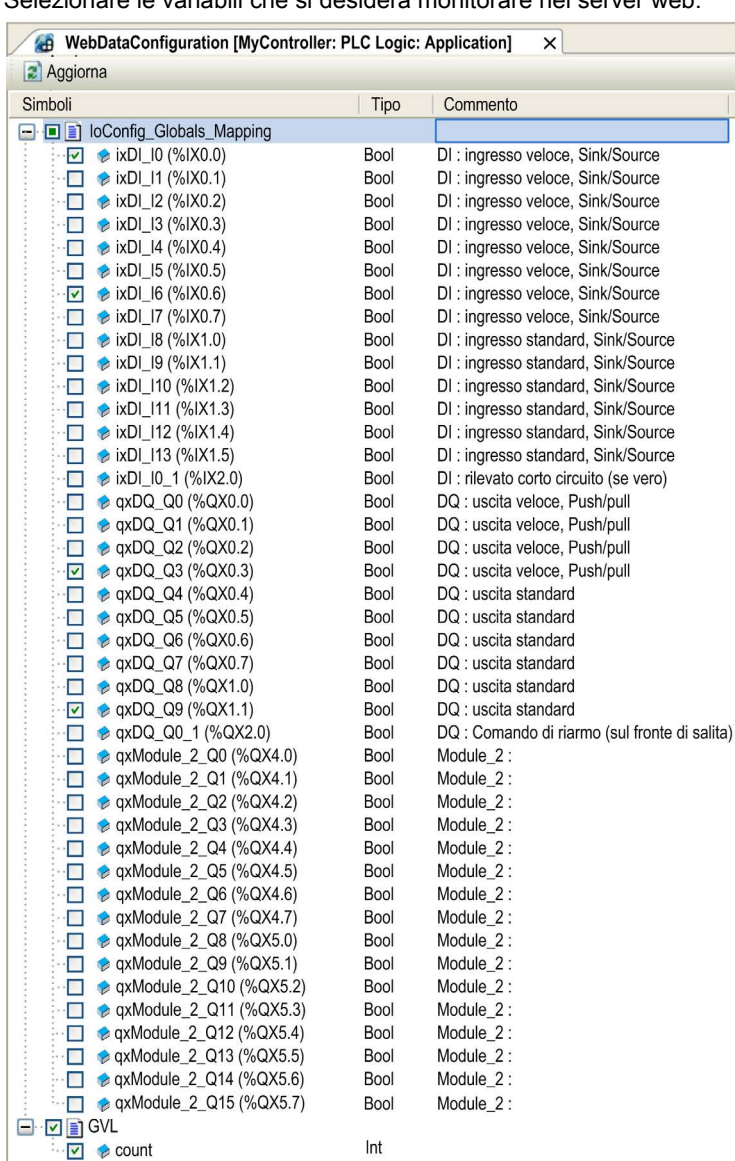

Selezionare le variabili che si desidera monitorare nel server web:

NOTA: La selezione delle variabili è possibile solo in modalità offline.

# Monitoring: sottomenu Data Parameters

Il sottomenu Data Parameters permette di creare e di monitorare alcuni elenchi di variabili. Si possono creare varie liste di variabili (max. 10), ognuna delle quali contiene diverse variabili dell'applicazione del controller (max. 20 variabili per elenco).

Ogni elenco ha un nome e un periodo di aggiornamento. Gli elenchi vengono salvati nella memoria Flash del controller e sono accessibili (per essere caricati, modificati o salvati) da qualsiasi applicazione client web che accede a questo controller.

Il sottomenu Data Parameters permette di visualizzare e modificare i valori delle variabili:

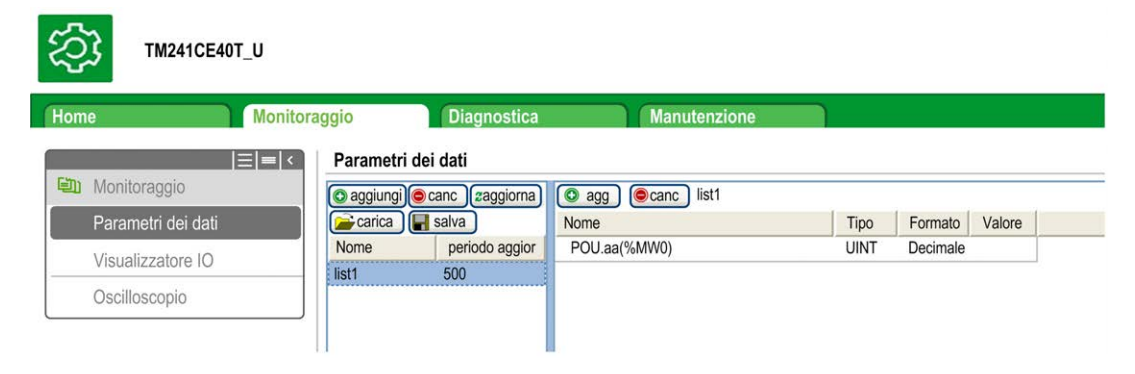

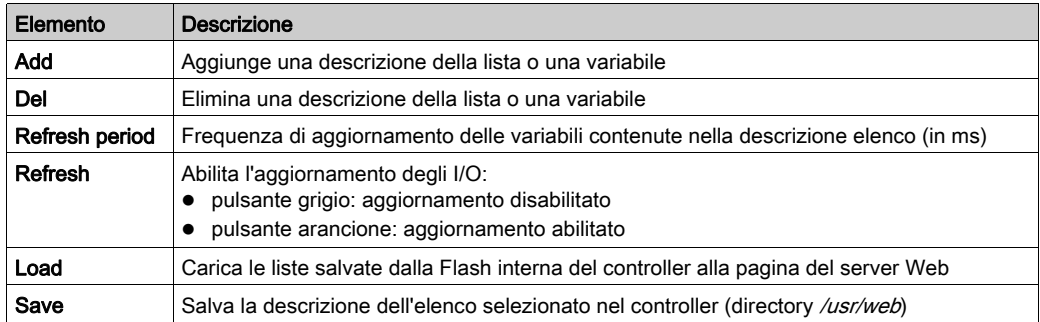

**NOTA:** gli oggetti IEC ( $\&1X$ ,  $\&0X$ ) non sono direttamente accessibili. Per accedere agli oggetti IEC è necessario dapprima raggrupparne il contenuto nei registri identificati (vedere la Tabella di rilocazione (vedi Modicon M241 Logic Controller, Guida alla programmazione)).

NOTA: Non è possibile selezionare le variabili di memoria bit (%MX).

# Monitoring: sottomenu IO Viewer

Il sottomenu IO Viewer permette di visualizzare e modificare i valori correnti di I/O:

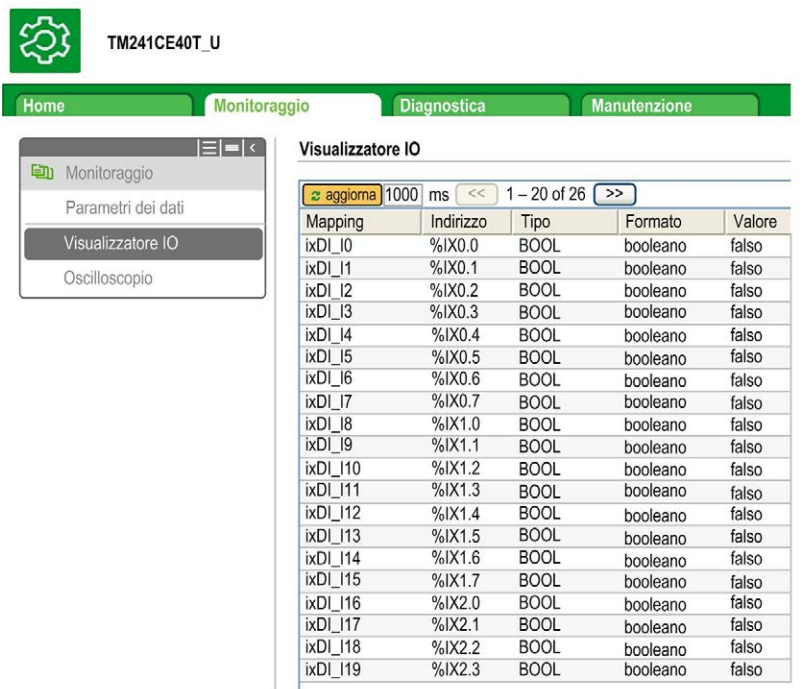

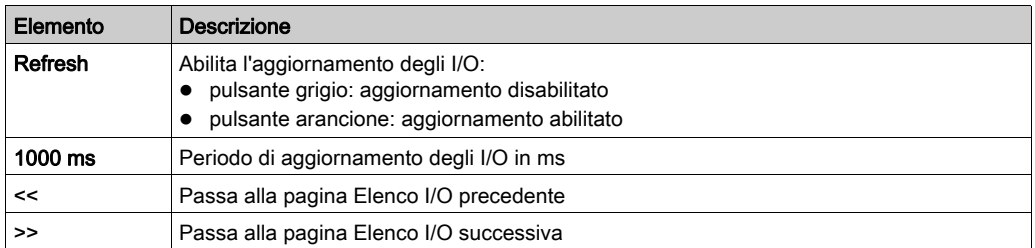

# Monitoring: sottomenu Oscilloscope

Il sottomenu Oscilloscope permette di visualizzare fino a 2 variabili in un grafico di registrazione temporale.

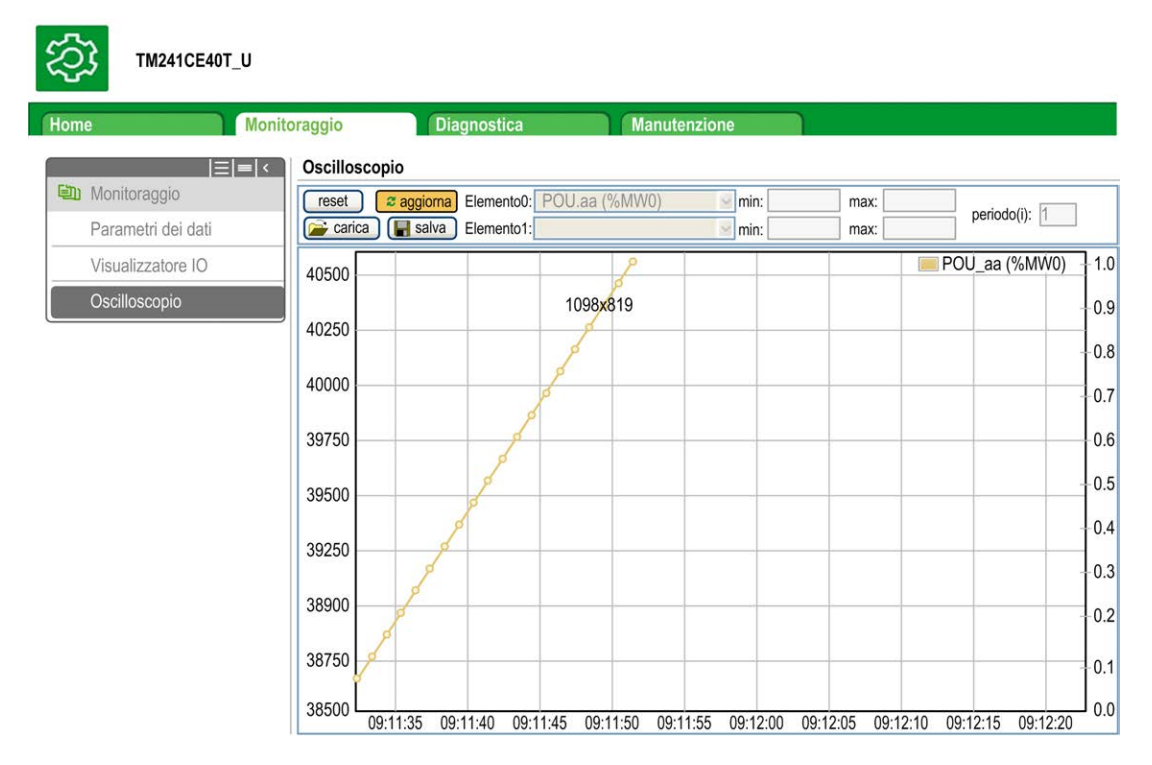

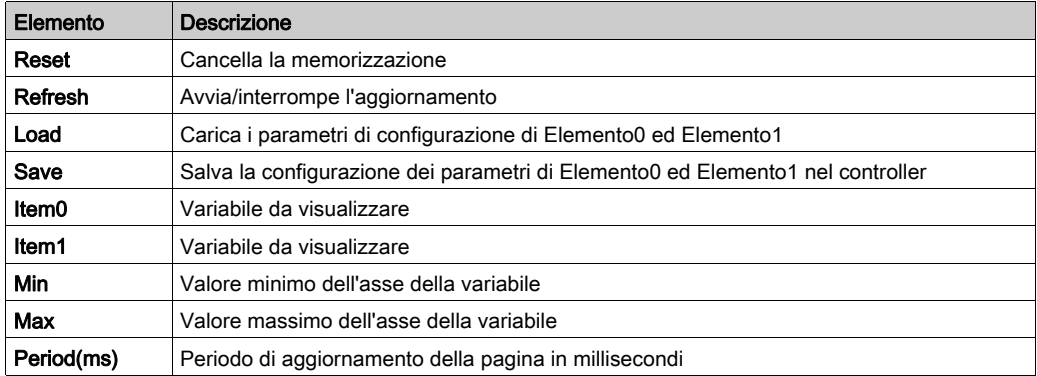

කු

# Diagnostics: sottomenu Ethernet

Questa figura mostra un servizio ping remoto:

# TM241CEC24T\_U

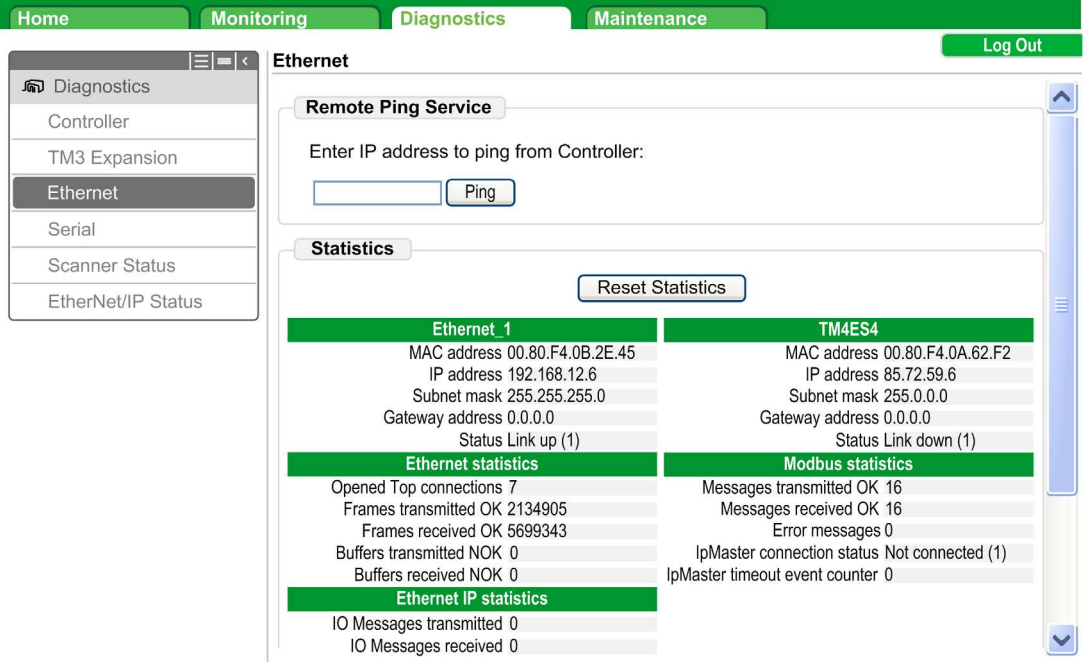

# Diagnostics: sottomenu Scanner Status

Fare clic su Scanner Status per visualizzare lo stato dello scanner TCP/IO Modbus (IDLE, STOPPED, OPERATIONAL) e il bit di stato di un massimo di 64 dispositivi slave Modbus: **Modbus TCP I/O Scanner** 

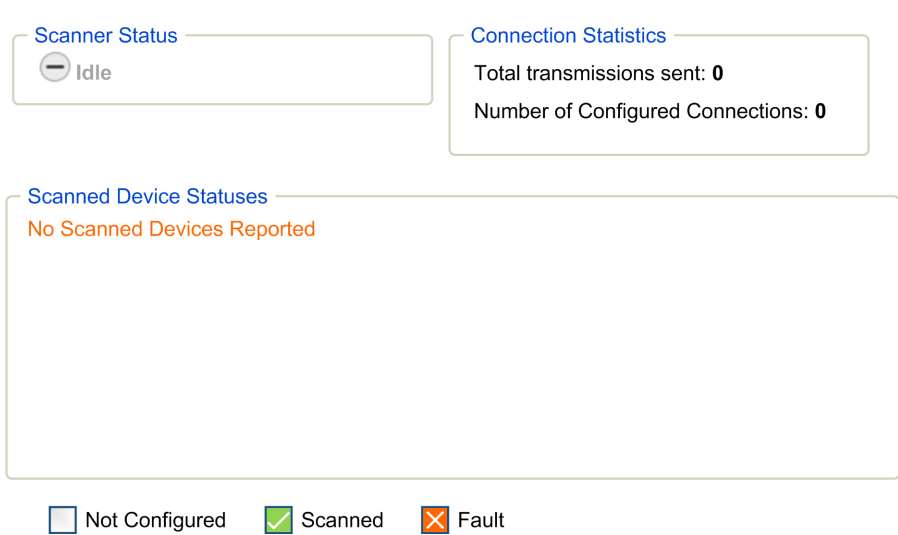

Per maggiori informazioni, vedere EcoStruxure Machine Expert Modbus TCP - Guida utente.

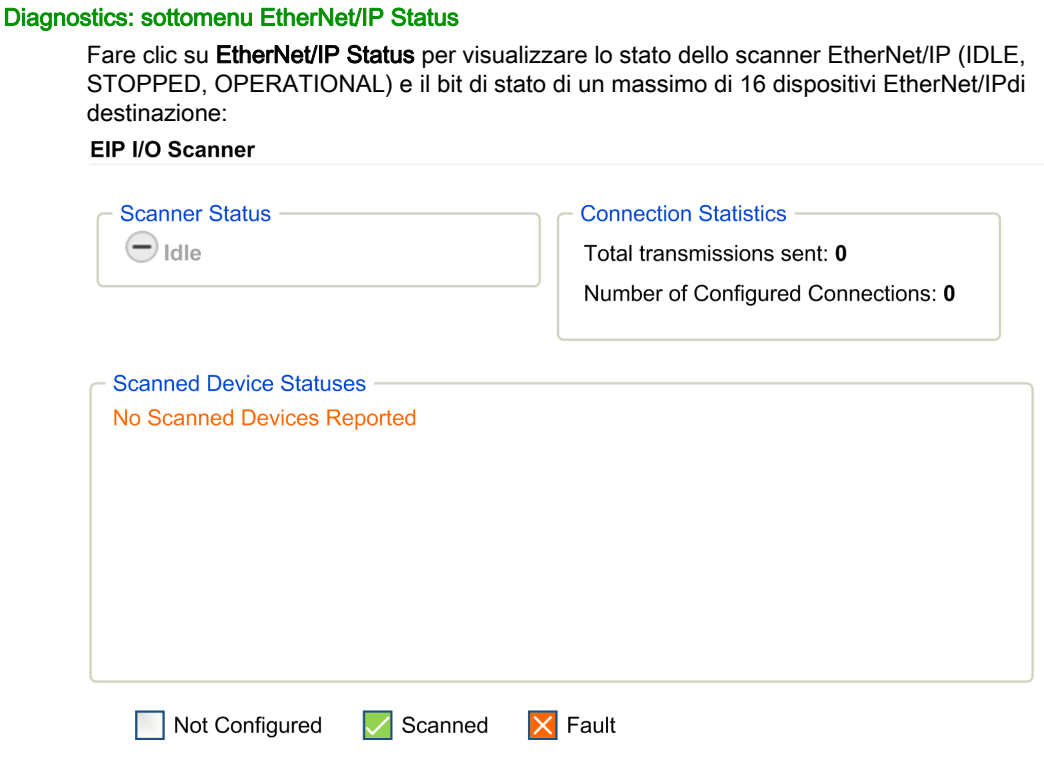

Per maggiori informazioni, vedere EcoStruxure Machine Expert EtherNet/IP - Guida utente.

# Pagina Maintenance

La pagina Maintenance permette di accedere ai dati del controller per operazioni di manutenzione.

# Maintenance : sottomenu Post Conf

Il sottomenu Post Conf consente di aggiornare il file di postconfigurazione (vedi Modicon M241 Logic Controller, Guida alla programmazione) salvato nel controller:

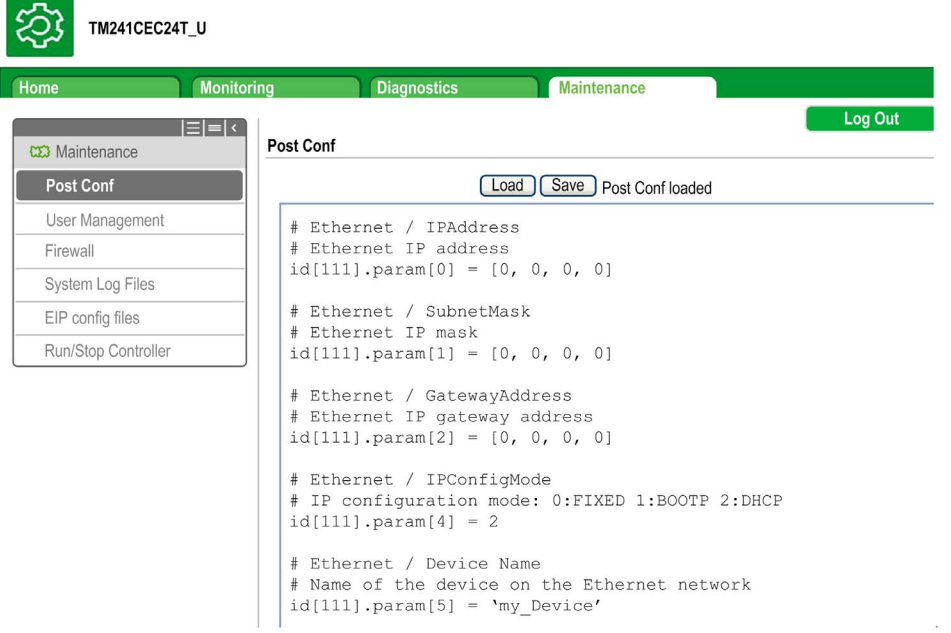

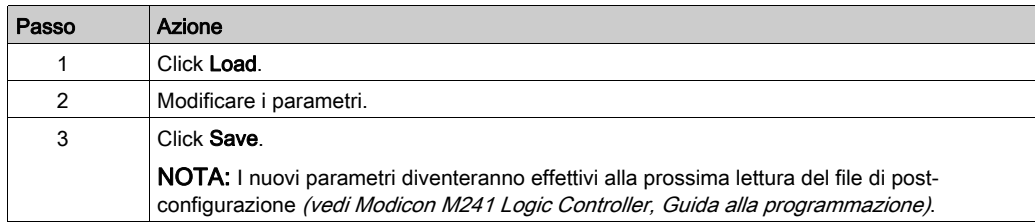

# File di registro

Questa pagina permette di accedere alla cartella /usr/Syslog/ della memoria flash del controller.

# Manutenzione: sottomenu file Config EIP

La struttura gerarchica dei file viene visualizzata solo se sul controller è configurato il servizio Ethernet IP.

Indice di /usr:

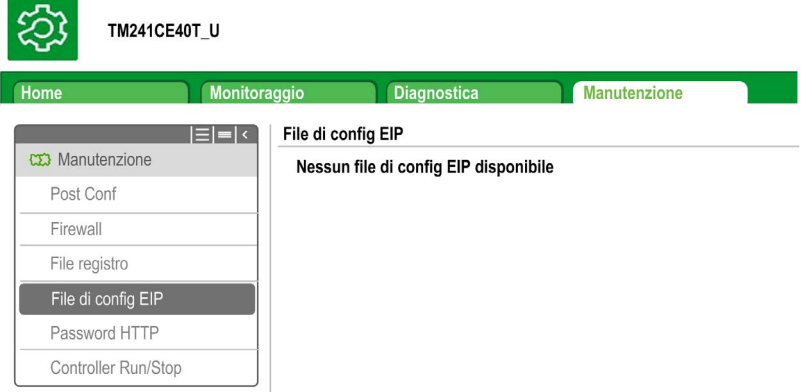

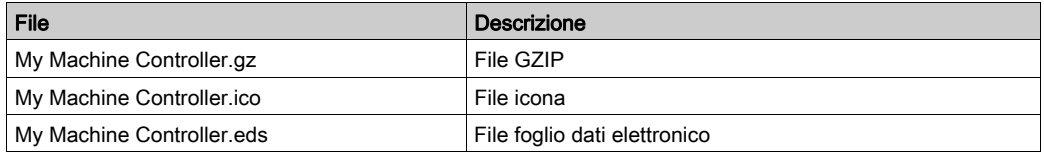

# Maintenance: sottomenu User Management

Il sottomenu User Management visualizza una schermata che consente di accedere a quattro diverse azioni, tutte limitate tramite protocollo sicuro (HTTPS):

# Change password (of current user):

consente di modificare la password.

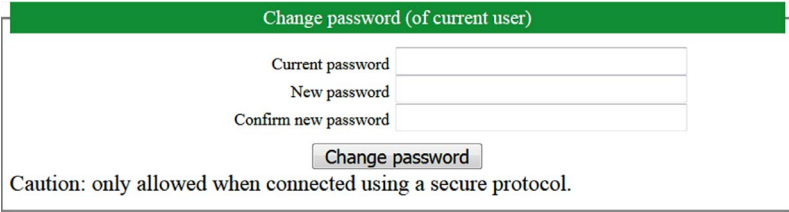

### User accounts management:

consente di effettuare la gestione degli account utente, la rimozione di tutte le password e il ripristino di tutti gli account utente sul controller alle impostazioni predefinite.

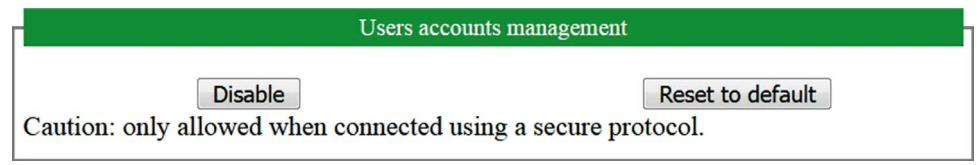

Fare clic su **Disable** per rimuovere tutte le password sul controller.

Fare clic su OK nella finestra visualizzata per confermare. Risultato:

- Gli utenti non devono più impostare e immettere una password per collegarsi al controller.
- Le connessioni FTP, HTTP e Server OPC UA accettano connessioni utente anonime.
- La clonazione del controller non richiede più autorizzazione tramite la FB\_ControlClone function block (vedi Modicon M241 Logic Controller, Funzioni di sistema e variabili, Guida della libreria PLCSystem).

NOTA: il pulsante Disable è attivo solo se l'utente corrente dispone di privilegi amministrativi.

Fare clic su Reset to default per ripristinare tutti gli account utente sul controller alle impostazioni predefinite.

Fare clic su OK nella finestra visualizzata per confermare.

NOTA: le connessioni a FTP, HTTP e Server OPC UA sono bloccate fino all'impostazione di una nuova password.

### Clone management:

consente di verificare se i diritti utente sono copiati e applicati al controller di destinazione quando si clona un controller

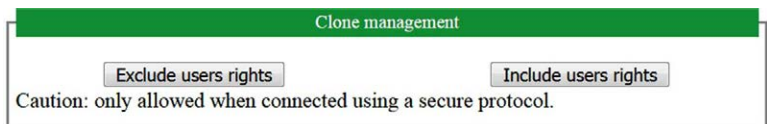

Fare clic su Exclude users rights per escludere la copia dei diritti utente nel controller di destinazione quando si clona un controller.

NOTA: per impostazione predefinita, i diritti utente sono esclusi.

Fare clic su Include users rights per copiare i diritti utente nel controller di destinazione quando si clona un controller. Un messaggio a comparsa chiede di confermare la copia dei diritti utente. Fare clic su OK per continuare.

NOTA: i pulsanti Exclude users rights e Include users rights sono attivi solo se l'utente corrente è collegato al controller con un protocollo sicuro.

#### System use notification:

consente di personalizzare un messaggio visualizzato all'accesso.

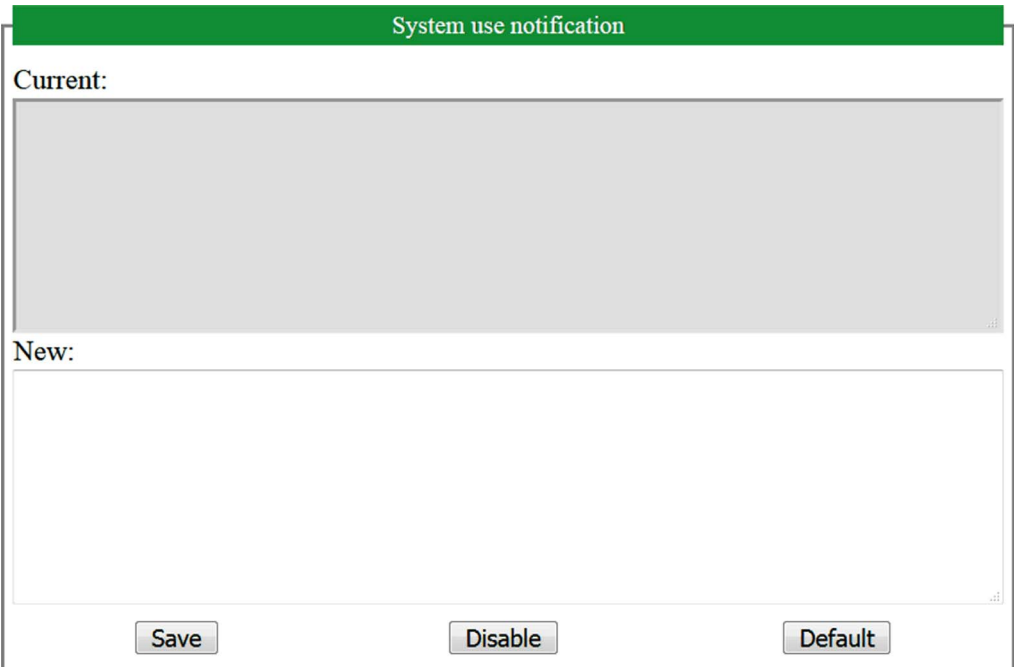

# Server FTP

# Introduzione

Qualsiasi client FTP installato su un computer che sia collegato al controller (tramite Ethernet), senza che sia installato EcoStruxure Machine Expert, può essere usato per trasferire file da e verso l'area di memoria dei dati del controller.

NOTA: Schneider Electric aderisce alle migliori pratiche del settore nello sviluppo e nell'implementazione dei sistemi di controllo. Ciò include un approccio "Defense-in-Depth" per la protezione di un sistema di controllo industriale. Secondo questo tipo di approccio, i controller sono protetti da uno o più firewall per limitare l'accesso al personale e ai protocolli autorizzati.

# A AVVERTIMENTO

# ACCESSO NON AUTENTICATO E CONSEGUENTE FUNZIONAMENTO NON AUTORIZZATO DELLA MACCHINA

- Valutare se l'ambiente o le macchine sono collegati all'infrastruttura critica e, in caso positivo, adottare le misure appropriate in termini di prevenzione, secondo l'approccio "Defense-in-Depth", prima di collegare il sistema di automazione a una rete.
- Limitare al minimo necessario il numero di dispositivi collegati alla rete.
- Isolare la rete industriale dalle altre reti nell'ambito dell'azienda.
- Proteggere le reti dall'accesso non autorizzato mediante l'uso di firewall, VPN, o altre procedure di sicurezza di comprovata efficacia.
- Monitorare tutte le attività del sistema.
- Impedire l'accesso diretto o il collegamento diretto ai dispositivi da parte di persone non autorizzate o con azioni non autenticate.
- Redigere un piano di ripristino che includa il backup del sistema e delle informazioni di processo.

# Il mancato rispetto di queste istruzioni può provocare morte, gravi infortuni o danni alle apparecchiature.

NOTA: Utilizzare i comandi di sicurezza che offrono la possibilità di aggiungere, modificare e rimuovere un utente nella gestione utenti online del dispositivo di destinazione al quale si è correntemente collegati.

Per impostazione predefinita, il server FTP è disattivato.

# Accesso all'FTP

L'accesso al server FTP è controllato dai diritti utente se questi sono abilitati nel controller. Per maggiori informazioni, vedere la sezione Utenti e gruppi Descrizione delle schede.

Per accedere al server FTP occorre prima collegare il controller a EcoStruxure Machine Expert o Controller Assistant e modificare la password utente predefinita.

# Accesso ai file

Vedere Organizzazione dei file.

# SNMP

# Introduzione

Il protocollo Simple Network Management Protocol (SNMP) è utilizzato per fornire i dati e i servizi richiesti per la gestione di una rete.

I dati sono memorizzati in una base di informazioni di gestione o Management Information Base (MIB). Il protocollo SNMP consente di leggere o scrivere dati MIB. L'implementazione dei servizi Ethernet SNMP è minima, dato che vengono gestiti solo gli oggetti obbligatori.

I controller M241 supportano gli oggetti MIB-2 standard.

# Server SNMP

La tabella presenta gli oggetti standard del server MIB-2:

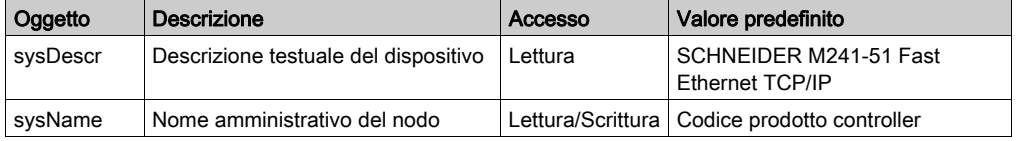

I valori scritti sono salvati nel controller tramite il software SNMP client tool. Il software Schneider Electric per questo è ConneXview. ConneXview non è fornito con il controller. Per maggiori informazioni, fare riferimento a www.schneider-electric.com.

La dimensione di queste stringhe di caratteri è limitata a 50 caratteri.

# Client SNMP

Il Logic Controller M251 include la libreria client SNMP che consente di interrogare i server SNMP. Per informazioni dettagliate, fare riferimento alla Guida della libreria SNMP.

# M241 Logic Controller come un dispositivo di Destinazione sulla rete EtherNet/IP

#### Introduzione

Questa sezione descrive la configurazione del M241 Logic Controller come dispositivo di destinazione EtherNet/IP.

Per maggiori informazioni su EtherNet/IP vedere il sito web www.odva.org.

#### Configurazione destinazione EtherNet/IP

Per configurare l'M241 Logic Controller come un dispositivo di destinazione EtherNet/IP , occorre aggiungere un gestore EtherNet/IP al controller in uso. Selezionare **EthernetIP** nel Catalogo hardware, trascinarlo nella Struttura dei dispositivi e rilasciarlo su uno dei nodi evidenziati.

### <span id="page-51-0"></span>EtherNet/IP Configurazione parametri

Per configurare i parametri EtherNet/IP, fare doppio clic su COM Bus → TM4ES4 → EthernetIP nella struttura Dispositivi.

Viene visualizzata questa finestra di dialogo:

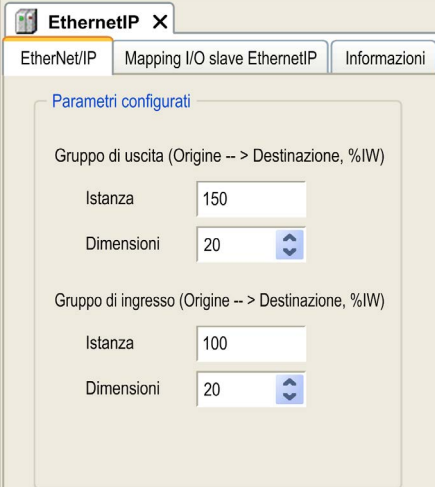

I parametri di configurazione EtherNet/IP sono definiti come:

### • Istanza:

Numero che si riferisce all'Assembly di ingresso o uscita.

#### Dimensione:

Numero di canali di un Assembly di ingresso o uscita.

Le dimensioni di memoria di ogni canale sono di 2 byte, i quali memorizzano il valore dell'oggetto  $\Sigma$ IW*x o* o  $\Sigma$ OW*x*, dove x è il numero del canale.

Ad esempio, se la Dimensione dell'Assembly di uscita è 20, significa che vi sono 20 canali di ingresso (IW0 - IW19) che indirizzano %IWy...%IW(y+20-1), dove y è il primo canale disponibile per l'Assembly.

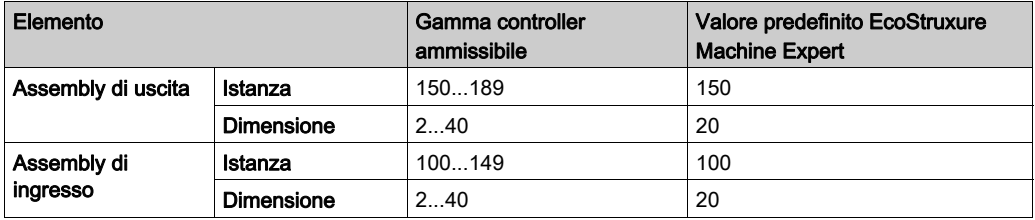

# Generazione file EDS

È possibile generare un file EDS per facilitare la configurazione dello scambio dati ciclico su EtherNet/IP.

Per generare un file EDS:

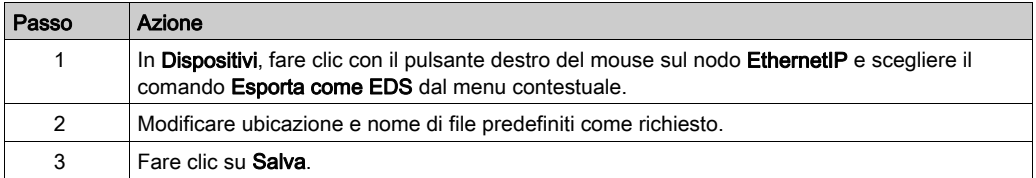

NOTA: Gli oggetti Revisione maggiore e Revisione minore nel file EDS sono utilizzati per assicurare l'univocità del file EDS. I valori di questi oggetti non riflettono il livello di revisione corrente del controller.

I file generici M241 Logic Controller e M251 Logic Controller EDS sono anche disponibili sul sito web Schneider. Occorre adattare il file EDS alla propria applicazione. Per fare questo, modificarlo e definire le istanze Assembly nonché le dimensioni.

# Scheda Slave EthernetIP Mapping I/O

Nella scheda Slave EthernetIP Mapping I/O è possibile definire e denominare delle variabili. In questa scheda vengono fornite anche informazioni aggiuntive, quali l'indirizzamento topologico.

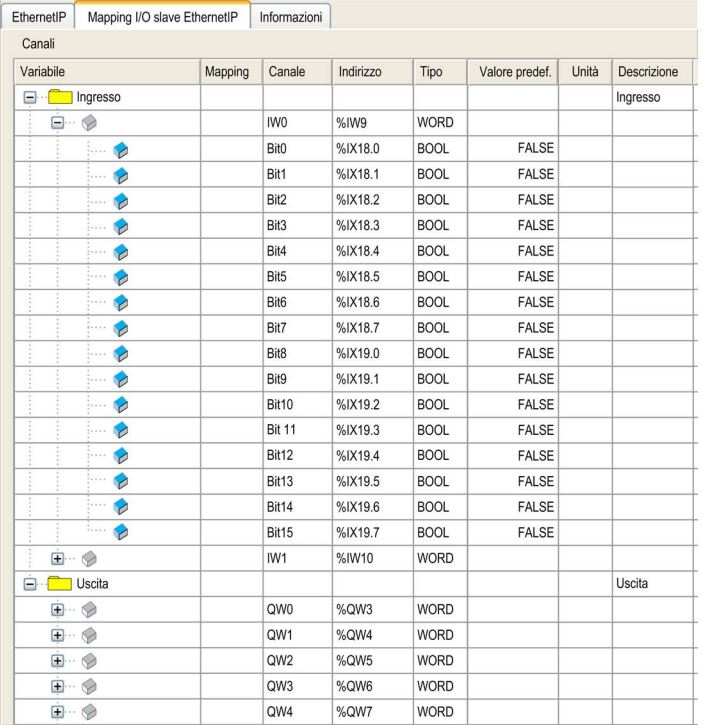

La tabella seguente descrive la configurazione di Slave EthernetIP Mapping I/O:

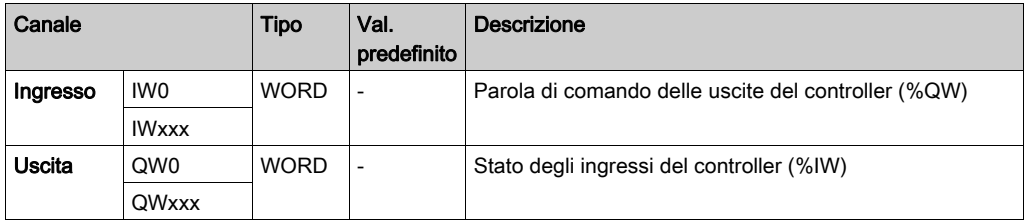

Il numero di parole dipende dal parametro dimensioni configurato in Configurazione EtherNet/I[P](#page-51-0) (vedi [pagina](#page-51-0) 50).

Output significa OUTPUT dal controller di origine (= %IW per il controller).

Input significa INPUT dal controller di origine (= %QW per il controller).

# Connessioni su EtherNet/IP

Per accedere a un dispositivo di destinazione, un Originatore apre una connessione che può includere diverse sessioni che inviano richieste.

Una connessione esplicita usa una sessione (una sessione è una connessione TCP o UDP).

Una connessione di I/O usa 2 sessioni.

La tabella seguente mostra le limitazioni delle connessioni EtherNet/IP:

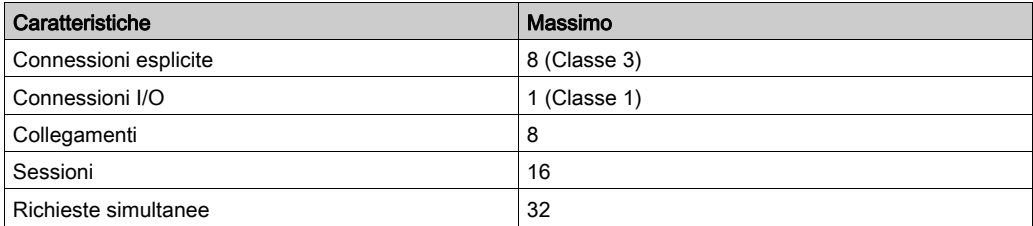

NOTA: Il M241 Logic Controller supporta solo le connessioni cicliche. Se un'Origine apre una connessione usando un tipo di trigger di cambio di stato, la connessione non è rifiutata dal controller ma i pacchetti vengono inviati alla velocità dell'RPI.

# Profilo

Il controller supporta i seguenti oggetti:

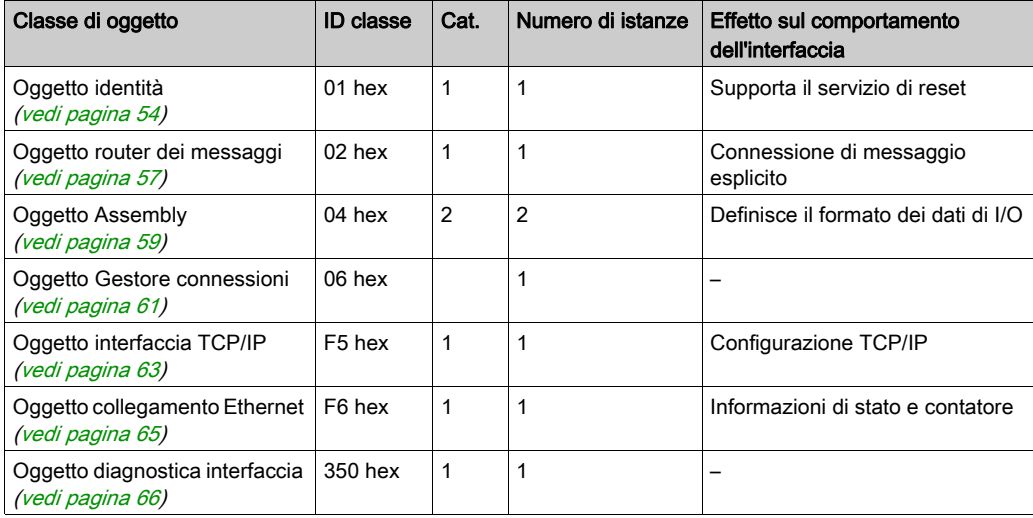

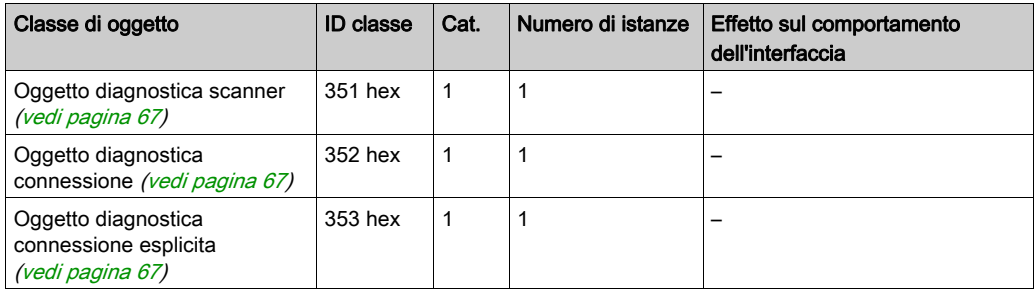

# <span id="page-55-0"></span>Oggetto Identità (ID classe = 01 hex)

La seguente tabella descrive gli attributi della classe dell'oggetto Identità:

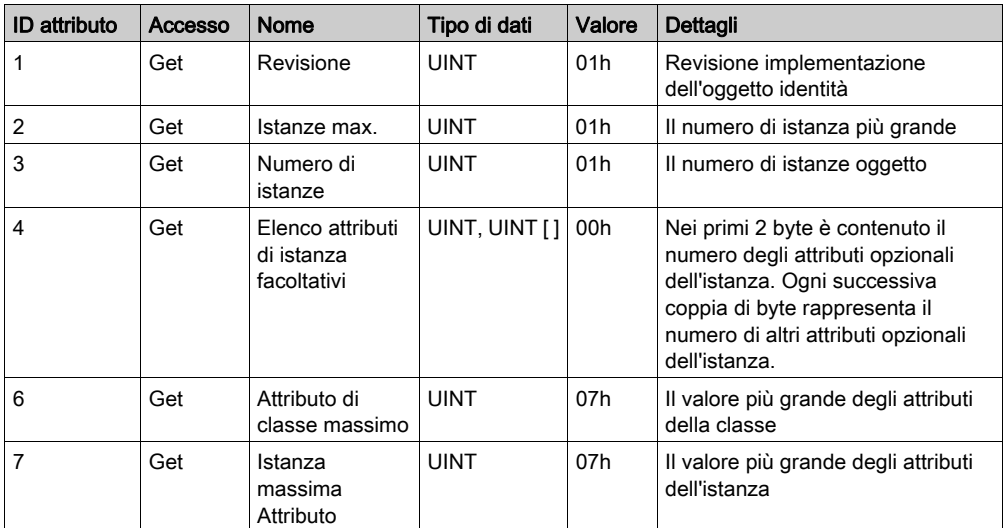

La tabella seguente descrive i servizi di classe:

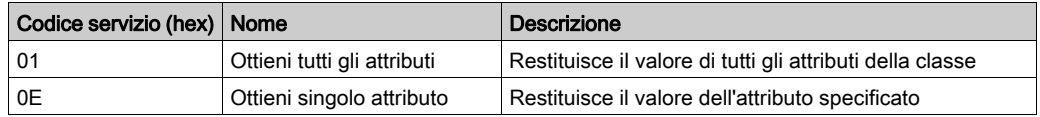

La tabella seguente descrive i servizi di istanza:

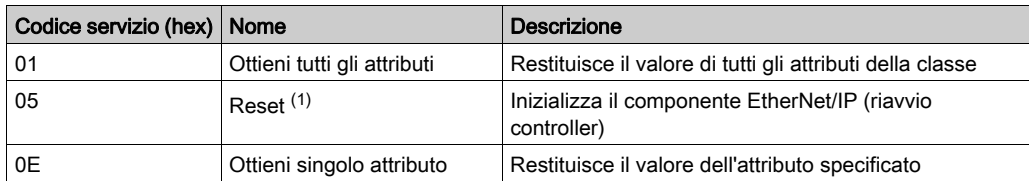

(1) Descrizione del servizio Reset:

Quando l'oggetto identità riceve una richiesta di Reset:

- determina se può fornire il tipo di reset richiesto
- risponde alla richiesta
- prova ad eseguire il tipo di reset richiesto

Il servizio comune di reset possiede un parametro specifico, Tipo di reset (USINT), con i seguenti valori:

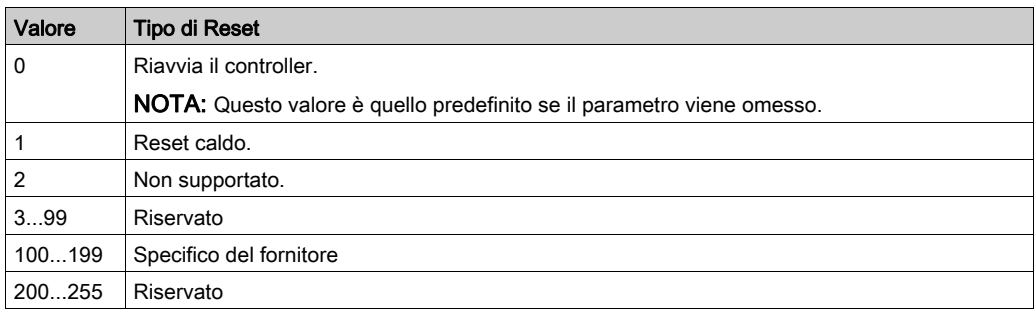

La tabella seguente descrive gli attributi dell'istanza:

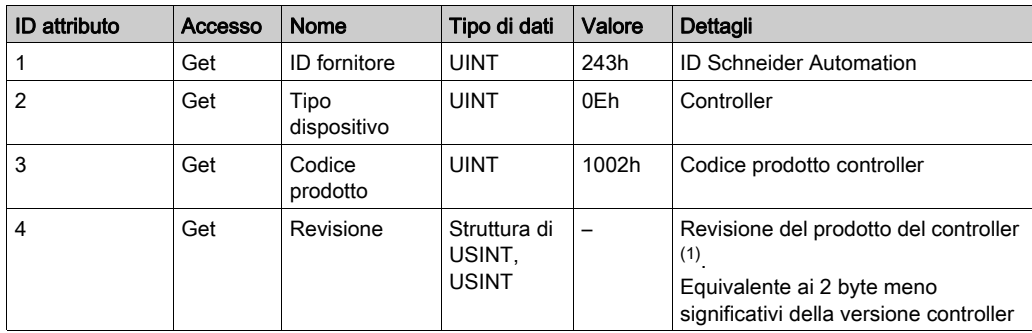

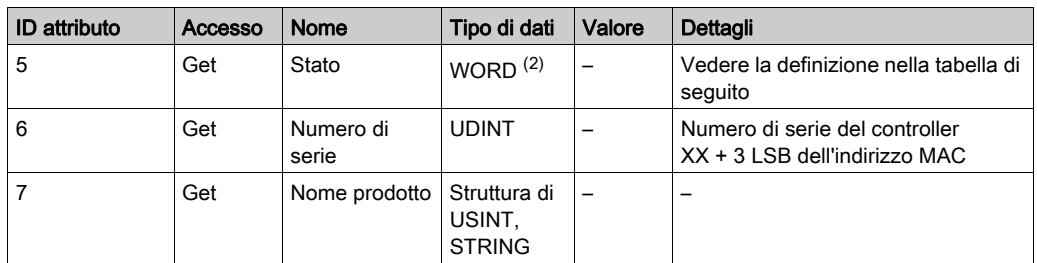

(1)Mappata in una WORD:

- MSB: revisione minore (secondo USINT)
- LSB: revisione maggiore (primo USINT)

Esempio: 0205h significa revisione V5.2.

(2) Descrizione dello stato (Attributo 5):

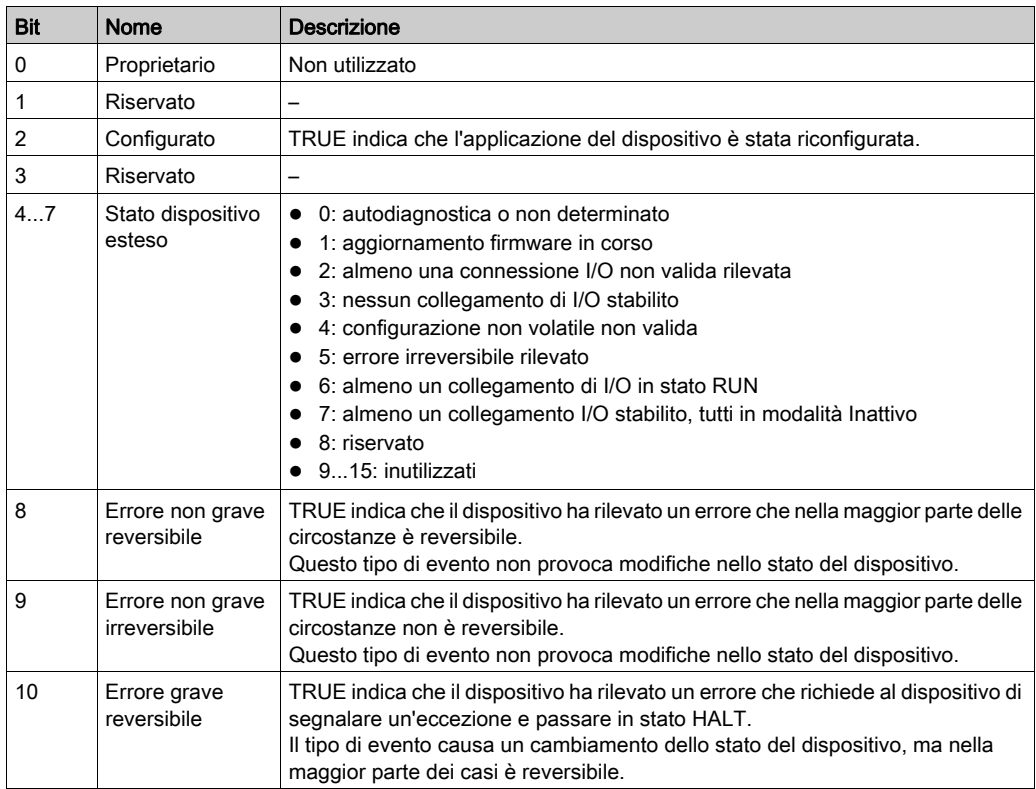

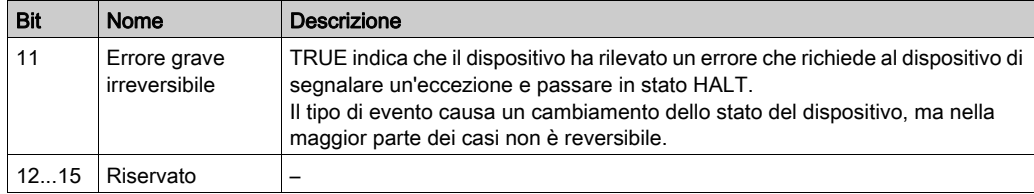

# <span id="page-58-0"></span>Oggetto router messaggi (ID classe = 02 hex)

La seguente tabella descrive gli attributi dell'oggetto Router dei messaggi:

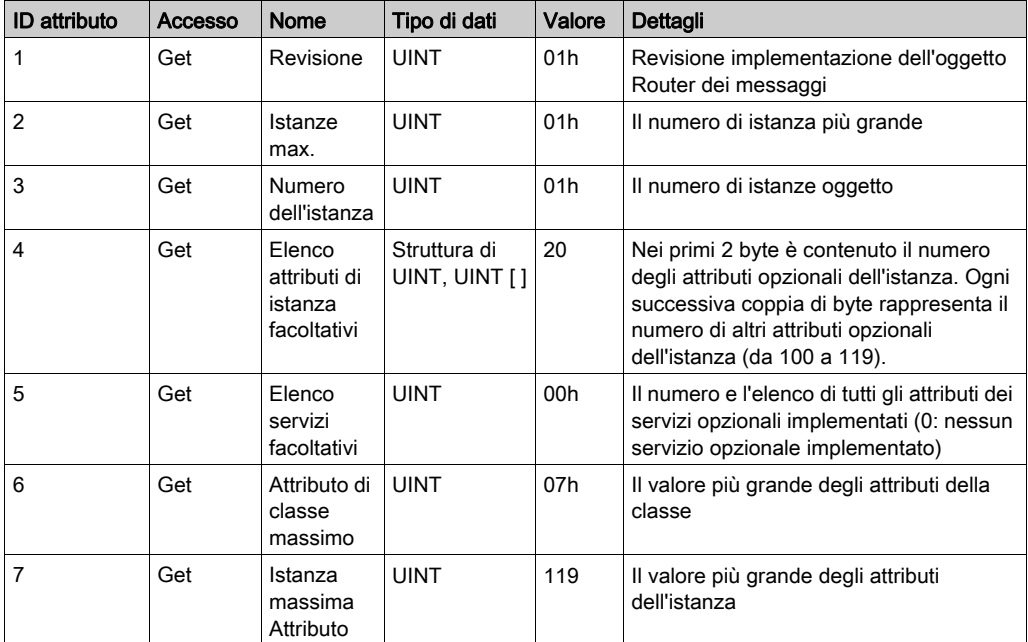

La tabella seguente descrive i servizi di classe:

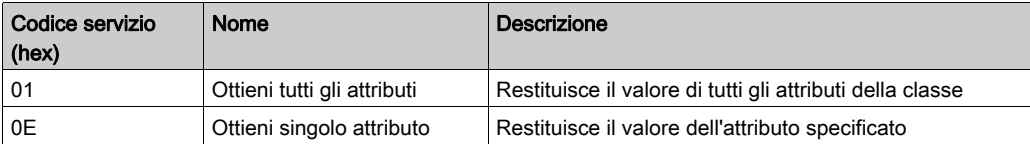

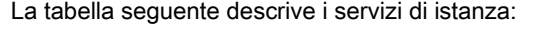

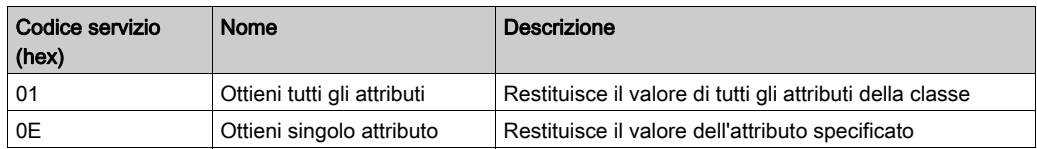

La tabella seguente descrive gli attributi dell'istanza:

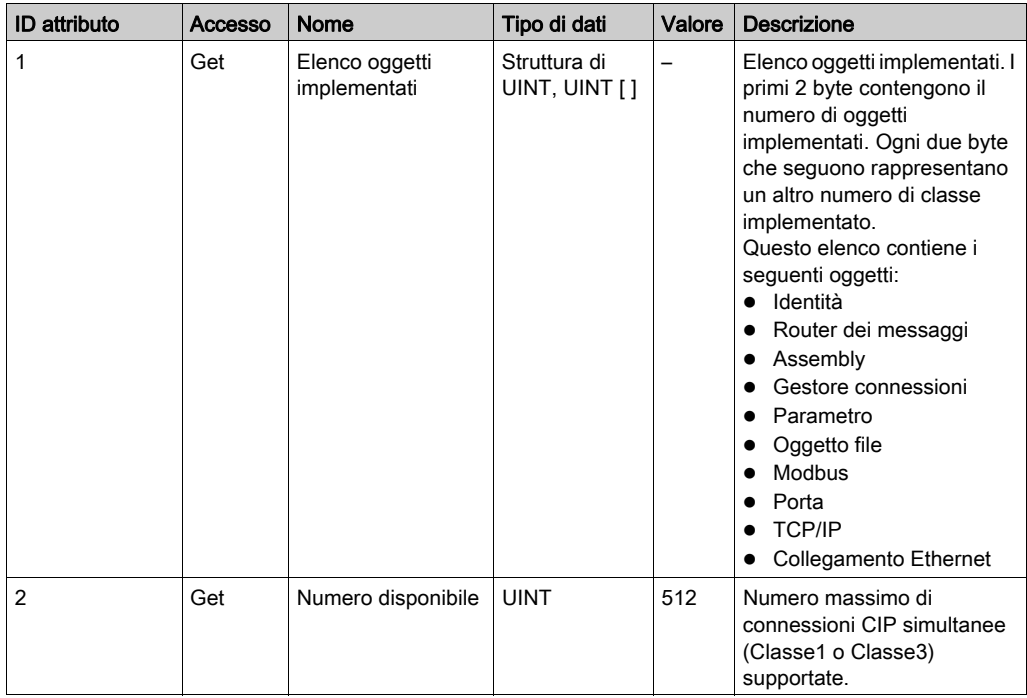

# <span id="page-60-0"></span>Oggetto Assembly (ID classe = 04 hex)

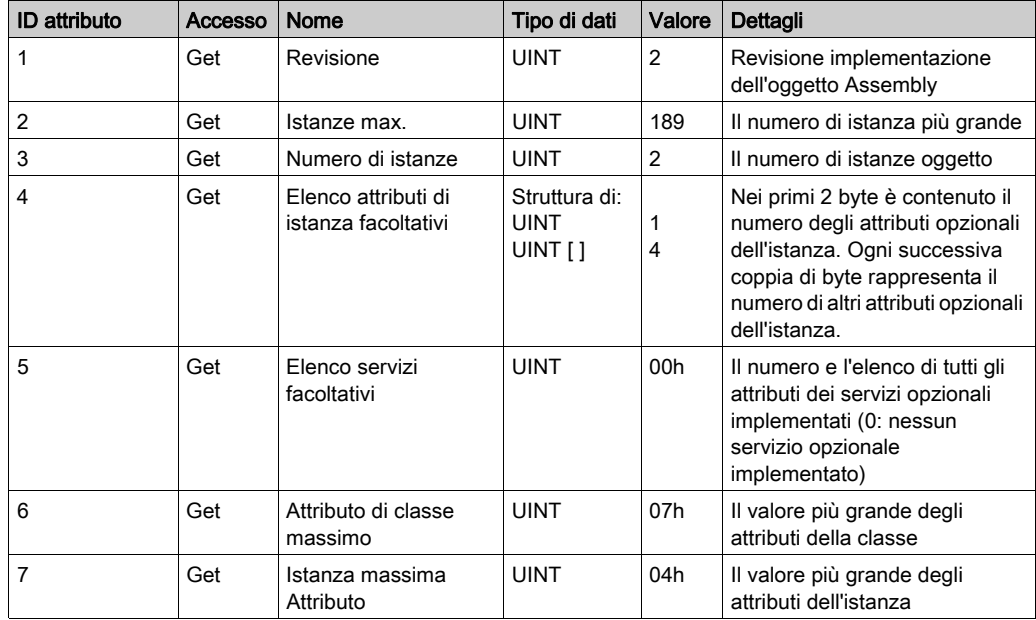

La seguente tabella descrive gli attributi della classe dell'oggetto Assembly:

La tabella seguente descrive i servizi di classe:

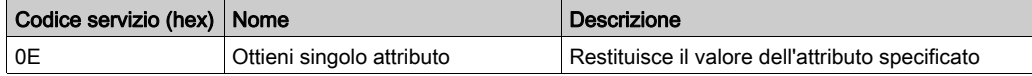

La tabella seguente descrive i servizi di istanza:

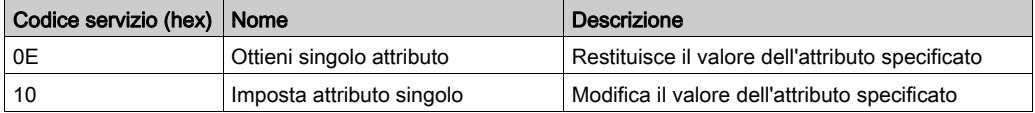

#### Istanze supportate

Output significa OUTPUT dal controller di origine (= %IW per il controller).

Input significa INPUT dal controller di origine (= %QW per il controller).

Il controller supporta 2 Assembly:

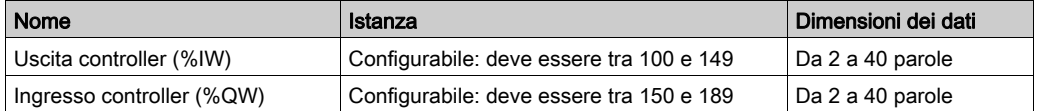

NOTA: L'oggetto Assembly lega insieme gli attributi di più oggetti in modo tale che l'informazione da e verso ogni oggetto può essere comunicata tramite una singola connessione. Gli oggetti Assembly sono statici.

Gli Assembly in uso possono essere modificati attraverso l'accesso ai parametri dello strumento di configurazione della rete (RSNetWorx). Il controller deve essere spento e riacceso per registrare l'assegnazione di un nuovo Assembly.

La tabella seguente descrive gli attributi dell'istanza:

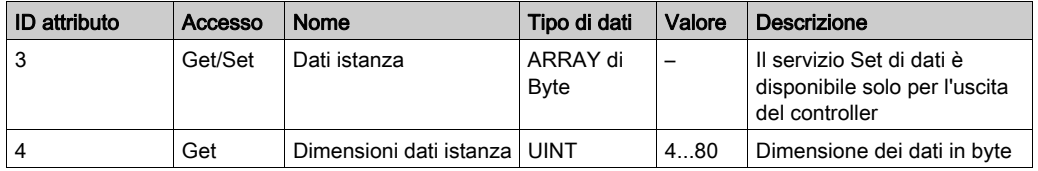

### Accesso da uno Scanner EtherNet/IP

Quando uno scanner EtherNet/IP necessita di scambiare gli Assembly con un M241 Logic Controller, utilizza i seguenti parametri d'accesso (Connection path):

- Classe 4
- Istanza xx dove xx è il valore dell'istanza (esempio: 2464 hex = istanza 100).
- Attributo 3

Inoltre, occorre definire un assembly di configurazione nell'Origine.

Ad esempio: Classe 4, Istanza 3, Attributo 3, il Connection Path risultante sarà:

- 2004 hex
- $\bullet$  2403 hex
- $\bullet$  2c < x  $\times$  hex

# <span id="page-62-0"></span>Oggetto Gestore connessione (ID classe = 06 hex)

La seguente tabella descrive gli attributi della classe dell'oggetto Assembly:

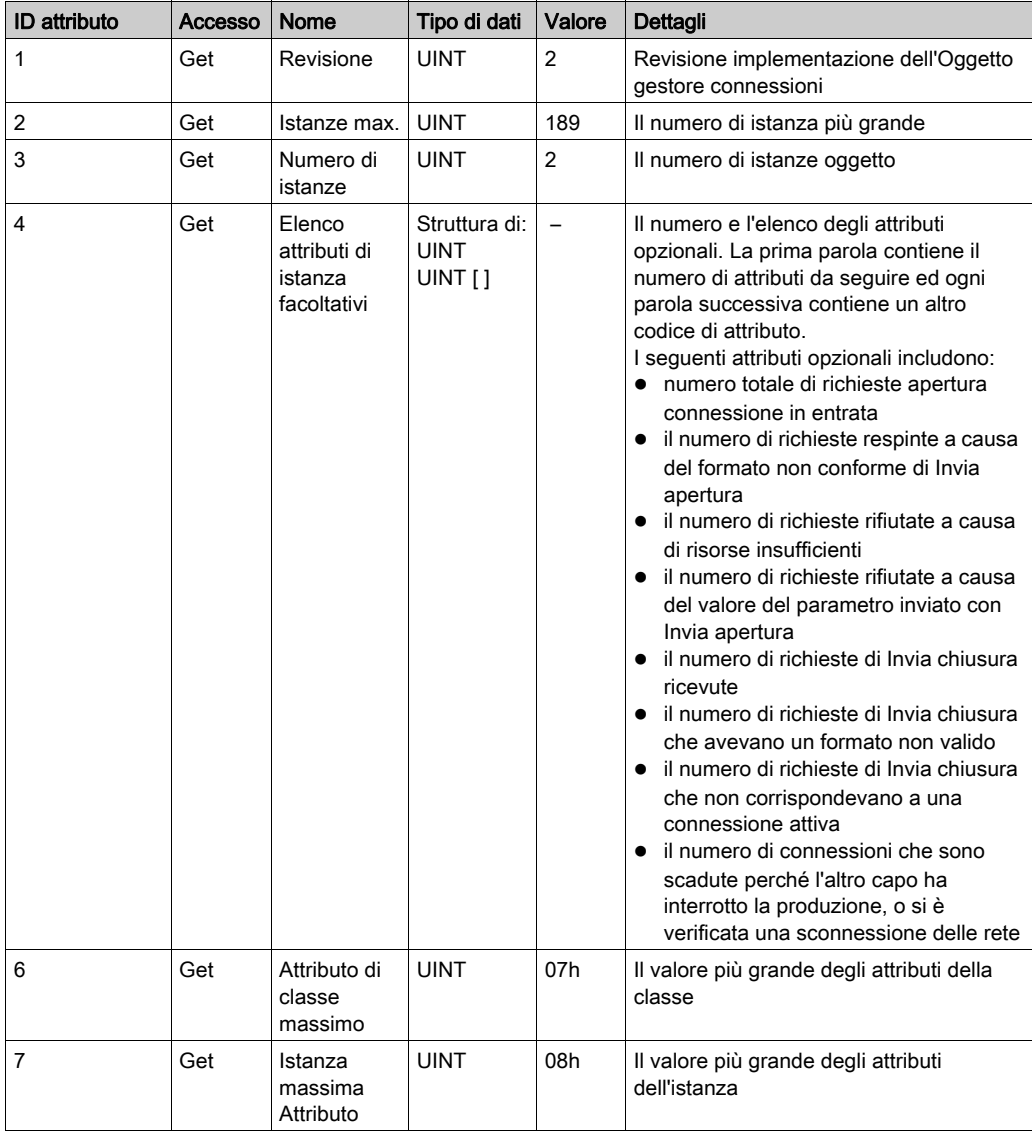

La tabella seguente descrive i servizi di classe:

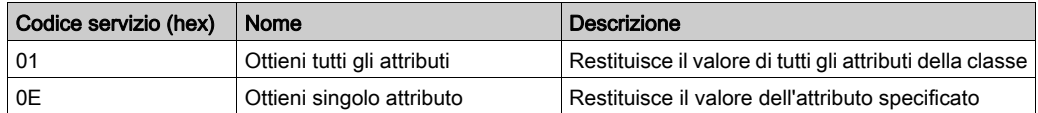

La tabella seguente descrive i servizi di istanza:

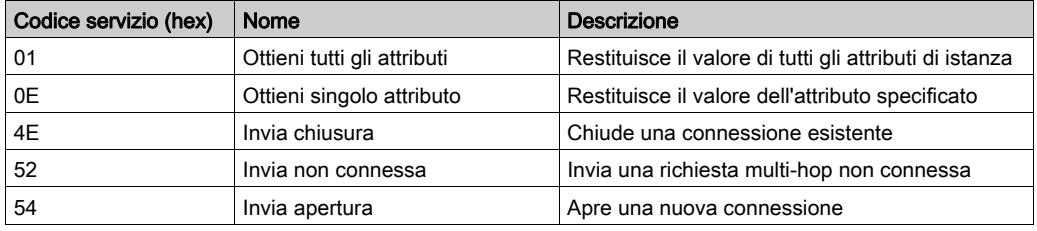

La tabella seguente descrive gli attributi dell'istanza:

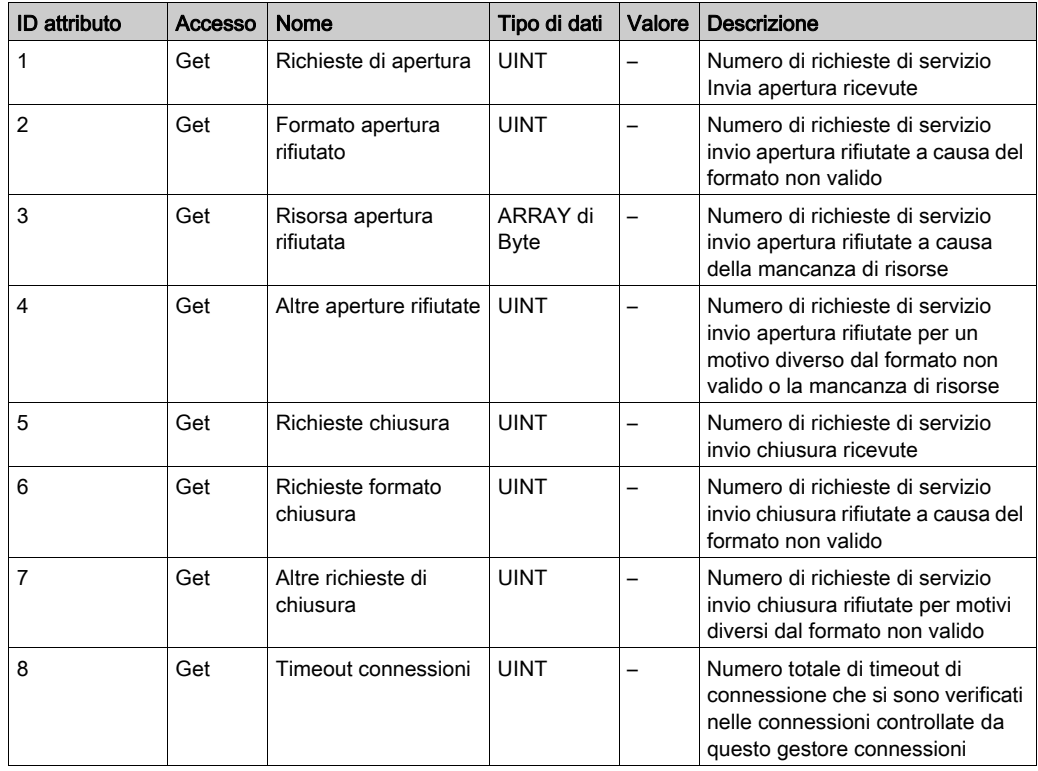

# <span id="page-64-0"></span>Oggetto interfaccia TCP/IP (ID classe = F5 hex)

Questo oggetto mantiene contatori specifici dei collegamenti e informazioni di stato per un'interfaccia di comunicazione Ethernet 802.3.

La seguente tabella descrive gli attributi della classe dell'oggetto interfaccia TCP/IP:

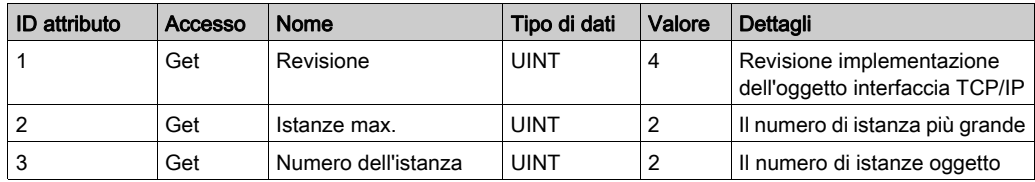

La tabella seguente descrive i servizi di classe:

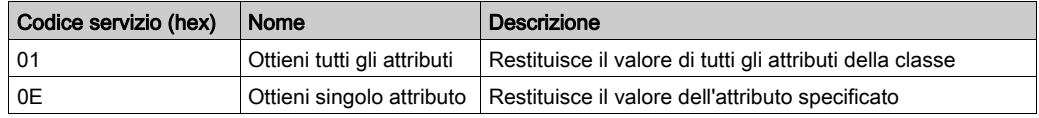

# Codici di istanza

Solo l'istanza 1 è supportata.

La tabella seguente descrive i servizi di istanza:

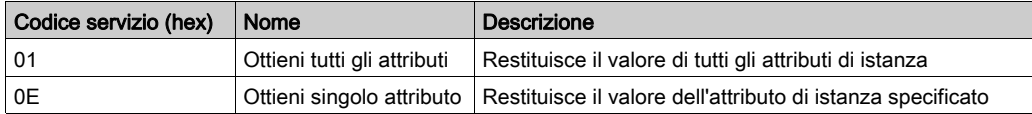

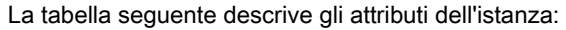

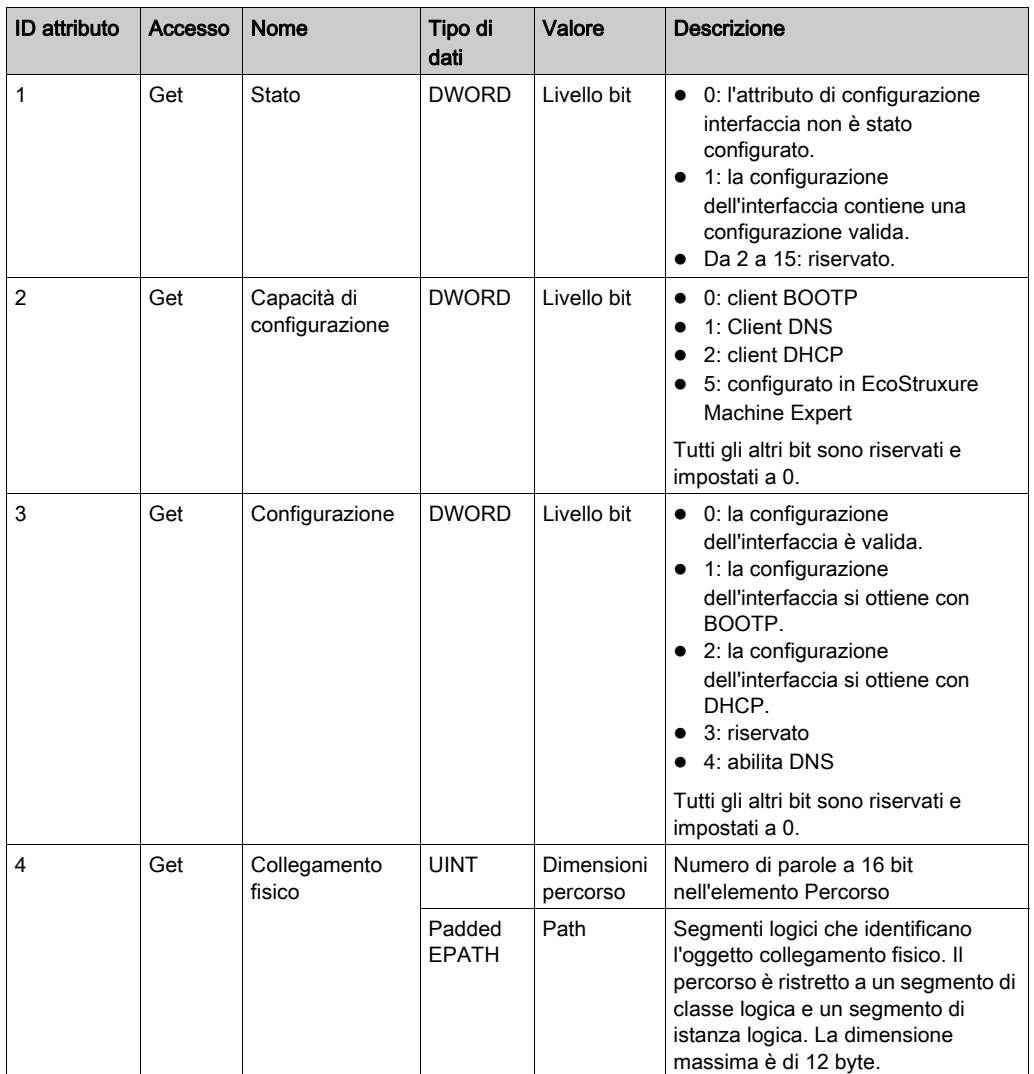

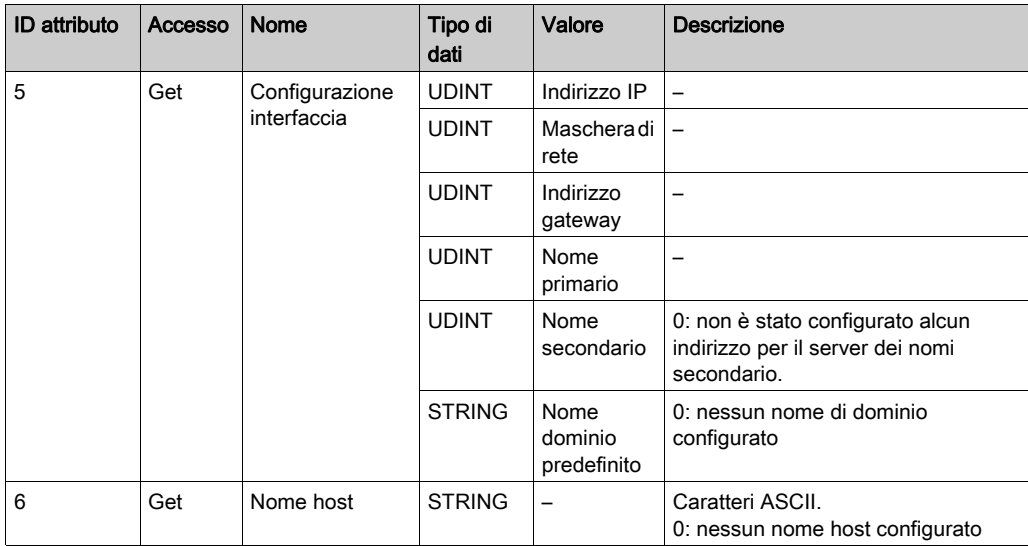

# <span id="page-66-0"></span>Oggetto collegamento Ethernet (ID classe = F6 hex)

Questo oggetto fornisce il meccanismo per configurare un dispositivo di rete TCP/IP.

La seguente tabella descrive gli attributi della classe dell'oggetto collegamento Ethernet:

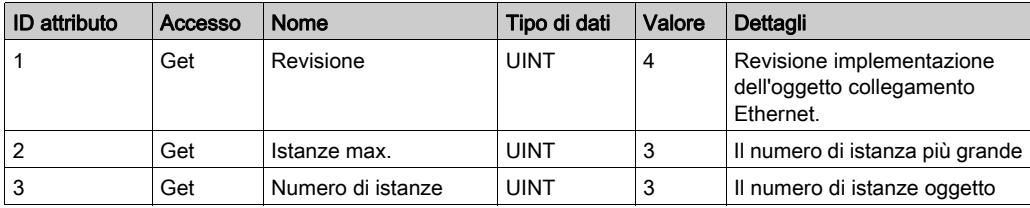

La tabella seguente descrive i servizi di classe:

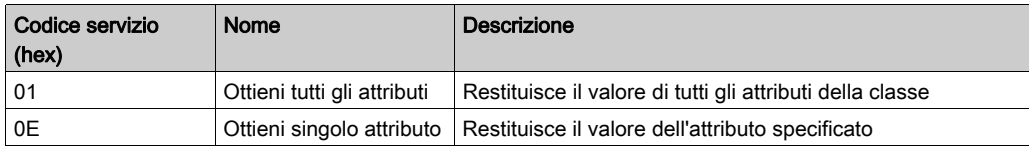

# Codici di istanza

Solo l'istanza 1 è supportata.

La tabella seguente descrive i servizi di istanza:

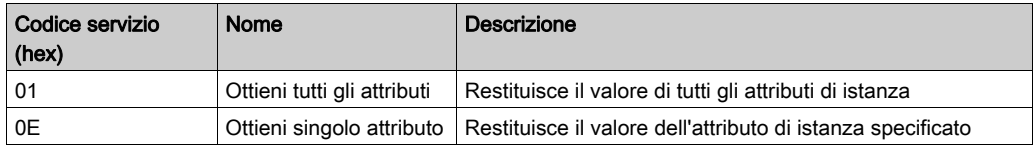

La tabella seguente descrive gli attributi dell'istanza:

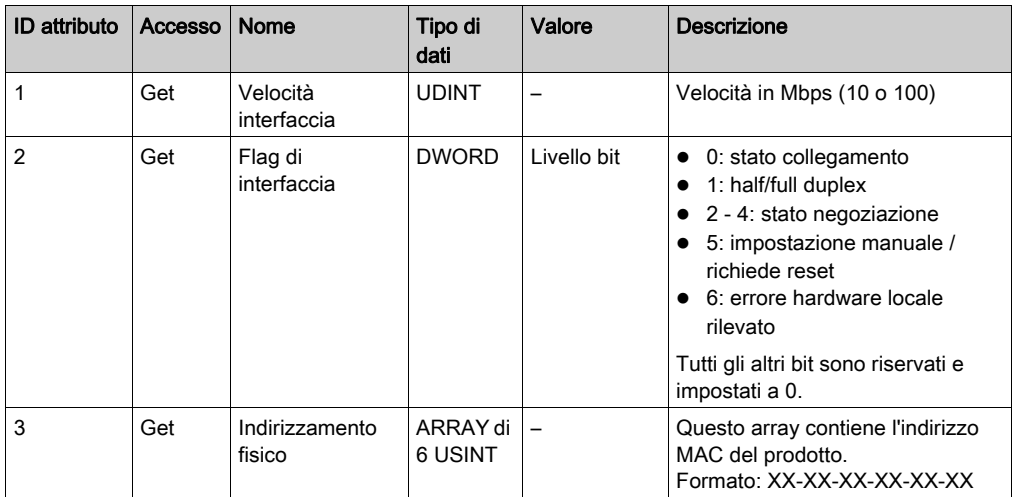

# <span id="page-67-0"></span>Oggetto diagnostica interfaccia (ID classe = 350 hex)

La seguente tabella descrive gli attributi della classe dell'Oggetto diagnostica interfaccia:

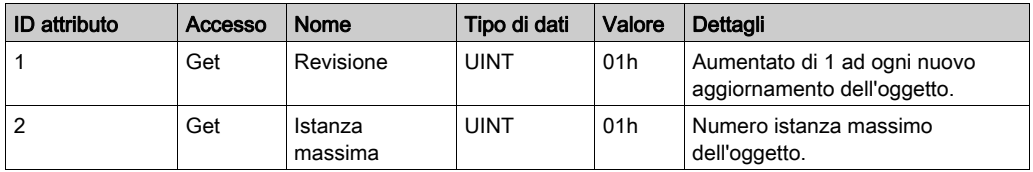

# <span id="page-68-0"></span>Oggetto diagnostica scanner (ID classe = 351 hex)

La seguente tabella descrive gli attributi della classe dell'Oggetto diagnostica scanner:

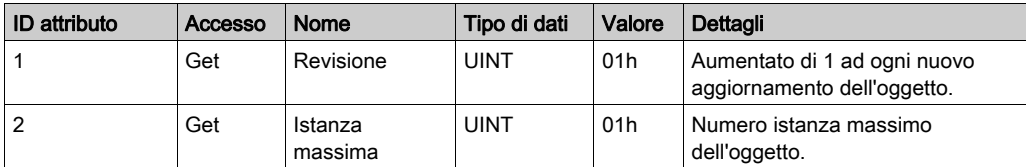

# <span id="page-68-1"></span>Oggetto diagnostica connessione (ID classe = 352 hex)

La seguente tabella descrive gli attributi della classe dell'Oggetto diagnostica connessione:

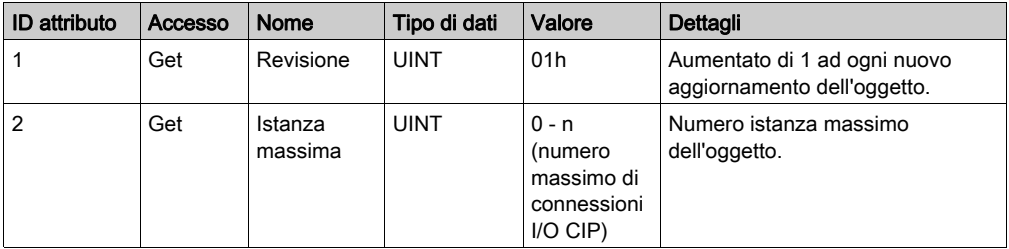

NOTA: Esiste una istanza oggetto diagnostico connessione I/O per i percorsi O->T e T->O.

# <span id="page-68-2"></span>Oggetto diagnostica connessione esplicita (ID classe = 353 hex)

La seguente tabella descrive gli attributi della classe dell'Oggetto diagnostica connessione esplicita:

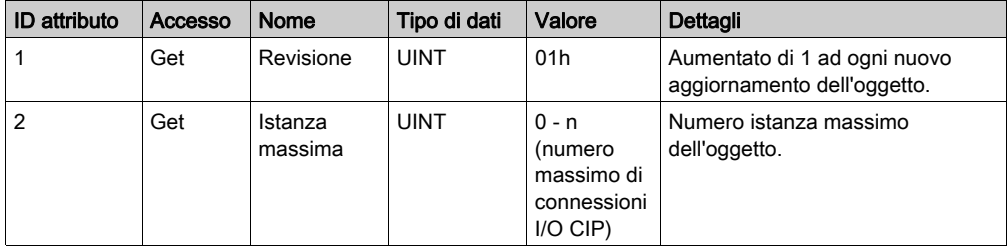

# M241 Logic Controller come un dispositivo slave su TCP Modbus

### **Panoramica**

Questa sezione descrive la configurazione del M241 Logic Controller come un **Dispositivo slave** TCP Modbus.

Per configurare M241 Logic Controller come un Dispositivo slave TCP Modbus, occorre aggiungere la funzionalità Dispositivo slave TCP Modbus al controller (vedere Aggiunta di un dispositivo slave TCP Modbus *(vedi [pagina](#page-70-0) 69)*). Questa funzionalità crea un'area specifica di I/O nel controller che è accessibile con un protocollo TCP Modbus. Tale area di I/O viene usata qualora un master esterno richieda di accedere agli oggetti  $\Sigma W e \S Q W$  del controller. Questa funzionalità Dispositivo slave TCP Modbus permette di fornire a quest'area gli oggetti di I/O del controller a cui si può accedere con una singola richiesta del registro di lettura/scrittura Modbus.

Il Dispositivo slave TCP Modbus aggiunge la funzione del server Modbus al controller. Questo server viene indirizzato dall'applicazione client Modbus specificando un ID unità configurato (indirizzo Modbus) nell'intervallo 1...247. Il server Modbus integrato del controller slave non richiede configurazione e viene indirizzato specificando un ID unità uguale a 255. Consultare Configurazione Modbus TCP (vedi [pagina](#page-70-1) 69).

Gli ingressi/uscite vengono visti dal controller slave: gli ingressi sono scritti tramite il master e le uscite sono lette dal master.

Il Dispositivo slave TCP Modbus può definire unì'applicazcione client Modbus privilegiata la cui connessione non viene forzatamente chiusa (le connessioni Modbus integrate si possono chiudere se sono richieste più di 8 connessioni).

La durata del timeout associata alla connessione privilegiata permette di verificare se il controller è interrogato dal master privilegiato. Se non vi sono richieste Modbus entro la durata del timeout, il dato di diagnostica i\_byMasterIpLost è impostato a 1 (TRUE). Per maggiori informazioni, vedere le Variabili di sistema in sola lettura delle porte (vedi Modicon M241 Logic Controller, Funzioni di sistema e variabili, Guida della libreria PLCSystem).

Per ulteriori informazioni su tcp Modbus, consultare il sito Web www.modbus.org.

# <span id="page-70-0"></span>Aggiunta di un dispositivo slave Modbus TCP

Per configurare l'M241 Logic Controller per utilizzare Dispositivo slave Modbus TCP, occorre:

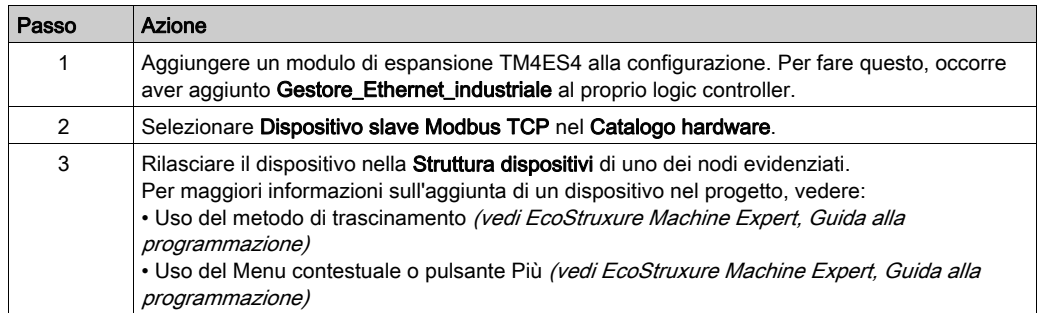

# <span id="page-70-1"></span>Configurazione Modbus TCP

Per configurare il Dispositivo slave Modbus TCP, fare doppio clic su Ethernet\_1 → ModbusTCP\_- Slave\_Device\_ nella Struttura dei dispositivi.

Appare questa finestra di dialogo:

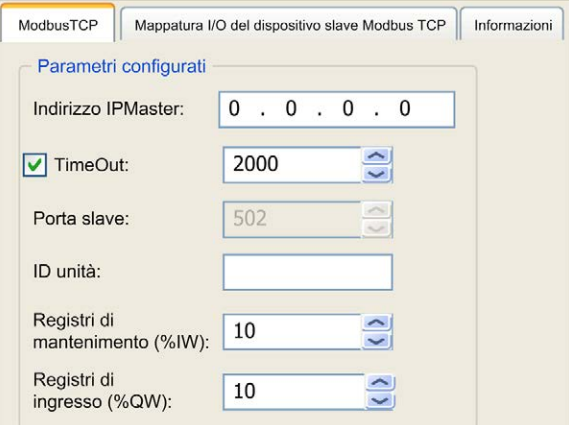

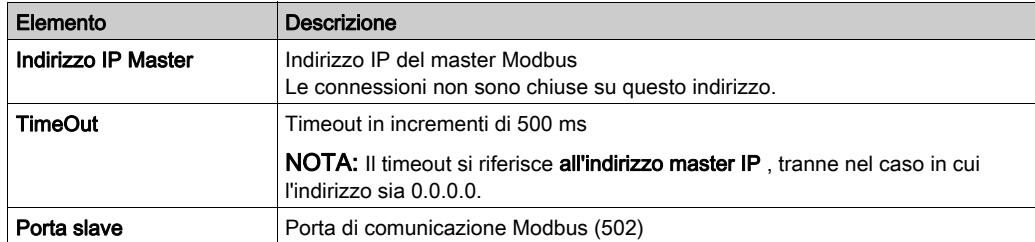

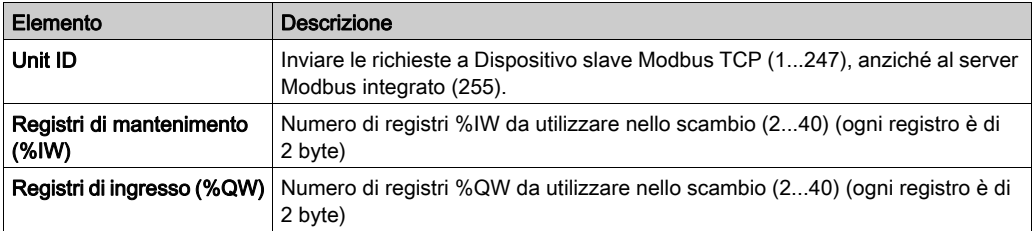

### Scheda Mapping I/O dispositivo slave Modbus TCP

Gli I/O sono mappati ai registri Modbus dal punto di vista del Master nel modo seguente:

- Gli %IW sono mappati dal registro 0 a n-1 e sono R/W (n = quantità del registro di mantenimento, ogni dimensione di un registro di mantenimento %IW è di 2 byte).
- I %QWsono mappati dal registro da n a n+m -1 e sono di sola lettura (m = quantità dei registri di ingresso, dimensione di ogni registro di ingresso %QW è di 2 byte).

Una volta che il Dispositivo slave TCP Modbus è stato configurato, i comandi Modbus inviati alla relativa ID Unit (indirizzo Modbus) sono gestiti in modo diverso se lo stesso comando fosse stato indirizzato ad ogni altro dispositivo Modbus sulla rete. Ad esempio, quando il comando Modbus 3 (3 hex) viene inviato a un dispositivo standard Modbus, legge e restituisce il valore di uno o più registri. Quando questo comando viene inviato allo slave TCP Modbus, esso facilita l'operazione di lettura tramite uno scanner degli I/O esterno.

Dopo aver configurato il Dispositivo slave Modbus TCP, i comandi Modbus inviati al relativo ID Unità (indirizzo Modbus) accederanno agli oggetti  $\Sigma W e SQW$  del controller, anziché alle parole standard Modbus (a cui si accede quando l'ID Unità è 255). Questo semplifica le operazioni di lettura/scrittura da parte di un'applicazione scanner degli I/O Modbus TCP.

Il dispositivo slave Modbus TCP risponde a un sottogruppo di comandi Modbus standard con le scopo di scambiare dati con lo scanner di I/O esterno. I seguenti comandi Modbus sono supportati dal Dispositivo slave Modbus TCP:

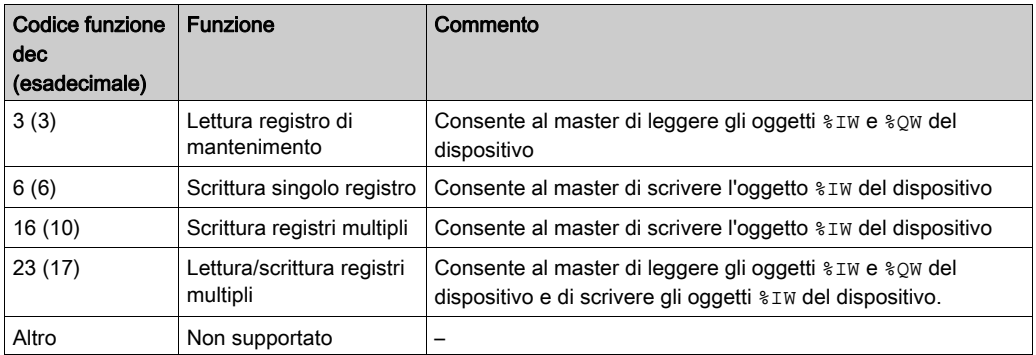

NOTA: Le richieste Modbus che provano ad accedere ai registri sopra n+m-1 ricevono come risposta il codice di eccezione 02 - ILLEGAL DATA ADDRESS.
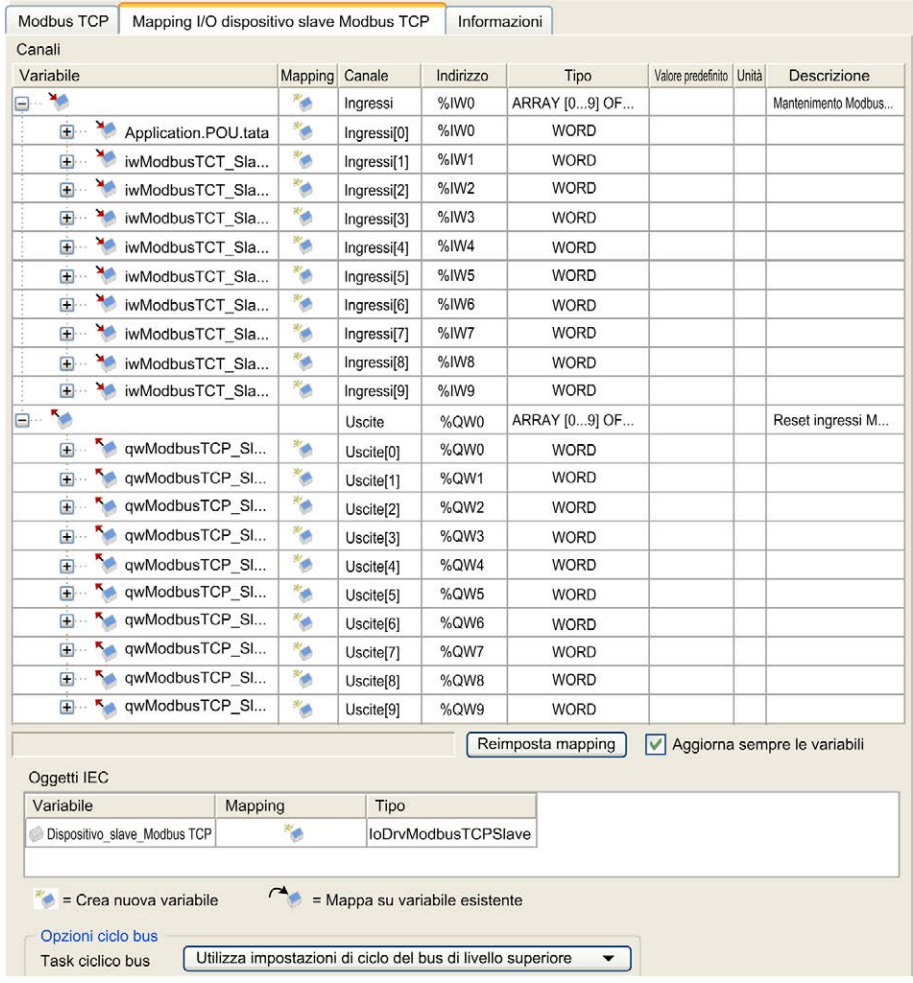

Per collegare gli oggetti I/O alle variabili, selezionare la scheda Mapping I/O del dispositivo slave Modbus TCP:

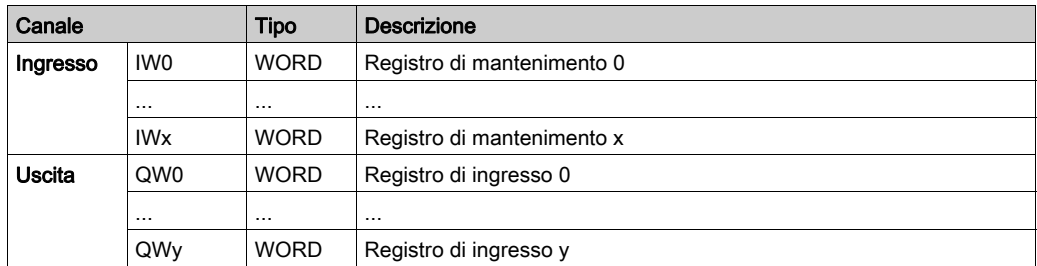

Il numero di parole dipende dai parametri dei Registri di mantenimento (%IW) e dei Registri di ingresso (%QW) della scheda Modbus TCP.

NOTA: Output significa OUTPUT dal controller di Origine (%IW per il controller). Input significa INPUT dal controller di Origine (%QW per il controller).

**NOTA:** Il Dispositivo slave Modbus TCP aggionra i  $\frac{1}{6}$  IW e  $\frac{1}{6}$  ow come singola unità coerente a livello di tempi e sincronizzata con i task (task MAST predefinito). Per contro, solo il server integrato Modbus TCP garantisce la coerenza di tempo per una parola (2 byte). Se l'applicazione richiede una coerenza di tempo per più di una parola (2 byte), usare il Dispositivo slave Modbus TCP.

#### Opzioni del ciclo di bus

Selezionare il Task ciclo di bus per utilizzare:

- Utilizza impostazioni di ciclo del bus di livello superiore (predefinito),
- MAST

Esiste una corrispondenza del parametro del Task ciclo di bus nell'editor di mappatura degli I/O del dispositivo che contiene il Dispositivo slave Modbus TCP. Questo parametro definisce il task responsabile dell'aggiornamento dei registri %IW e %QW.

# Sezione 2.2 Configurazione del firewall

#### Introduzione

Questa sezione descrive come configurare il firewall del Modicon M241 Logic Controller.

#### Contenuto di questa sezione

Questa sezione contiene le seguenti sottosezioni:

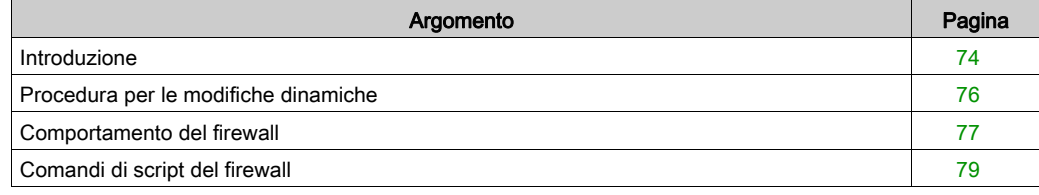

### <span id="page-75-0"></span>Introduzione

#### Presentazione del firewall

In linea di principio, i firewall permettono di proteggere il perimetro della zona di sicurezza bloccando l'accesso non autorizzato e consentendo l'accesso autorizzato. Un firewall è un dispositivo o un insieme di dispositivi configurati per permettere, rifiutare, codificare, decodificare o gestire il traffico tra le diverse zone di sicurezza in base a una serie di regole e altri criteri.

I dispositivi di controllo del processo e le macchine di produzione ad alta velocità richiedono la trasmissione di dati veloce e spesso non sono in grado di tollerare la latenza introdotta da una strategia aggressiva nella rete di controllo. I firewall, quindi, svolgono un ruolo fondamentale nell'ambito della strategia di sicurezza, fornendo livelli di protezione su tutto il perimetro della rete. I firewall sono componenti importanti di una strategia globale, a livello del sistema. Per impostazione predefinita, le regole del firewall non consentono il trasferimento dei telegrammi IP in arrivo da una rete di controller a una rete del bus di campo.

NOTA: Schneider Electric aderisce alle migliori pratiche del settore nello sviluppo e nell'implementazione dei sistemi di controllo. Ciò include un approccio "Defense-in-Depth" per la protezione di un sistema di controllo industriale. Secondo questo tipo di approccio, i controller sono protetti da uno o più firewall per limitare l'accesso al personale e ai protocolli autorizzati.

# A AVVERTIMENTO

#### ACCESSO NON AUTENTICATO E CONSEGUENTE FUNZIONAMENTO NON AUTORIZZATO DELLA MACCHINA

- Valutare se l'ambiente o le macchine sono collegati all'infrastruttura critica e, in caso positivo, adottare le misure appropriate in termini di prevenzione, secondo l'approccio "Defense-in-Depth", prima di collegare il sistema di automazione a una rete.
- Limitare al minimo necessario il numero di dispositivi collegati alla rete.
- Isolare la rete industriale dalle altre reti nell'ambito dell'azienda.
- Proteggere le reti dall'accesso non autorizzato mediante l'uso di firewall, VPN, o altre procedure di sicurezza di comprovata efficacia.
- Monitorare tutte le attività del sistema.
- Impedire l'accesso diretto o il collegamento diretto ai dispositivi da parte di persone non autorizzate o con azioni non autenticate.
- Redigere un piano di ripristino che includa il backup del sistema e delle informazioni di processo.

#### Il mancato rispetto di queste istruzioni può provocare morte, gravi infortuni o danni alle apparecchiature.

#### Configurazione del firewall

Vi sono tre modi per gestire la configurazione del firewall del controller:

- configurazione statica
- modifiche dinamiche
- impostazioni dell'applicazione

I file di script vengono utilizzati nella configurazione statica e per le modifiche dinamiche.

#### Configurazione statica

La configurazione statica viene caricata all'avvio del controller.

Il firewall del controller può essere configurato in modo statico gestendo un file di script predefinito posizionato nel controller. Il percorso di questo file è /usr/Cfq/FirewallDefault.cmd.

#### Modifiche dinamiche

Dopo l'avvio del controller, la configurazione del firewall del controller può essere modificata utilizzando i file di script.

Esistono due metodi per caricare queste modifiche dinamiche utilizzando:

- Una SD Card (vedi [pagina](#page-77-1) 76).
- $\bullet$  Un blocco funzione *(vedi [pagina](#page-77-2) 76)* nell'applicazione.

#### Impostazioni dell'applicazione

Consultare Configurazione Ethernet (vedi Modicon M241 Logic Controller, Guida alla programmazione).

### <span id="page-77-0"></span>Procedura per le modifiche dinamiche

#### <span id="page-77-1"></span>Utilizzando una SD Card

Questa tabella descrive la procedura per eseguire un file di script da una SD Card:

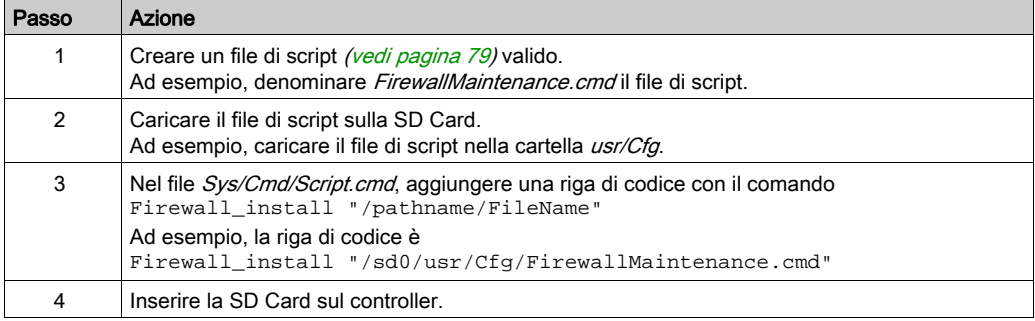

#### <span id="page-77-2"></span>Utilizzando un blocco funzione nell'applicazione.

Questa tabella descrive la procedura per eseguire un file di script da un'applicazione:

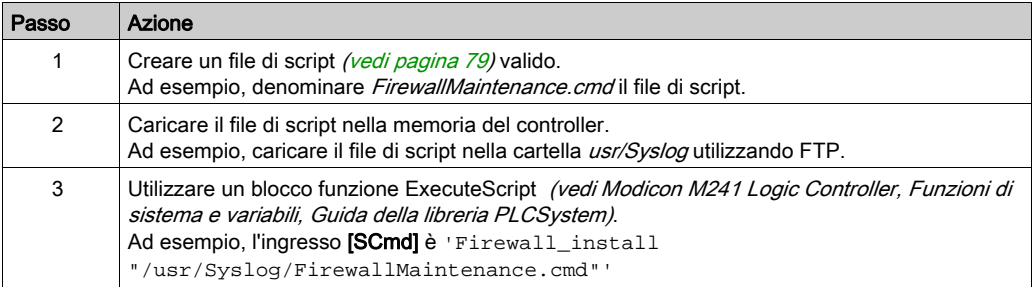

### <span id="page-78-1"></span><span id="page-78-0"></span>Comportamento del firewall

#### Introduzione

La configurazione del firewall dipende dall'azione eseguita sul controller e dallo stato di configurazione iniziale. Vi sono cinque stati iniziali possibili:

- Nel controller non vi è alcun file di script predefinito.
- È presente un file di script corretto.
- È presente un file di script non corretto.
- Non vi è alcun file di script predefinito e l'applicazione ha configurato il firewall.
- È già stata eseguita una configurazione del file di script dinamico.

#### Nessun file di script predefinito

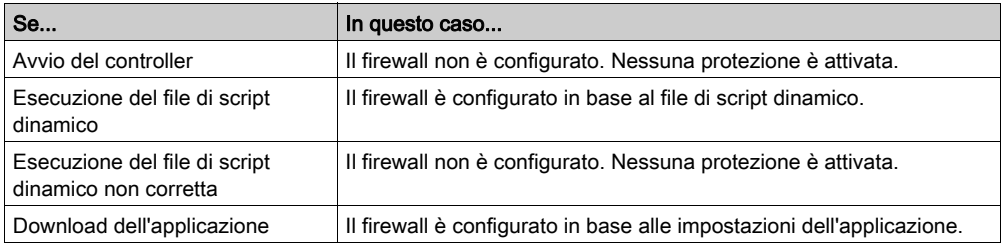

#### Presente file di script predefinito

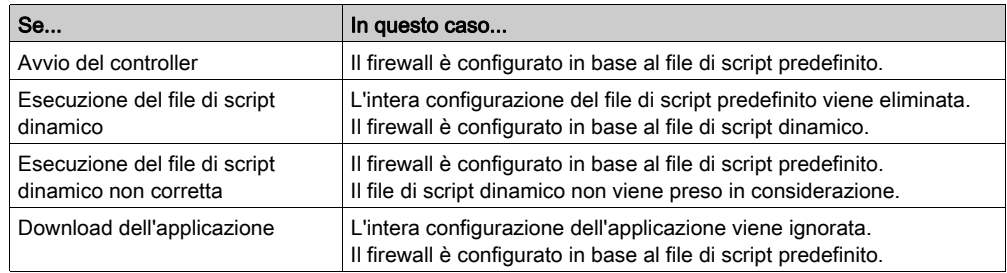

### Presente file di script predefinito non corretto

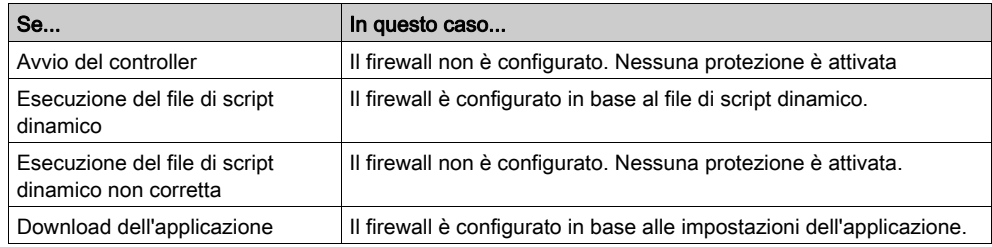

#### Impostazioni dell'applicazione con nessun file di script predefinito

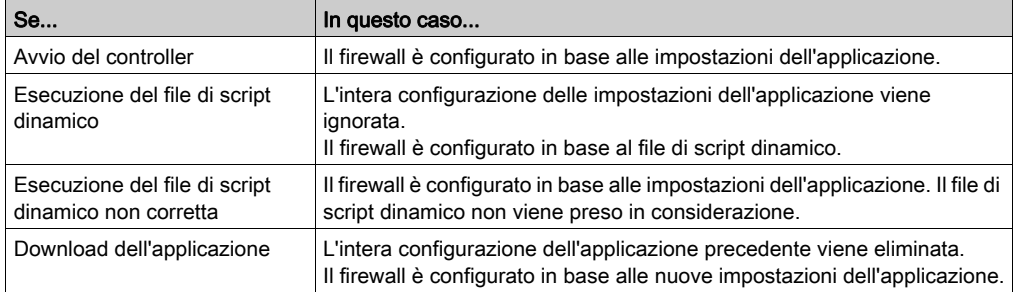

#### Esecuzione file di script dinamico già effettuata

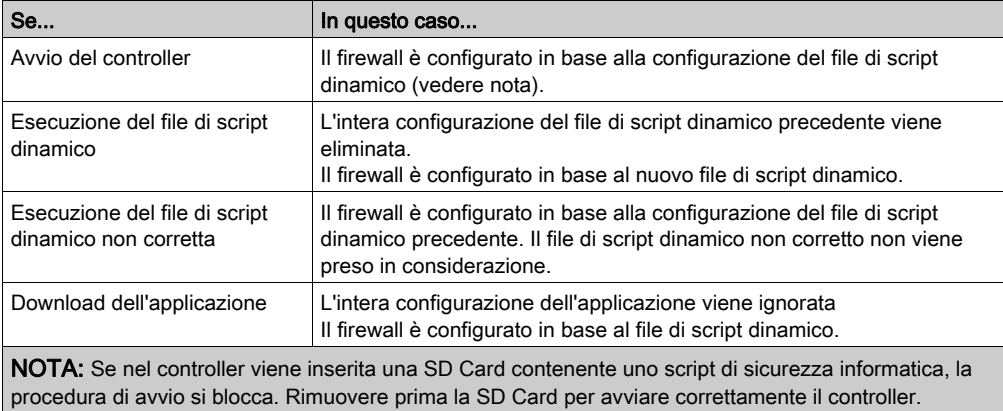

### <span id="page-80-1"></span><span id="page-80-0"></span>Comandi di script del firewall

#### Panoramica

Questa sezione descrive come i file di script (file di script predefinito o file di script dinamico) vengono scritti in modo da poter essere eseguiti durante l'avvio del controller o durante uno specifico comando attivato.

NOTA: Le regole di stratificazione MAC vengono gestite separatamente e hanno una priorità maggiore rispetto alle altre regole di filtro pacchetto.

#### Sintassi del file di script

La sintassi dei file di script è descritta in Linee guida di sintassi script

#### Comandi generici del firewall

I comandi seguenti sono disponibili per la gestione del firewall Ethernet del M241 Logic Controller:

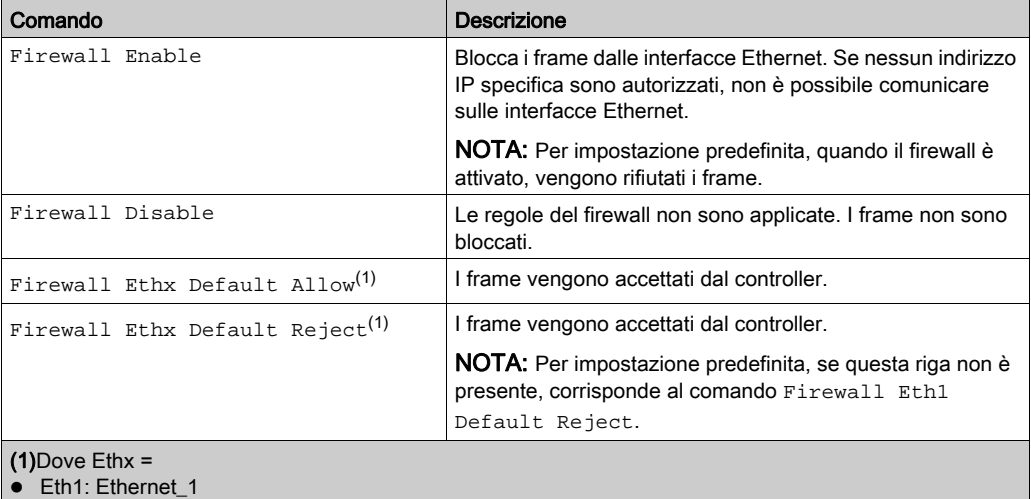

Eth2: TM4ES4

### Comandi specifici del firewall

I comandi seguenti sono disponibili per configurare le regole del firewall per indirizzi e porte specifiche:

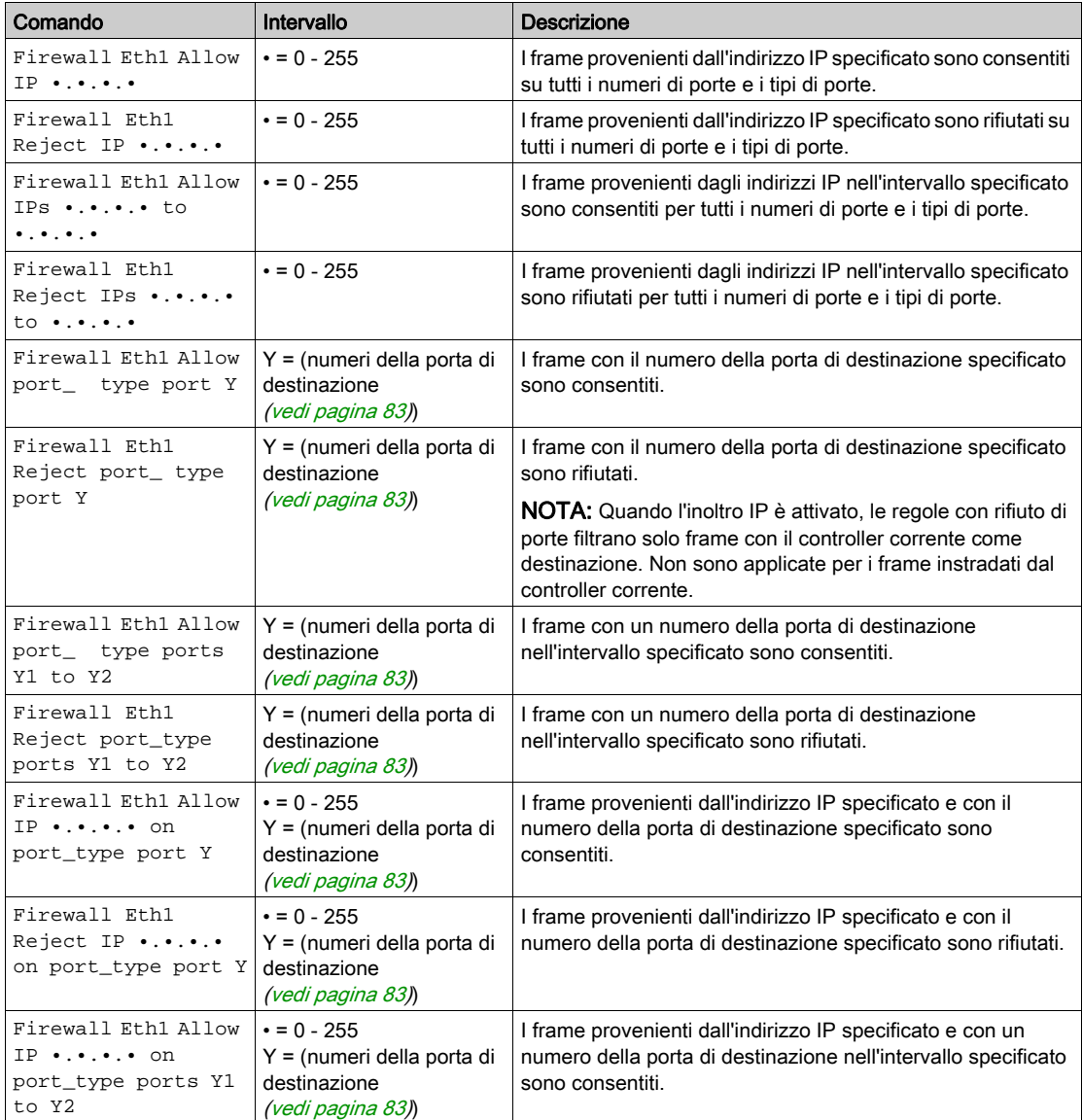

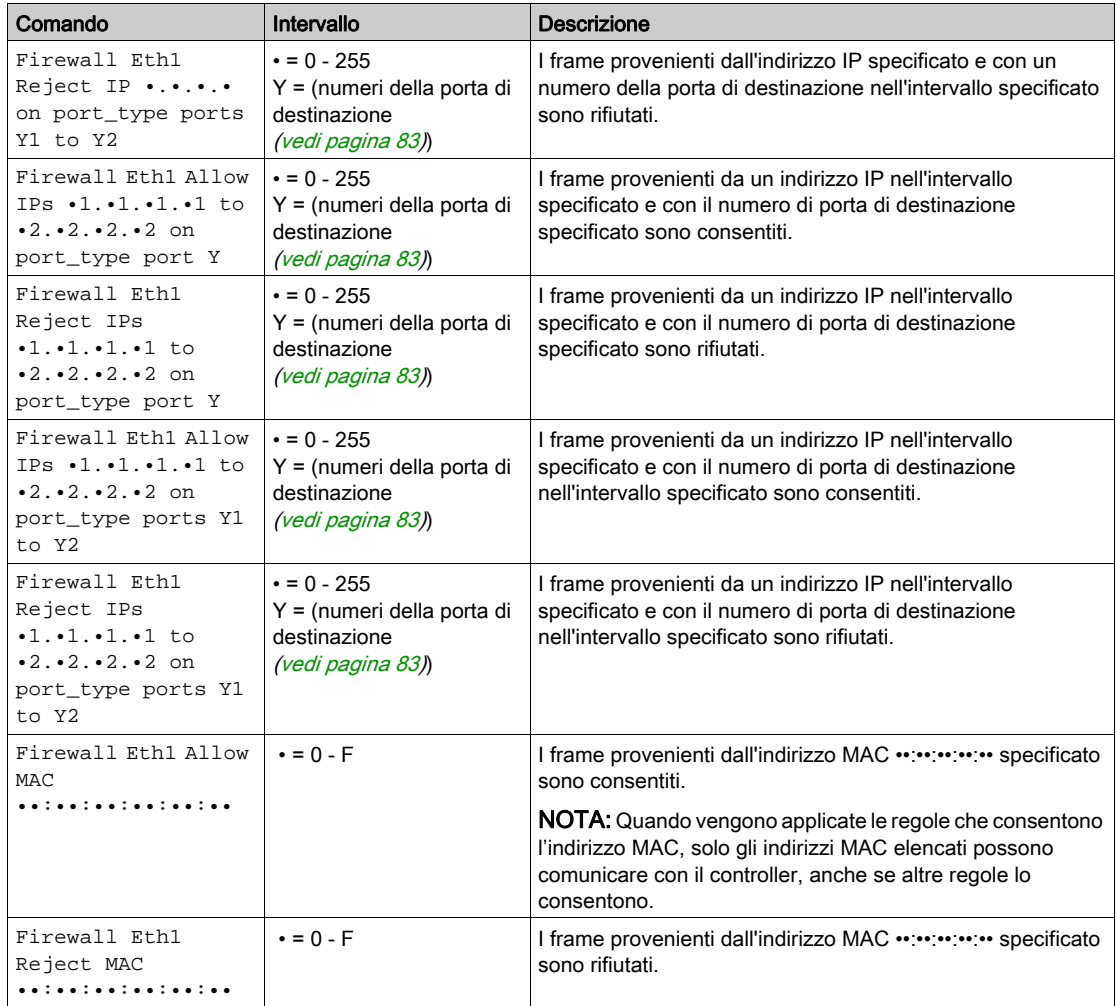

NOTA: port\_type può essere TCP o UDP.

#### Esempio di script

; Enable FireWall. All frames are rejected; FireWall Enable; ; Allow frames on Eth1 FireWall Eth1 Default Allow; ; Block all Modbus Requests on all IP address Firewall Eth1 Reject tcp port 502; ; Reject frames on Eth2 FireWall Eth2 Default Reject; ; Allow FTP active connection for IP address 85.16.0.17 FireWall Eth2 Allow IP 85.16.0.17 on tcp ports 20 to 21; NOTA: Gli indirizzi IP vengono convertiti in formato CIDR. Ad esempio: "FireWall Eth2 Allow IPs 192.168.100.66 to 192.168.100.99 on tcp port 44818;", è separato in 7:  $• 192.168.100.66/31$ 

- $\bullet$  192.168.100.68/30
- $-192.168.100.72/29$
- $\bullet$  192.168.100.80/28
- $\bullet$  192.168.100.96/27
- $\bullet$  192.168.100.128/26
- $\bullet$  192.168.100.192/29

Per impedire un errore del firewall, utilizzare l'intera configurazione della sotto rete.

NOTA: I caratteri sono limitati a 200 per riga, compresi i commenti.

### <span id="page-84-0"></span>Porte utilizzate

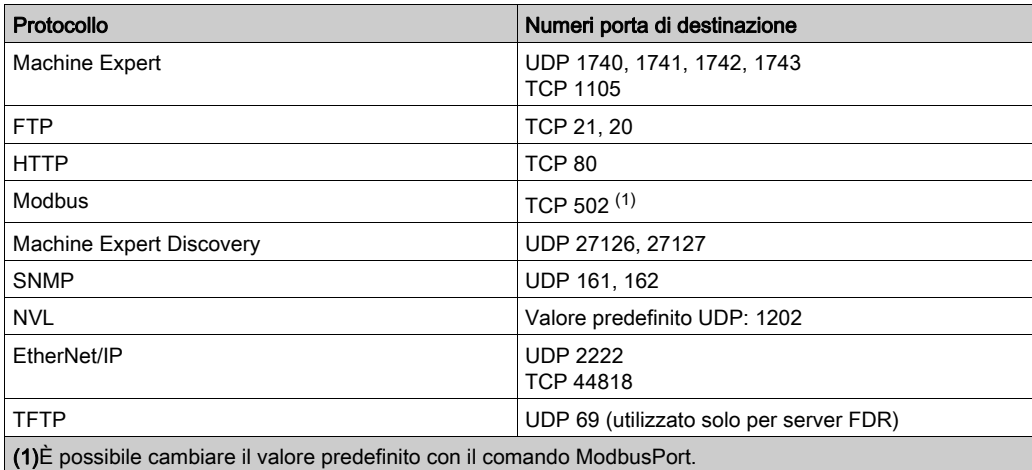

# Capitolo 3 TM4PDPS1 - Modulo slave PROFIBUS DP

#### Introduzione

Questo capitolo descrive la configurazione del modulo slave PROFIBUS DP TM4PDPS1.

#### Contenuto di questo capitolo

Questo capitolo contiene le seguenti sezioni:

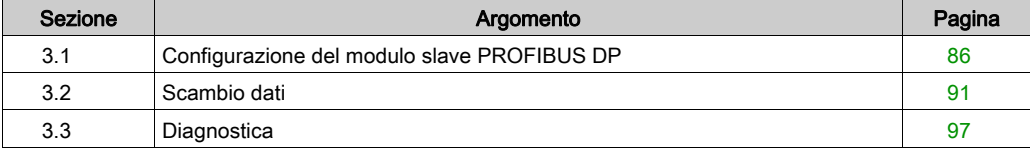

# <span id="page-87-0"></span>Sezione 3.1 Configurazione del modulo slave PROFIBUS DP

#### Introduzione

Questa sezione descrive la configurazione del modulo TM4PDPS1 PROFIBUS DP.

#### Contenuto di questa sezione

Questa sezione contiene le seguenti sottosezioni:

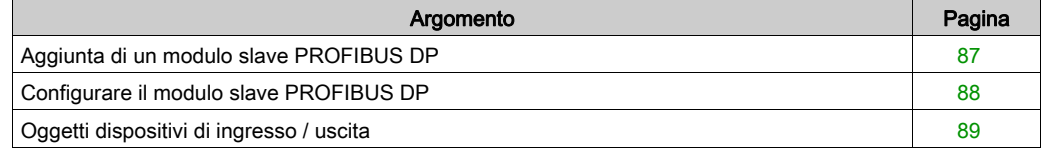

### <span id="page-88-0"></span>Aggiunta di un modulo slave PROFIBUS DP

#### Panoramica

Con il protocollo PROFIBUS i dati vengono scambiati in base al principio master-slave. Solo il master può inizializzare la comunicazione. Gli slave rispondono alle richieste provenienti dai master. Diversi master possono coesistere sullo stesso bus. In questo caso, l'I/O slave può essere letto da tutti i master. Tuttavia, un singolo master ha il diritto di accesso in scrittura alle uscite. Il numero di elementi dati scambiati è definito durante la configurazione.

Per il master PROFIBUS, il file .GSD del modulo TM4PDPS1 è ubicato in *Drive:\Program* Files\Schneider Electric\EcoStruxure Machine Expert Software\V1.1\LogicBuilder\GSD\SE100E83.GSD.

Il file GSD è anche disponibile sul sito www.schneider-electric.com.

Questo modulo supporta 2 tipi di servizi di scambio dati:

- scambi di frame ciclici I/O (vedi [pagina](#page-93-0) 92)
- scambi di dati aciclici con la funzione Profibus DPV1 (vedi [pagina](#page-96-0) 95)

#### Aggiunta di un modulo slave PROFIBUS DP

Selezionare il modulo TM4PDPS1 nel Catalogo hardware, quindi trascinarlo nella Struttura dispositivi sul nodo COM Bus.

Per maggiori informazioni sull'aggiunta di un dispositivo nel progetto, vedere:

• Uso del metodo di trascinamento (vedi EcoStruxure Machine Expert, Guida alla programmazione)

• Uso del Menu contestuale o pulsante Più (vedi EcoStruxure Machine Expert, Guida alla programmazione)

NOTA: L'aggiunta di PROFIBUS aumenta il tempo di ciclo del task di diversi millisecondi e il tempo di avvio di più secondi.

### <span id="page-89-0"></span>Configurare il modulo slave PROFIBUS DP

#### Configurazione del modulo slave PROFIBUS DP

Nella Struttura dispositivi , fare doppio su My Controller → COM\_Bus → TM4PDPS1:

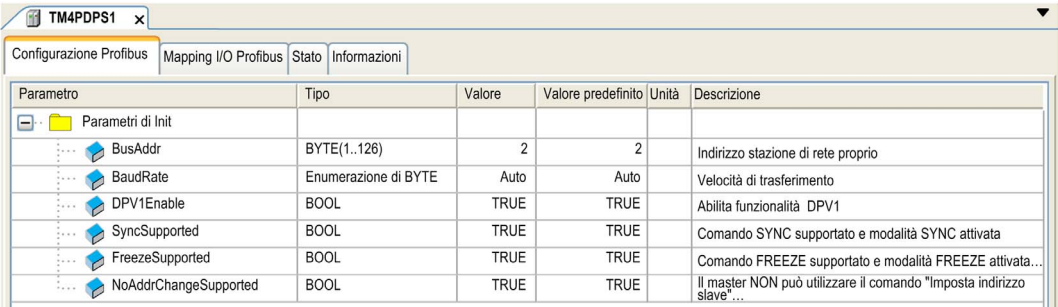

Nella scheda Configurazione Profibus sono riportati i seguenti parametri:

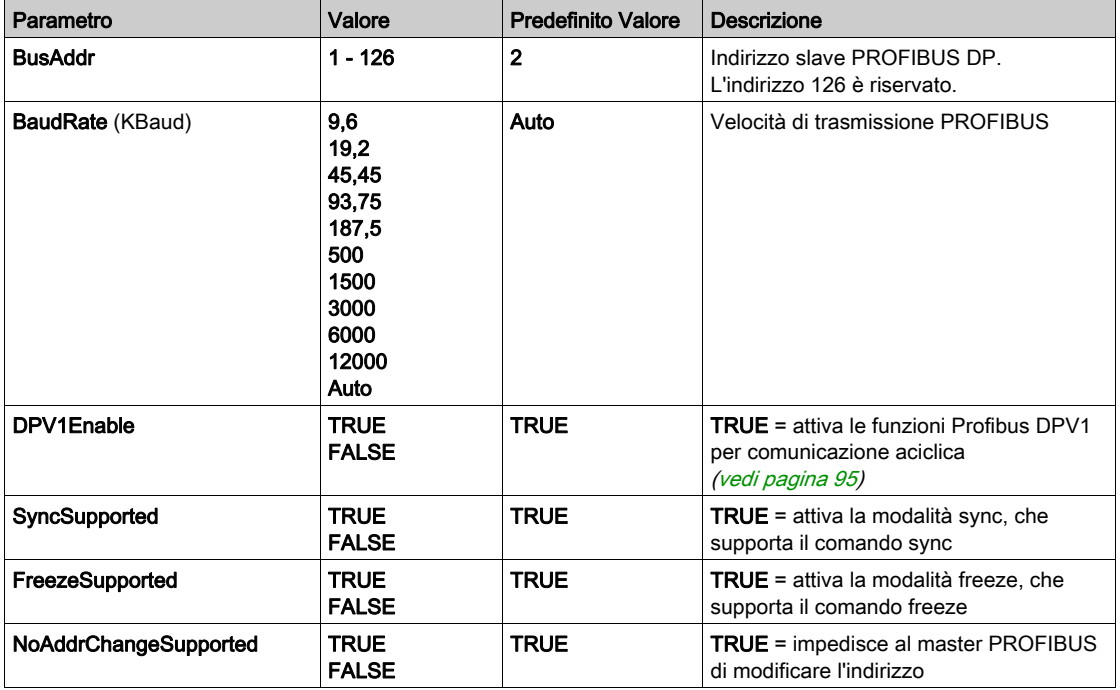

### <span id="page-90-0"></span>Oggetti dispositivi di ingresso / uscita

#### Introduzione

Per poter scambiare dati tra il controller e un master PROFIBUS, è importante capire il ruolo del modulo TM4PDPS1.

Il TM4PDPS1 è un modulo intermedio tra il master PROFIBUS e il controller e i dati vengono scambiati grazie all'uso di dispositivi di I/O virtuali che si definiscono al momento della configurazione del modulo TM4PDPS1. I dispositivi virtuali non sono moduli di I/O fisici, ma semplicemente oggetti logici di ingresso e uscita all'interno del modulo TM4PDPS1, che si possono quindi mappare nella memoria del controller. Questi oggetti di ingresso e uscita vengono letti e scritti dal master PROFIBUS. A sua volta il modulo legge e scrive questi dati nelle posizioni di memoria di I/O del controller così che questi dati possono essere usati nel programma applicativo.

#### Dispositivi di I/O virtuali

I dispositivi di I/O virtuali che si definiscono all'interno del modulo TM4PDPS1 possono essere dispositivi di ingresso o di uscita e possono variare in termini di dimensioni, come definito nella tabella:

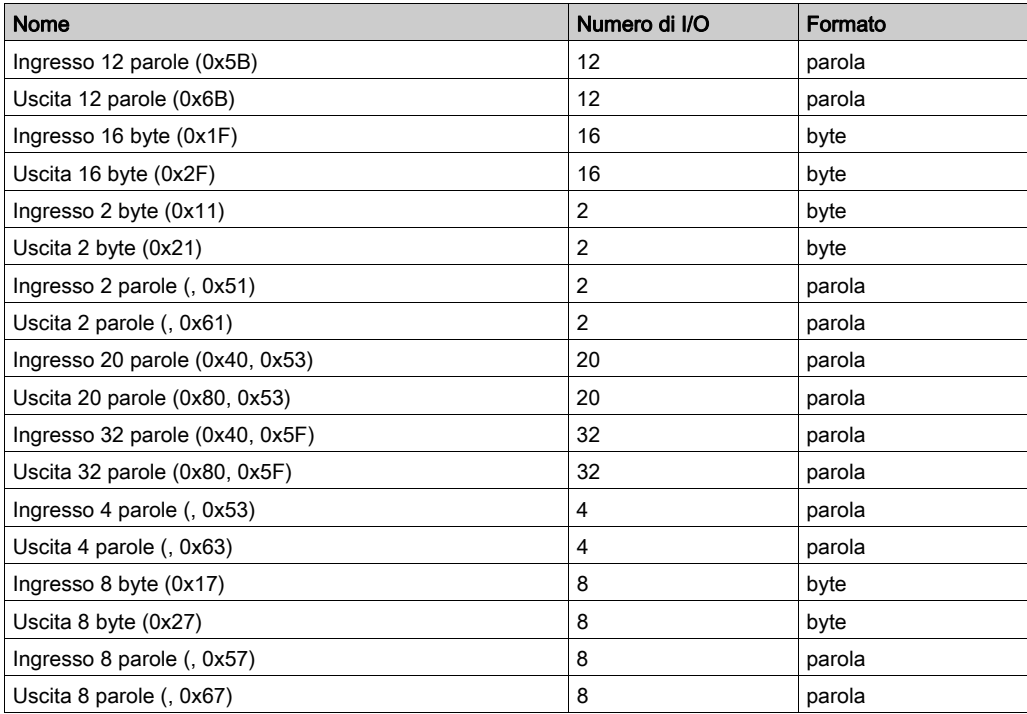

Dopo aver definito questi dispositivi di ingresso/uscita virtuali nel modulo di espansione TM4PDPS1, è possibile mapparli nelle posizioni di memoria del controller. Il tipo di oggetti di memoria nei quali si mappano questi dispositivi di I/O virtuali dipende dal tipo di scambio che si definisce tra il master e lo slave.

# <span id="page-92-0"></span>Sezione 3.2 Scambio dati

#### Introduzione

Questa sezione fornisce ulteriori informazioni sullo scambio di dati tra il modulo TM4PDPS1 e il master PROFIBUS.

#### Contenuto di questa sezione

Questa sezione contiene le seguenti sottosezioni:

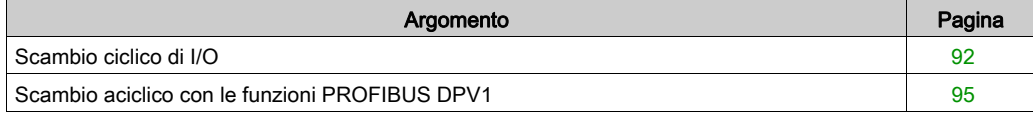

### <span id="page-93-1"></span><span id="page-93-0"></span>Scambio ciclico di I/O

#### Introduzione

Per poter scambiare dati di input / output tra il modulo slave PROFIBUS DP e il master PROFIBUS in modo ciclico, definire le variabili nella scheda Mapping I/O moduli Profibus.

Gli indirizzi %IW del controller sono i valori di uscita forniti dal master PROFIBUS DP.

Gli indirizzi %QW del controller sono forniti all'ingresso del master PROFIBUS DP.

#### NOTA:

Quando si utilizza il modulo TM4PDPS1 PROFIBUS è obbligatorio:

- configurare un task PROFIBUS dedicato senza watchdog (non usare il task MAST)
- assegnare al task PROFIBUS una priorità minore di quella del task MAST (ad esempio se il task MAST ha priorità 1, TaskProfibus deve avere una priorità 10).
- non impostare il tempo di ciclo del task PROFIBUS su un valore più rapido di 10 ms. Il tempo di ciclo tipico del task di ciclo bus è 10 ms.

Per maggiori informazioni sulla configurazione del task PROFIBUS, fare riferimento alla guida in linea EcoStruxure Machine Expert, capitolo Programmazione con EcoStruxure Machine Expert / Editor dei dispositivi / Editor di configurazione Profibus DP / Task ciclo di bus ProfibusDP.

#### Creare una tabella di Mapping I/O per il modulo slave PROFIBUS DP TM4PDPS1

Per creare la tabella di Mapping I/O per il TM4PDPS1, procedere nel modo seguente:

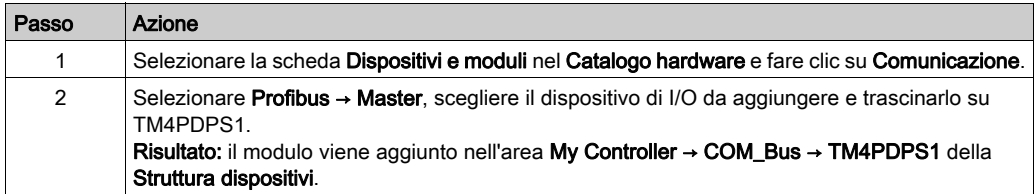

Le variabili per lo scambio sono automaticamente create in  $\Sigma W \times E \otimes W \times$  della scheda Mapping I/O Profibus. Fare doppio clic sul dispositivo I/O per accedere a questa schermata.

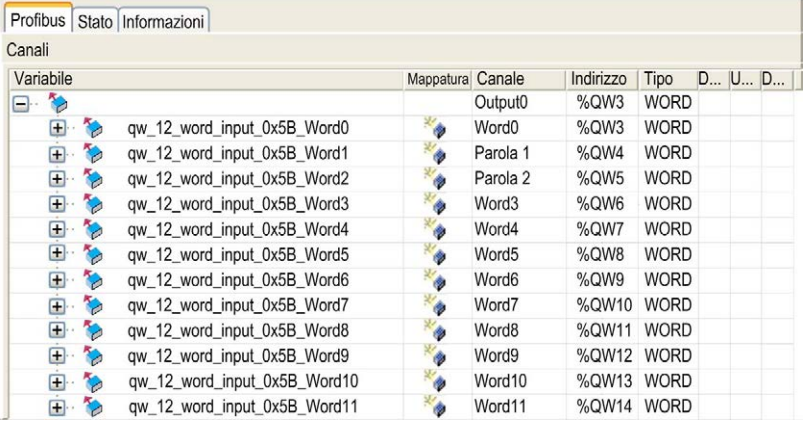

#### Configurazione di un dispositivo I/O virtuale aggiunto al modulo TM4PDPS1

Le schede della finestra di configurazione sono descritte nella tabella che segue:

La finestra di configurazione contiene le seguenti schede:

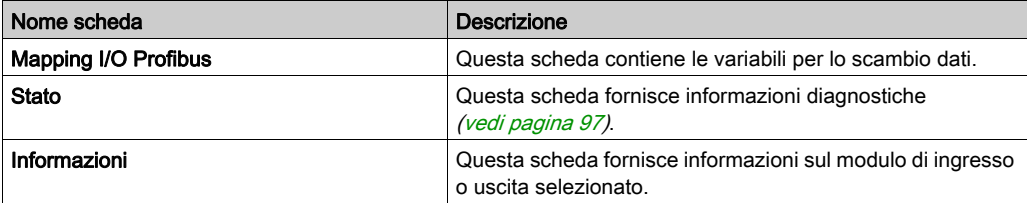

#### Comportamento degli I/O virtuali PROFIBUS

La seguente tabella descrive lo stato degli I/O PROFIBUS in base a:

- stato del controller
- stato della comunicazione PROFIBUS (valore di PROFIBUS\_R.i\_CommState di PLCSystem)

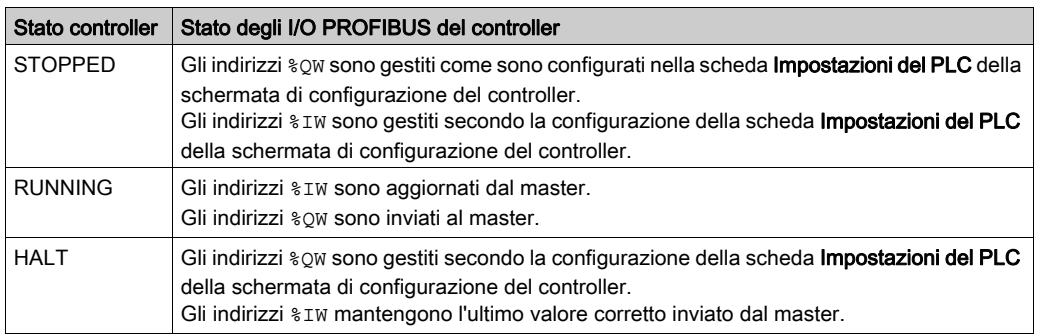

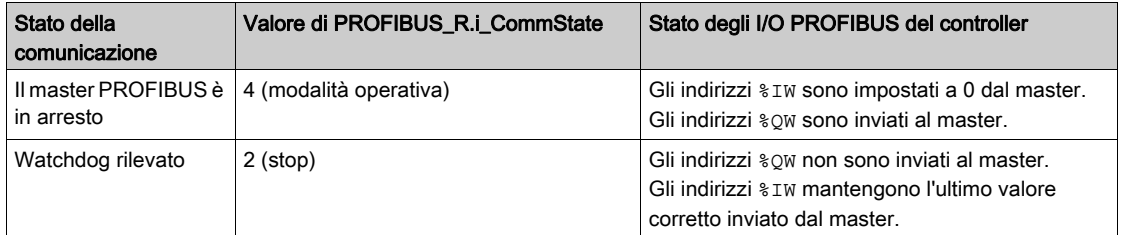

### <span id="page-96-1"></span><span id="page-96-0"></span>Scambio aciclico con le funzioni PROFIBUS DPV1

#### Introduzione

Il PROFIBUS DPV1 avanzato supporta anche lo scambio dati aciclico tra un master PROFIBUS DPV1 e uno slave DPV1. Consente l'accesso a variabili %MW.

Per usare queste funzioni tra un master PROFIBUS DPV1 e il modulo TM4PDPS1, il parametro DPV1Enable deve essere impostato a TRUE (valore predefinito) (vedi [pagina](#page-89-0) 88).

#### Indirizzamento dei dati

L'indirizzamento dei dati nel controller logico è %MW.

Lo stato PROFIBUS del controller deve essere nello stato Operate, quindi può essere aggiornato anche se il logic controller non è in esecuzione.

Le variabili %MW sono aggiornate automaticamente dal driver di I/O quando viene ricevuto un messaggio DPV1.

Si basa sulle funzioni di lettura e scrittura PROFIBUS DPV1.

L'indirizzo logico è il numero del %MW indirizzato.

#### Indirizzamento

Per lo scambio aciclico sono disponibili due diversi tipi di indirizzamento:

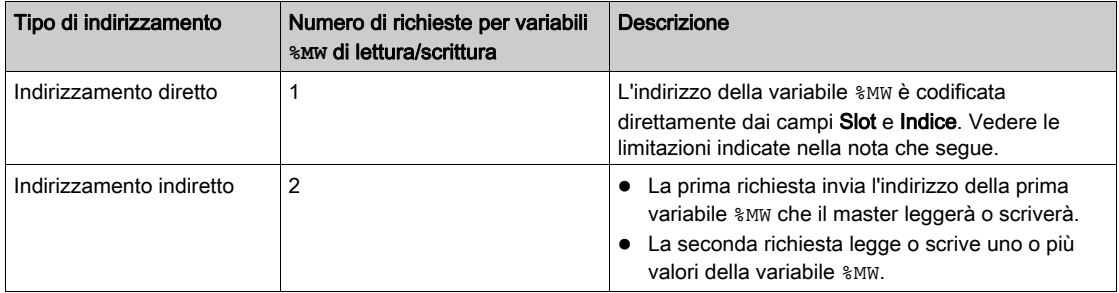

#### NOTA:

Le seguenti limitazioni si riferiscono all'indirizzamento diretto:

- Il campo Slot (DU1): il valore 0xFF non è ammesso
- Campo Indice (DU2): i valori 0xFF, 0xE9 e 0xEA non sono ammessi

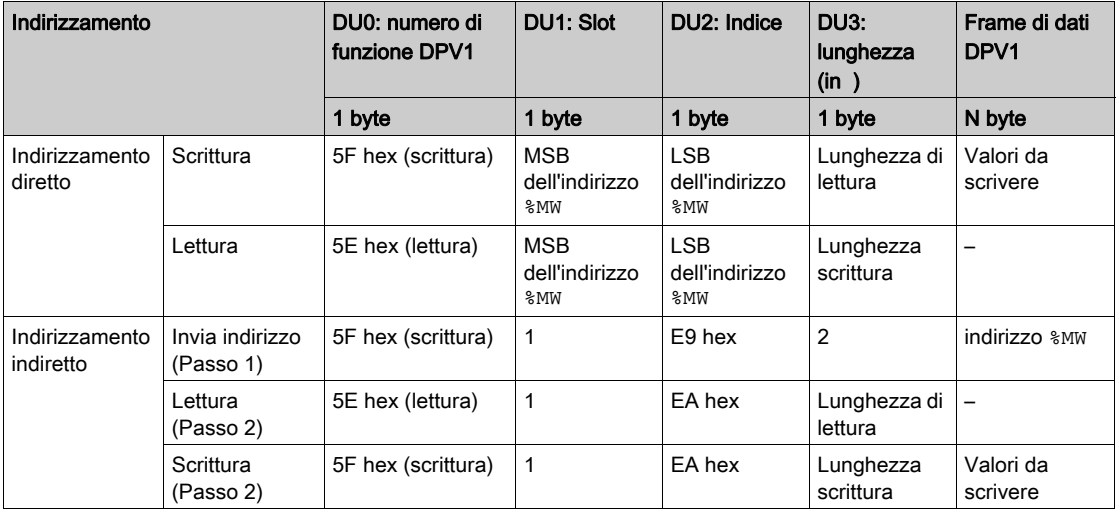

La tabella mostra come creare delle richieste per l'accesso alla %MW dal master PROFIBUS DPV1:

NOTA: Il campo Lunghezza deve essere un valore pari (la lunghezza in byte di un indirizzo %MW è 2).

# <span id="page-98-0"></span>Sezione 3.3 **Diagnostica**

### <span id="page-98-2"></span><span id="page-98-1"></span>Informazioni diagnostiche

#### Visualizzazione dei dati diagnostici generali

Per visualizzare i dati diagnostici generali, aprire la scheda Stato della finestra di configurazione TM4PDPS1.

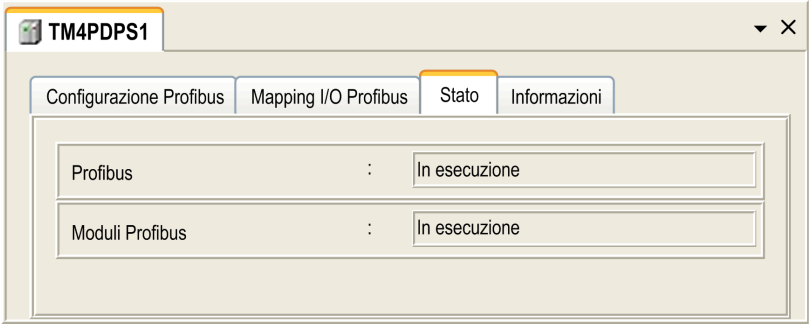

#### Monitoraggio dello stato del modulo TM4PDPS1

È possibile monitorare lo stato del modulo TM4PDPS1 con il tipo dati di sistema PROFIBUS\_R descritto nella documentazione M241 Controller PLCSystem - Guida della libreria o M251 Controller PLCSystem - Guida della libreria a secondo del controller utilizzato.

#### Gestione dello stato di posizionamento di sicurezza

Quando si verifica un'interruzione della comunicazione PROFIBUS (i\_CommState=0), le uscite del TM4PDPS1 vengono mantenute nell'ultimo stato trasmesso dal master PROFIBUS.

La modalità Fail-Safe definita dallo standard PROFIBUS DP non è supportata dal modulo TM4PDPS1.

#### Messaggi per gli errori rilevati

Usare i\_CommError del tipo di dati del sistema PROFIBUS\_R per visualizzare l'errore rilevato.

Nessun errore è stato rilevato:

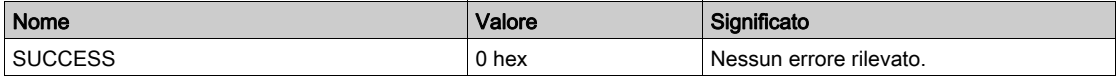

È stato rilevato un errore di runtime:

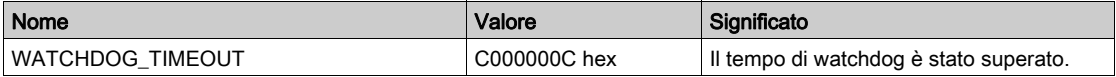

Sono stati rilevati errori di inizializzazione:

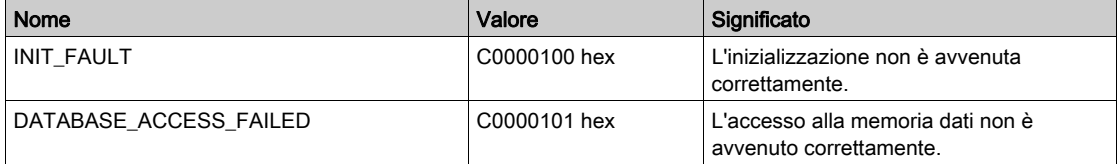

Sono stati rilevati errori di configurazione:

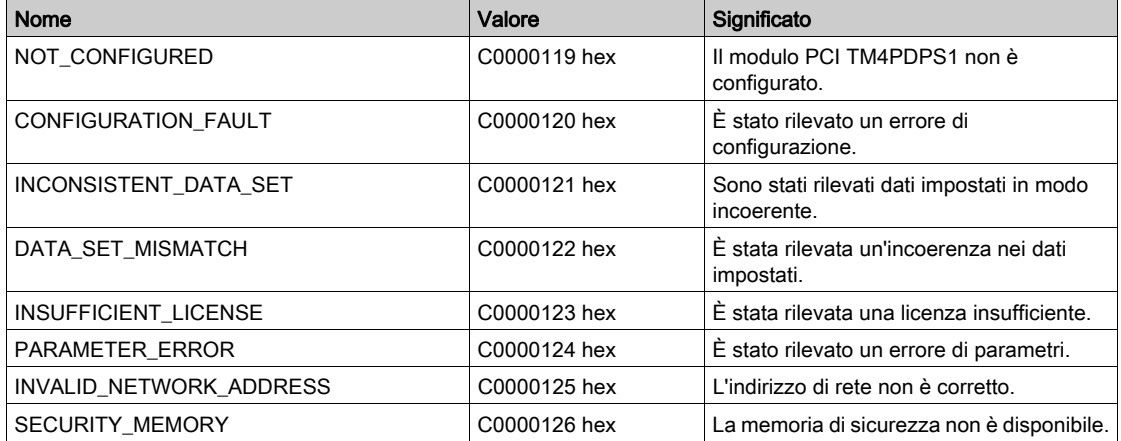

Sono stati rilevati errori di rete:

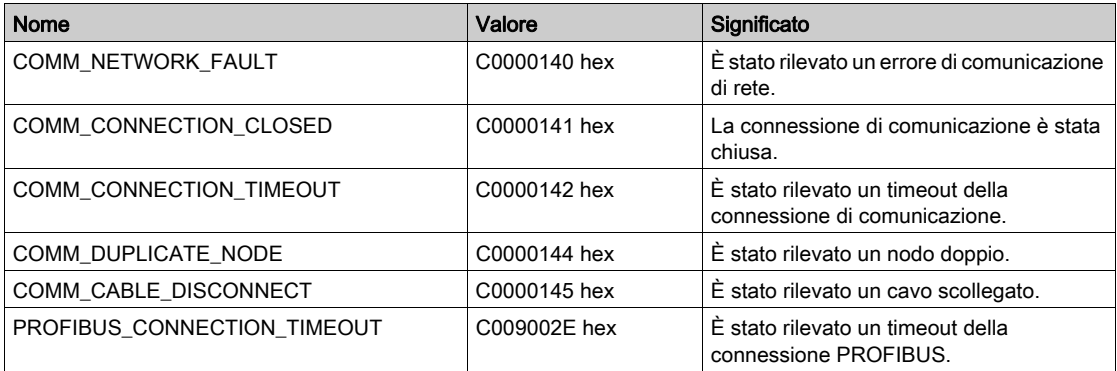

# Glossario

# A

#### ARP

(Address Resolution Protocol) Un protocollo del livello di rete IP per Ethernet che associa un indirizzo IP a un indirizzo MAC (hardware)

### B

#### **BOOTP**

(bootstrap protocol) Un protocollo di rete UDP che può essere utilizzato come client di rete per ottenere automaticamente un indirizzo IP (ed eventualmente altri dati) da un server. Il client si identifica per il server con l'indirizzo MAC del client. Il server, che conserva una tabella preconfigurata degli indirizzi MAC del dispositivo client e gli indirizzi IP associati, invia al client l'indirizzo IP preconfigurato. Originariamente, BOOTP era utilizzato come metodo per consentire l'avvio remoto di host senza disco tramite rete. Il processo BOOTP assegna gli indirizzi IP per un periodo di tempo indefinito. Il servizio BOOTP utilizza le porte 67 e 68 UDP.

## $\mathsf{C}$

#### configurazione

La disposizione e l'interconnessione dei componenti hardware di un sistema e i parametri hardware e software che determinano le caratteristiche operative del sistema.

## D

#### DHCP

(Dynamic Host Configuration Protocol) Un'estensione avanzata di BOOTP. DHCP è più avanzato, ma sia DHCP che BOOTP sono comuni. (DHCP può gestire le richieste client BOOTP).

#### **DNS**

(Domain Name System) Il sistema di assegnazione dei nomi per computer e dispositivi collegati a una LAN o a Internet.

### E

#### EDS

(Electronic Data Sheet) Un file per la descrizione del dispositivo del bus di campo che contiene, ad esempio, le proprietà di un dispositivo come i parametri e le impostazioni.

#### EtherNet/IP

(Protocollo industriale Ethernet) Un protocollo di comunicazione aperto per la produzione di soluzioni di automazione nei sistemi industriali. EtherNet/IP fa parte di una famiglia di reti che implementa il protocollo CIP ai livelli superiori. L'organizzazione di supporto (ODVA) specifica EtherNet/IP per il raggiungimento dell'adattabilità globale e l'indipendenza del supporto.

## F

#### FTP

FTP (File Transfer Protocol) Un protocollo di rete standard basato su un'architettura client-server che permette lo scambio e la gestione di file attraverso reti basate su TCP/IP.

# I

#### ICMP

ICMP (Internet Control Message Protocol) Riporta gli errori e fornisce informazioni relative all'elaborazione dei datagrammi.

#### IP

(Internet Protocol) Parte della famiglia di protocolli TCP/IP che individua gli indirizzi Internet dei dispositivi, instrada i messaggi in uscita e riconosce i messaggi in ingresso.

## L

#### LSB

(Bit/byte meno significativo) La parte di un numero, un indirizzo o un campo scritto nella posizione più a destra in notazione esadecimale o binaria convenzionale.

## M

#### MAC indirizzo

(Media Access Control) Un numero univoco a 48 bit associato a un componente hardware specifico. L'indirizzo MAC viene programmato in ogni scheda di rete o dispositivo alla produzione.

#### MIB

(Management Information Base) Un database di oggetti monitorato da un sistema di gestione di rete come SNMP. I dispositivi di monitoraggio SNMP sono definiti dal loro MIBs. Schneider Electric ha ottenuto un MIB privato, groupeschneider (3833).

#### MSB

(Bit/byte più significativo) La parte di un numero, un indirizzo o un campo scritto nella posizione più a sinistra in notazione esadecimale o binaria convenzionale.

# N

#### nodo

Un dispositivo indirizzabile su una rete di comunicazione.

## P

#### Profibus DP

(Profibus Decentralized Peripheral) Un sistema di bus aperto che utilizza una rete elettrica basata su una linea a 2 fili o una rete ottica basata su un cavo a fibra ottica. La trasmissione DP consente lo scambio di dati ciclico ad alta velocità tra la CPU del controller e i dispositivi di I/O distribuiti.

#### protocollo

Una convenzione o una definizione degli standard che controlla o attiva il collegamento, la comunicazione e il trasferimento di dati tra 2 sistemi e dispositivi informatici.

# R

#### rete di controllo

Una rete contenente logic controller, sistemi SCADA, PC, HMI, switch, ...

Sono supportati due tipi di topologie:

- piana: tutti i moduli e i dispositivi di questa rete appartengono alla stessa subnet.
- su due livelli: la rete è suddivisa in una rete operativa e una rete inter-controller.

Queste due reti possono essere fisicamente indipendenti, ma sono generalmente collegati da un dispositivo di instradamento.

#### rete di dispositivi

Una rete contenente dispositivi collegati a una porta di comunicazione specifica di un logic controller. Questo controller è visto come master dal punto di vista dei dispositivi.

#### RPI

(requested packet interval) Il periodo di tempo che intercorre tra le trasmissioni di dati cicliche richieste dallo scanner. I dispositivi EtherNet/IP pubblicano i dati alla velocità specificata dal RPI a loro assegnato dallo scanner e ricevono richieste di messaggio dallo scanner con un periodo uguale a RPI.

# S

#### **SNMP**

(Simple Network Management Protocol) Un protocollo in grado di controllare una rete in remoto interrogando i dispositivi per ottenerne lo stato e visualizzando informazioni relative alla trasmissione dati. È possibile utilizzarlo anche per gestire il software e i database in remoto. Questo protocollo consente inoltre di eseguire task di gestione attivi, come la modifica e l'applicazione di una nuova configurazione.

# T

#### **TCP**

(Transmission Control Protocol) Protocollo di livello di trasporto basato su connessione che fornisce una trasmissione dei dati bidirezionale simultanea. TCP è parte di una suite di protocollo TCP/IP.

# $\mathbf{U}$

#### UDP

(User Datagram Protocol) Un protocollo in modalità senza connessione (definito da IETF RFC 768) nel quale i messaggi sono trasmessi in un datagramma (telegramma dati) a un computer di destinazione su una rete IP. Il protocollo UDP è tipicamente raggruppato con il protocollo Internet. I messaggi UDP/IP non attendono una risposta e sono perciò ideali per le applicazioni in cui i pacchetti scartati non richiedono una ritrasmissione (come nel caso di streaming video e delle reti che richiedono esecuzioni in tempo reale).

# Indice analitico

## D

DPV1 funzioni PROFIBUS, [95](#page-96-1)

# E

**EtherNet** Dispositivo EtherNet/IP, [50](#page-51-0) Ethernet Dispositivo slave TCP Modbus, [68](#page-69-0) Modbus TCP Server/Client, [28](#page-29-0) Server FTP, [47](#page-48-0) server Web, [30](#page-31-0) SNMP, [49](#page-50-0)

## F

File EDS, generazione, [51](#page-52-0) Firewall comandi script, [79](#page-80-1) configurazione, [77](#page-78-1) file script predefinito, [77](#page-78-1)

## I

Informazioni diagnostiche, [97](#page-98-2)

## M

Modbus protocolli, [28](#page-29-0) Modbus TCP Server/Client Ethernet, [28](#page-29-0) Moduli di espansione aggiunta, [15](#page-16-0) configurazione, [15](#page-16-1)

## P

Protocolli, [21](#page-22-0) IP, [23](#page-24-0) SNMP, [49](#page-50-0) Protocollo Modbus, [28](#page-29-0)

## S

Scambio aciclico, [95](#page-96-1) Scambio ciclico, [92](#page-93-1) scambio dati ciclico, generazione file EDS per , [51](#page-52-0) Script, comandi firewall, [79](#page-80-1) Server FTP Ethernet, [47](#page-48-0) Server Web Ethernet, [30](#page-31-0) Servizi Ethernet, [21](#page-22-0) SNMP Ethernet, [49](#page-50-0) protocolli, [49](#page-50-0)
# Modicon TM4 Expansion Modules

# Guida hardware

**EIO0000003159.01 01/2022**

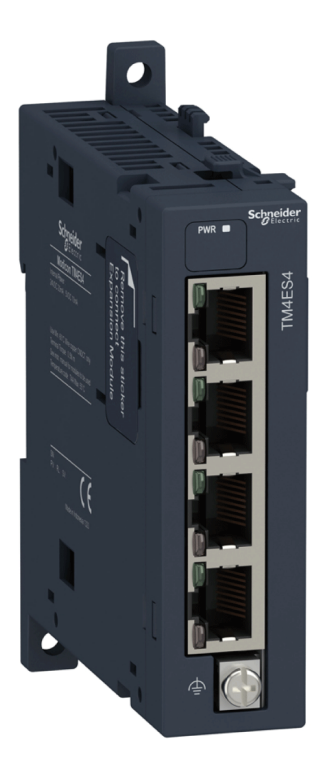

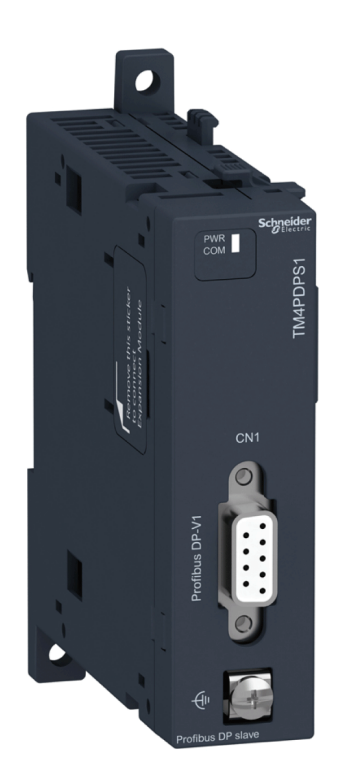

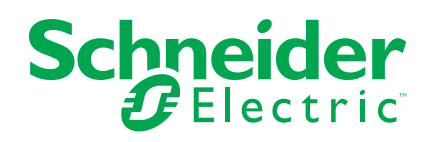

## **Informazioni di carattere legale**

Il marchio Schneider Electric e qualsiasi altro marchio registrato di Schneider Electric SE e delle sue consociate citati nella presente guida sono di proprietà di Schneider Electric SE o delle sue consociate. Tutti gli altri marchi possono essere marchi registrati dei rispettivi proprietari. La presente guida e il relativo contenuto sono protetti dalle leggi vigenti sul copyright e vengono forniti esclusivamente a titolo informativo. Si fa divieto di riprodurre o trasmettere la presente guida o parte di essa, in qualsiasi formato e con qualsiasi metodo (elettronico, meccanico, fotocopia, registrazione, o in altro modo), per qualsiasi scopo, senza previa autorizzazione scritta di Schneider Electric.

Schneider Electric non concede alcun diritto o licenza per uso commerciale della guida e del relativo contenuto, a eccezione di una licenza personale e non esclusiva per consultarli "così come sono".

I prodotti e le apparecchiature di Schneider Electric devono essere installati, utilizzati, posti in assistenza e in manutenzione esclusivamente da personale qualificato.

Considerato che le normative, le specifiche e i progetti possono variare di volta in volta, le informazioni contenute nella presente guida possono essere soggette a modifica senza alcun preavviso.

Nella misura in cui sia consentito dalla legge vigente, Schneider Electric e le sue consociate non si assumono alcuna responsabilità od obbligo per eventuali errori od omissioni nel contenuto informativo del presente materiale, o per le conseguenze risultanti dall'uso delle informazioni ivi contenute.

Facendo parte di un gruppo di aziende responsabili e inclusive, stiamo aggiornando i contenuti della nostra comunicazione che potrebbero contenere una terminologia non inclusiva. Tuttavia, fino a quando il processo non sarà completato, potrebbero ancora essere presenti termini standard di business che alcuni dei nostri clienti potrebbero ritenere inappropriati.

© 2022 – Schneider Electric. Tutti i diritti riservati.

## **Sommario**

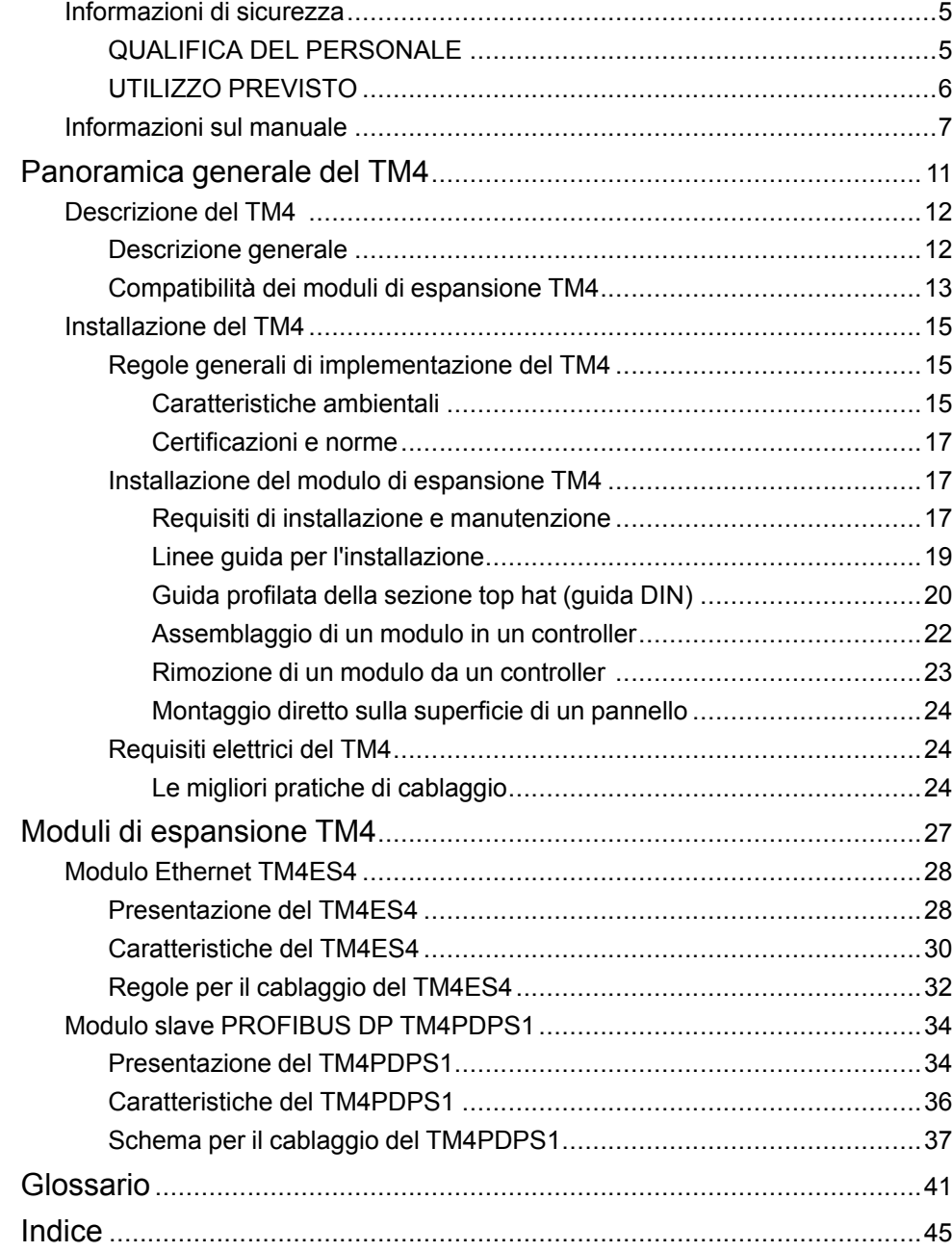

## <span id="page-112-0"></span>**Informazioni di sicurezza**

## **Informazioni importanti**

Leggere attentamente queste istruzioni e osservare l'apparecchiatura per familiarizzare con i suoi componenti prima di procedere ad attività di installazione, uso, assistenza o manutenzione. I seguenti messaggi speciali possono comparire in diverse parti della documentazione oppure sull'apparecchiatura per segnalare rischi o per richiamare l'attenzione su informazioni che chiariscono o semplificano una procedura.

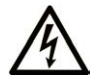

L'aggiunta di questo simbolo a un'etichetta di "Pericolo" o "Avvertimento" indica che esiste un potenziale pericolo da shock elettrico che può causare lesioni personali se non vengono rispettate le istruzioni.

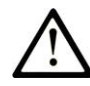

Questo simbolo indica un possibile pericolo. È utilizzato per segnalare all'utente potenziali rischi di lesioni personali. Rispettare i messaggi di sicurezza evidenziati da questo simbolo per evitare da lesioni o rischi all'incolumità personale.

## **! PERICOLO**

**PERICOLO** indica una situazione di potenziale rischio che, se non evitata, **può provocare**  morte o gravi infortuni.

## **! AVVERTIMENTO**

**AVVERTIMENTO** indica una situazione di potenziale rischio che, se non evitata, **può provocare** morte o gravi infortuni.

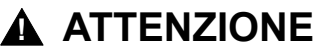

**ATTENZIONE** indica una situazione di potenziale rischio che, se non evitata, **può provocare** ferite minori o leggere.

## *AVVISO*

Un *AVVISO* è utilizzato per affrontare delle prassi non connesse all'incolumità personale.

## **Nota**

Manutenzione, riparazione, installazione e uso delle apparecchiature elettriche si devono affidare solo a personale qualificato. Schneider Electric non si assume alcuna responsabilità per qualsiasi conseguenza derivante dall'uso di questo materiale.

Il personale qualificato è in possesso di capacità e conoscenze specifiche sulla costruzione, il funzionamento e l'installazione di apparecchiature elettriche ed è addestrato sui criteri di sicurezza da rispettare per poter riconoscere ed evitare le condizioni a rischio.

## <span id="page-112-1"></span>**QUALIFICA DEL PERSONALE**

Solo personale con idonea formazione e con profonda conoscenza e comprensione del contenuto del presente manuale e di ogni altra documentazione sul prodotto pertinente è autorizzato a lavorare sul e con il presente prodotto.

L'addetto qualificato deve essere in grado di individuare eventuali pericoli che possono derivare dalla parametrizzazione, dalla modifica dei valori dei parametri e in generale dall'impiego di apparecchiature meccaniche, elettriche ed elettroniche. Inoltre, deve avere familiarità con le normative, le disposizioni e i regolamenti antinfortunistici, che deve rispettare mentre progetta e implementa il sistema.

## <span id="page-113-0"></span>**UTILIZZO PREVISTO**

I prodotti descritti o interessati dal presente documento, oltre a software, accessori e opzioni, sono moduli di espansione, previsti per uso industriale secondo le istruzioni, indicazioni, esempi e informazioni contenute nel presente documento e altra documentazione di supporto.

Il prodotto può essere utilizzato solo in conformità con tutte le normative e direttive di sicurezza applicabili, i requisiti specificati e i dati tecnici.

Prima di utilizzare il prodotto, è necessario eseguire una valutazione del rischio in vista dell'applicazione pianificata. In base ai risultati, occorre implementare le appropriate misure correlate alla sicurezza.

Poiché il prodotto è utilizzato come componente in un processo o macchina globale, è necessario garantire la sicurezza delle persone per mezzo del progetto di tale sistema globale.

Utilizzare il prodotto solo con cavi e accessori specificati. Utilizzare solo accessori e ricambi originali.

Impieghi diversi da quelli esplicitamente consentiti sono vietati e possono provocare pericoli imprevisti.

## <span id="page-114-0"></span>**Informazioni sul manuale**

## **Ambito del documento**

Queste guide descrivono l'implementazione hardware dei moduli di espansione TM4. Fornisce la descrizione dei componenti, le caratteristiche, gli schemi di cablaggio e informazioni dettagliate sull'installazione dei moduli di espansione TM4.

## **Nota di validità**

Questo documento è stato aggiornato per la versione di EcoStruxure™ Machine Expert V2.0.2.

Le caratteristiche tecniche delle apparecchiature descritte in questo documento sono consultabili anche online. Per accedere alle informazioni online, consultare la homepage di Schneider Electric [www.se.com/ww/en/download/.](https://www.se.com/ww/en/download/)

Le caratteristiche descritte in questo manuale dovrebbero essere uguali a quelle che appaiono online. In base alla nostra politica di continuo miglioramento, è possibile che il contenuto della documentazione sia revisionato nel tempo per migliorare la chiarezza e la precisione. Nell'eventualità in cui si noti una differenza tra il manuale e le informazioni online, fare riferimento in priorità alle informazioni online.

## **Documenti correlati**

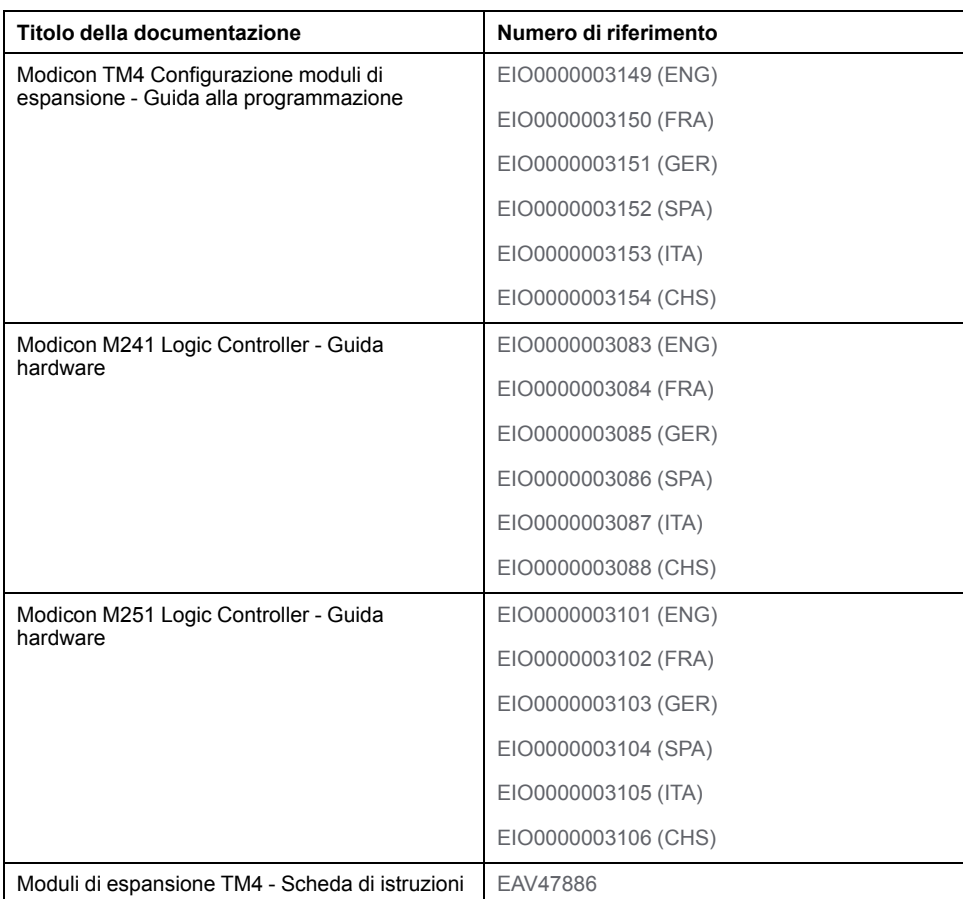

Per scaricare queste pubblicazioni tecniche e altre informazioni di carattere tecnico consultare il sito [www.se.com/ww/en/download/.](https://www.se.com/ww/en/download/)

## **Informazioni relative al prodotto**

## **AAPERICOLO**

#### **RISCHIO DI SHOCK ELETTRICO, ESPLOSIONE O SCARICA ELETTRICA**

- Mettere fuori tensione tutte le apparecchiature, inclusi i dispositivi collegati, prima di rimuovere coperchi o sportelli o prima di installare/disinstallare accessori, hardware, cavi o fili, tranne che nelle condizioni specificate nella Guida hardware per questa apparecchiatura.
- Per verificare che l'alimentazione sia disinserita, usare sempre un rilevatore di tensione correttamente tarato.
- Prima di riattivare l'alimentazione dell'unità rimontare e fissare tutti i coperchi, i componenti hardware e i cavi e verificare la presenza di un buon collegamento di terra.
- Utilizzare quest'apparecchiatura e tutti i prodotti associati solo alla tensione specificata.

**Il mancato rispetto di queste istruzioni provocherà morte o gravi infortuni.**

## **PERICOLO**

#### **PERICOLO DI ESPLOSIONE**

- Utilizzare la presente apparecchiatura solo in ambienti sicuri o conformi ai requisiti di classe I, divisione 2, gruppi A, B, C e D.
- Non sostituire i componenti se ciò può pregiudicare la conformità delle apparecchiature ai requisiti di Classe I, Divisione 2.
- Non collegare né scollegare le apparecchiature a meno che non sia stata disattivata l'alimentazione o non sia stato accertato che l'area non è soggetta a rischi.
- Utilizzare le porte USB, se presenti, solo se si è sicuri che l'ubicazione non sia pericolosa.

**Il mancato rispetto di queste istruzioni provocherà morte o gravi infortuni.**

## **AVVERTIMENTO**

#### **PERDITA DI CONTROLLO**

- Il progettista degli schemi di controllo deve prendere in considerazione le potenziali modalità di errore dei vari percorsi di controllo e, per alcune funzioni di controllo particolarmente critiche, deve fornire i mezzi per raggiungere uno stato di sicurezza durante e dopo un errore di percorso. Esempi di funzioni di controllo critiche sono ad esempio l'arresto di emergenza e gli stop di fine corsa, l'interruzione dell'alimentazione e il riavvio.
- Per le funzioni di controllo critiche occorre prevedere sequenze di controllo separate o ridondanti.
- Le sequenze di controllo del sistema possono includere link di comunicazione. È necessario tenere presente le possibili implicazioni di ritardi di trasmissione imprevisti o di errori del collegamento.
- Osservare tutte le norme per la prevenzione degli incidenti e le normative di sicurezza locali.1
- Prima della messa in servizio dell'apparecchiatura, controllare singolarmente e integralmente il funzionamento di ciascun controller.

#### **Il mancato rispetto di queste istruzioni può provocare morte, gravi infortuni o danni alle apparecchiature.**

<sup>1</sup> Per ulteriori informazioni, fare riferimento a NEMA ICS 1.1 (ultima edizione), "Safety Guidelines for the Application, Installation, and Maintenance of Solid State Control" e a NEMA ICS 7.1 (ultima edizione), "Safety Standards for Construction

and Guide for Selection, Installation, and Operation of Adjustable-Speed Drive Systems" o alla pubblicazione equivalente valida nel proprio paese.

## **AVVERTIMENTO**

#### **FUNZIONAMENTO IMPREVISTO DELL'APPARECCHIATURA**

- Con questa apparecchiatura utilizzare esclusivamente il software approvato da Schneider Electric.
- Aggiornare il programma applicativo ogni volta che si cambia la configurazione dell'hardware fisico.

**Il mancato rispetto di queste istruzioni può provocare morte, gravi infortuni o danni alle apparecchiature.**

## **Terminologia derivata dagli standard**

I termini tecnici, la terminologia, i simboli e le descrizioni corrispondenti in questo manuale o che compaiono nei o sui prodotti stessi, derivano in genere dai termini o dalle definizioni degli standard internazionali.

Nell'ambito dei sistemi di sicurezza funzionale, degli azionamenti e dell'automazione generale, questi includono anche espressioni come *sicurezza*, *funzione di sicurezza*, *stato sicuro*, *anomalia*, *reset anomalie*, *malfunzionamento*, *guasto*, *errore*, *messaggio di errore*, *pericoloso*, ecc.

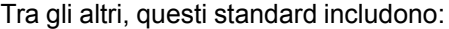

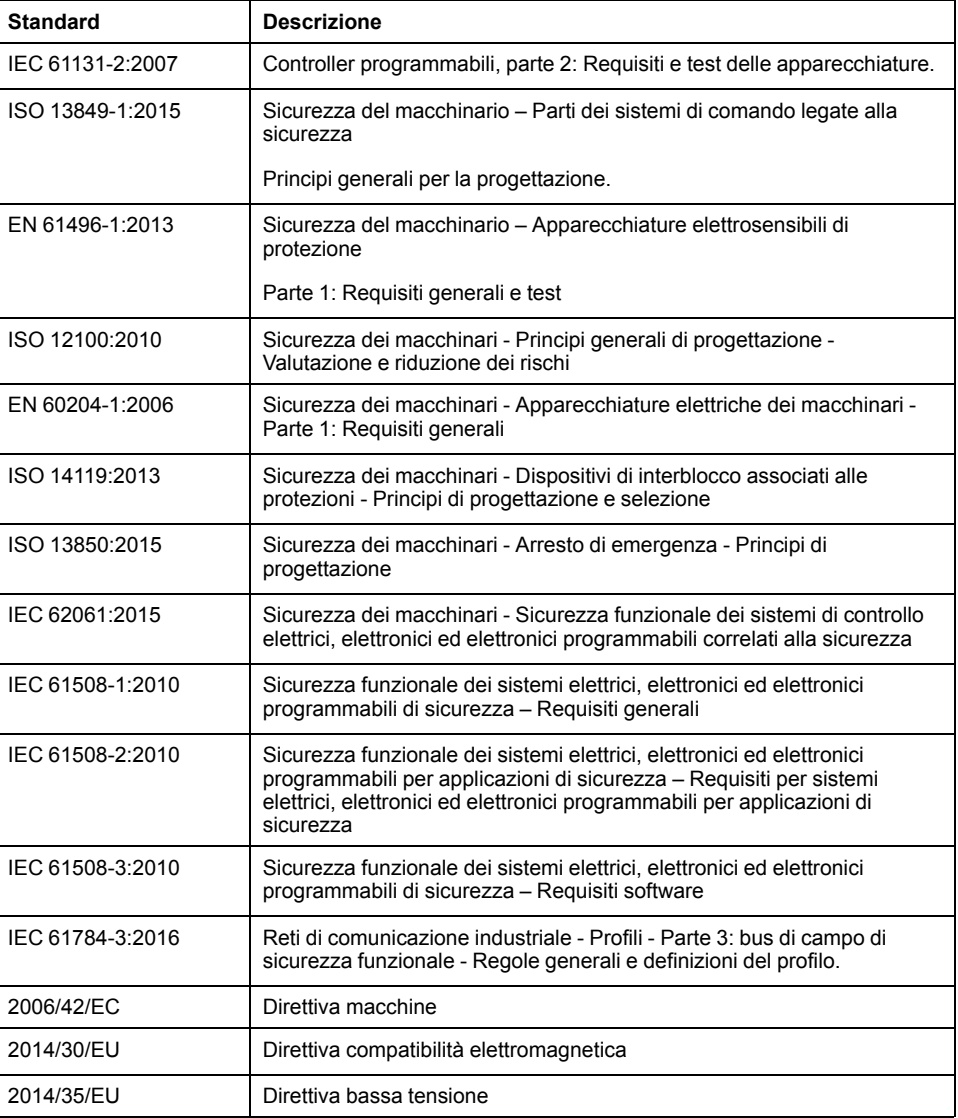

EIO0000003159.01 9

I termini utilizzati nel presente documento possono inoltre essere utilizzati indirettamente, in quanto provenienti da altri standard, quali:

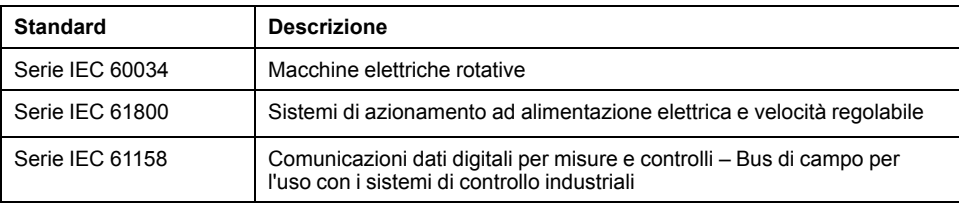

Infine, l'espressione *area di funzionamento* può essere utilizzata nel contesto di specifiche condizioni di pericolo e in questo caso ha lo stesso significato dei termini *area pericolosa* o *zona di pericolo* espressi nella *Direttiva macchine* (*2006/ 42/EC*) e *ISO 12100:2010*.

**NOTA:** Gli standard indicati in precedenza possono o meno applicarsi ai prodotti specifici citati nella presente documentazione. Per ulteriori informazioni relative ai singoli standard applicabili ai prodotti qui descritti, vedere le tabelle delle caratteristiche per tali codici di prodotti.

# <span id="page-118-0"></span>**Panoramica generale del TM4**

### **Contenuto della sezione**

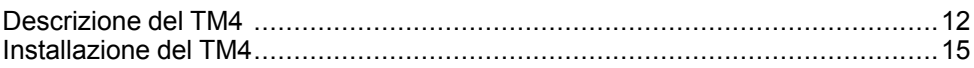

## <span id="page-119-0"></span>**Descrizione del TM4**

### **Contenuto del capitolo**

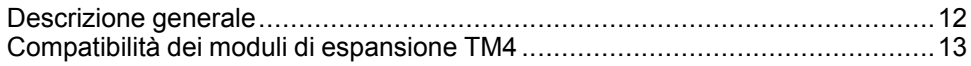

## <span id="page-119-1"></span>**Descrizione generale**

### **Moduli di espansione TM4**

Nella seguente tabella vengono illustrate le funzionalità dei moduli di espansione TM4:

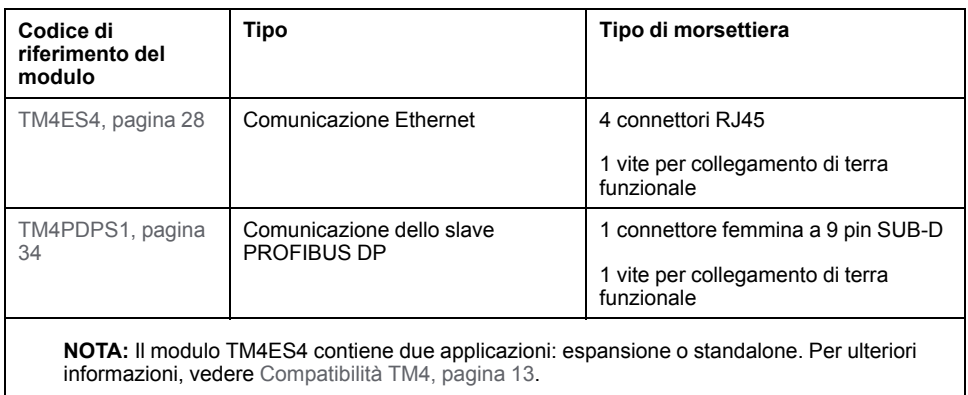

### **Accessori**

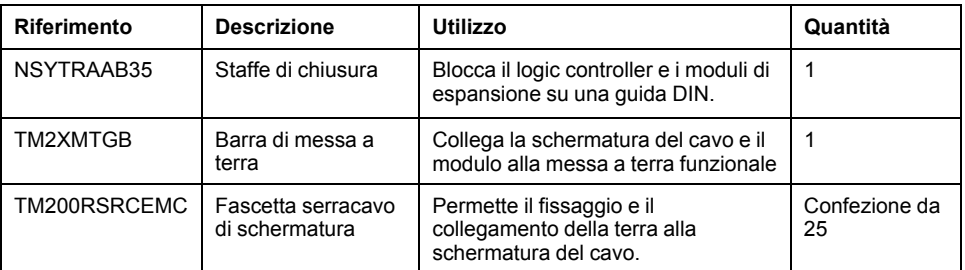

#### **Cavi**

#### Usare uno dei cavi per collegare un modulo TM4ES4 nel sistema:

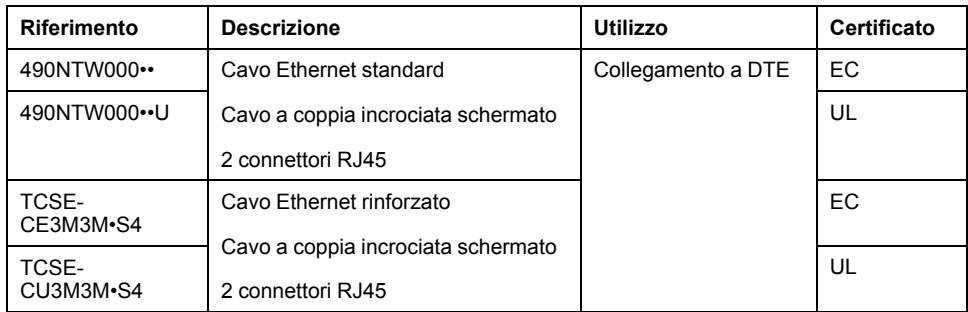

## <span id="page-120-0"></span>**Compatibilità dei moduli di espansione TM4**

### **Introduzione**

Questa sezione descrive la compatibilità dei moduli di espansione TM4 con i controller.

Il bus TM4 supporta fino a 3 moduli di espansione. È possibile mischiare i moduli di espansione Profibus DP (TM4PDPS1) e Ethernet (TM4ES4) fino a un limite di 3 espansioni.

### **Compatibilità del modulo Ethernet TM4ES4**

Il modulo TM4ES4 ha 2 applicazioni:

• **Espansione**: aggiunta di un'interfaccia Ethernet per ampliare il numero di porte Ethernet per un controller

**NOTA:** Se è installato più di un modulo TM4ES4 sul controller, quello più vicino al controller viene utilizzato come modulo di **espansione**.

• **Standalone**: commutatore Ethernet (ottiene l'alimentazione solo dal controller).

La seguente tabella mostra la compatibilità del modulo Ethernet TM4ES4 con i controller:

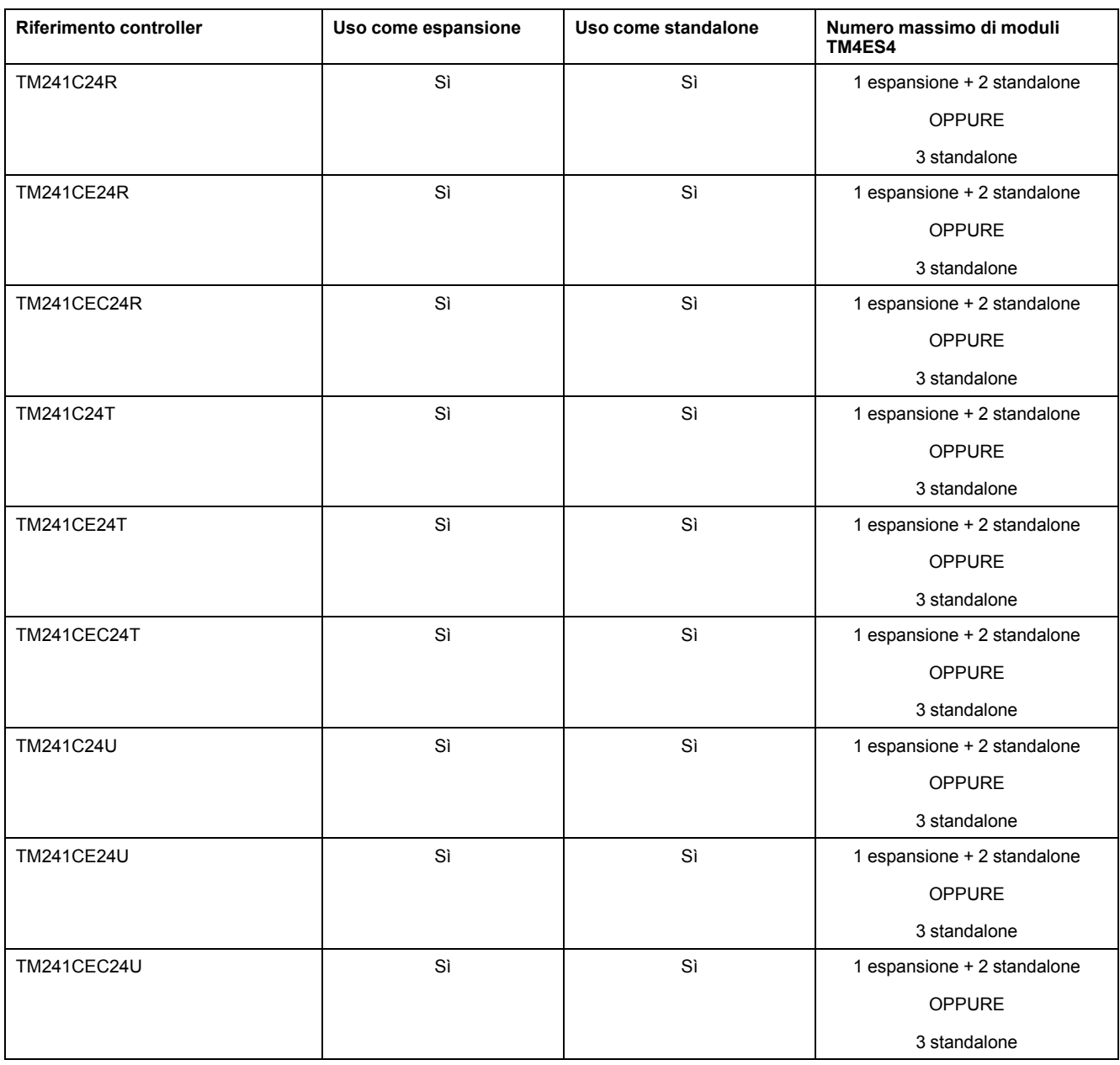

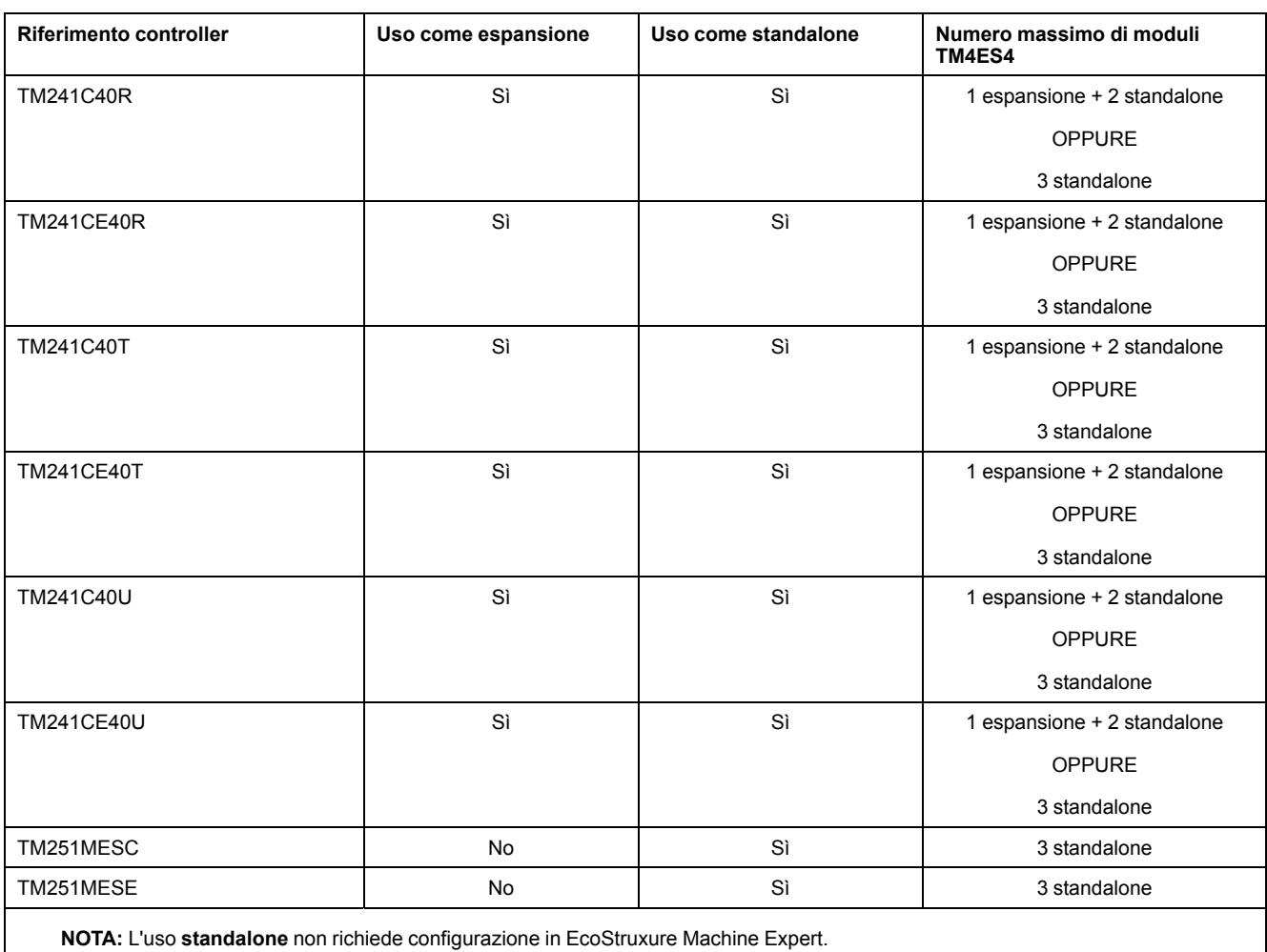

## **Compatibilità del modulo di espansione PROFIBUS DP TM4PDPS1**

Il modulo TM4PDPS1 è compatibile con i controller M241 eM251.

Ad ogni controller è possibile aggiungere un modulo TM4PDPS1.

## <span id="page-122-0"></span>**Installazione del TM4**

### **Contenuto del capitolo**

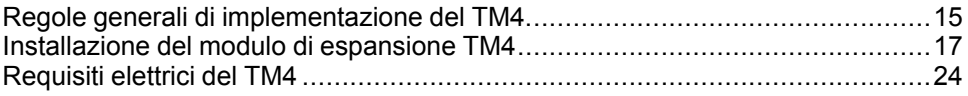

## <span id="page-122-1"></span>**Regole generali di implementazione del TM4**

#### <span id="page-122-2"></span>**Caratteristiche ambientali**

#### **Requisiti del cabinet**

I componenti dei moduli di espansione TM4 sono progettati come apparecchiature industriali di Area B e Classe A secondo IEC/CISPR pubblicazione 11. Se utilizzati in ambienti diversi da quelli descritti negli standard o in ambienti che non rispettano le specifiche riportate in questo manuale, potrebbe risultare difficile garantire la compatibilità elettromagnetica a causa di interferenze condotte e/o irradiate.

Tutti i componenti dei moduli di espansione TM4 sono conformi ai requisiti CE per apparecchiature aperte come definito nella norma IEC/EN 61131-2. Devono essere installati in un cabinet progettato per condizioni ambientali specifiche e in modo da ridurre al minimo la possibilità di contatto accidentale con tensioni pericolose. Usare cabinet di metallo per migliorare l'immunità elettromagnetica dei componenti dei moduli di espansione TM4. Usare cabinet dotati di meccanismo di blocco per impedire l'accesso non autorizzato.

### **Caratteristiche ambientali**

Tutti i componenti dei moduli di espansione TM4 sono isolati elettricamente tra il circuito dell'elettronica interna e i canali di ingresso/uscita. Questa apparecchiatura soddisfa le certificazioni CE, come indicato nella tabella seguente. Questa apparecchiatura è destinata all'uso in un ambiente industriale con grado di inquinamento 2.

## **AVVERTIMENTO**

#### **FUNZIONAMENTO IMPREVISTO DELL'APPARECCHIATURA**

Non superare i valori nominali specificati nelle tabelle delle caratteristiche ambientali ed elettriche.

**Il mancato rispetto di queste istruzioni può provocare morte, gravi infortuni o danni alle apparecchiature.**

La tabella seguente mostra le caratteristiche ambientali generali:

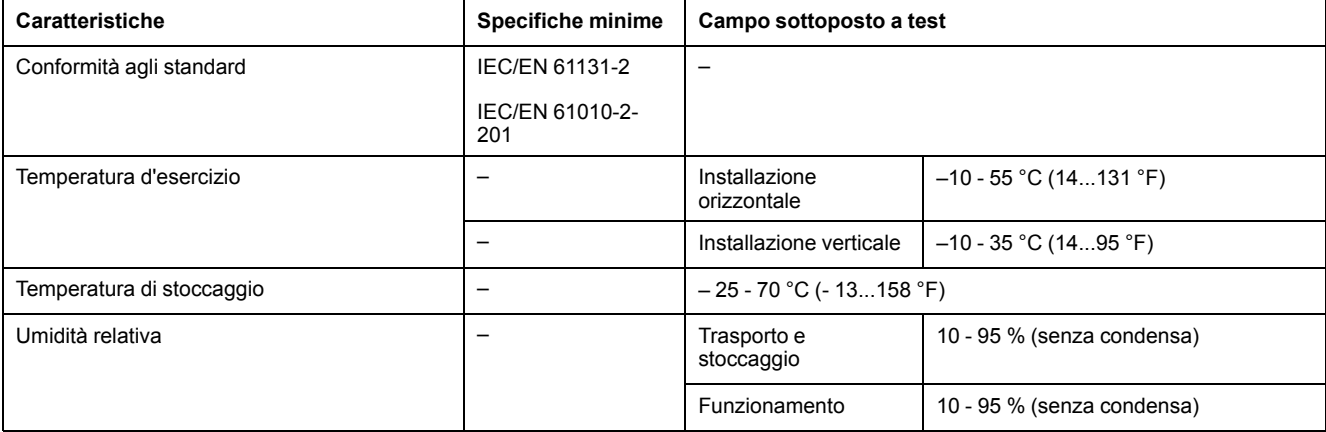

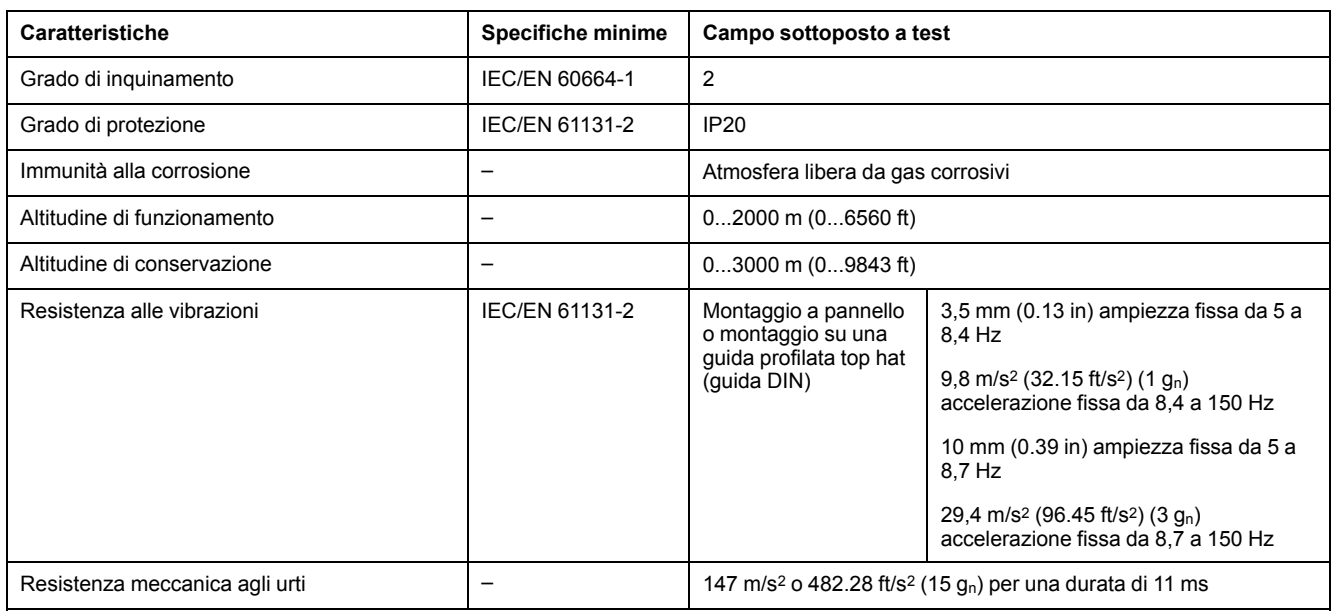

**NOTA:** Il campi sottoposti a test possono indicare valori oltre quelli dello Standard IEC. Tuttavia, i nostri standard interni definiscono quanto necessario per gli ambienti industriali. In ogni caso, si conferma la specifica minima se indicato.

### **Interferenze elettromagnetiche**

I componenti del modulo di espansione TM4 soddisfano le specifiche di sensibilità elettromagnetica come indicato nella seguente tabella:

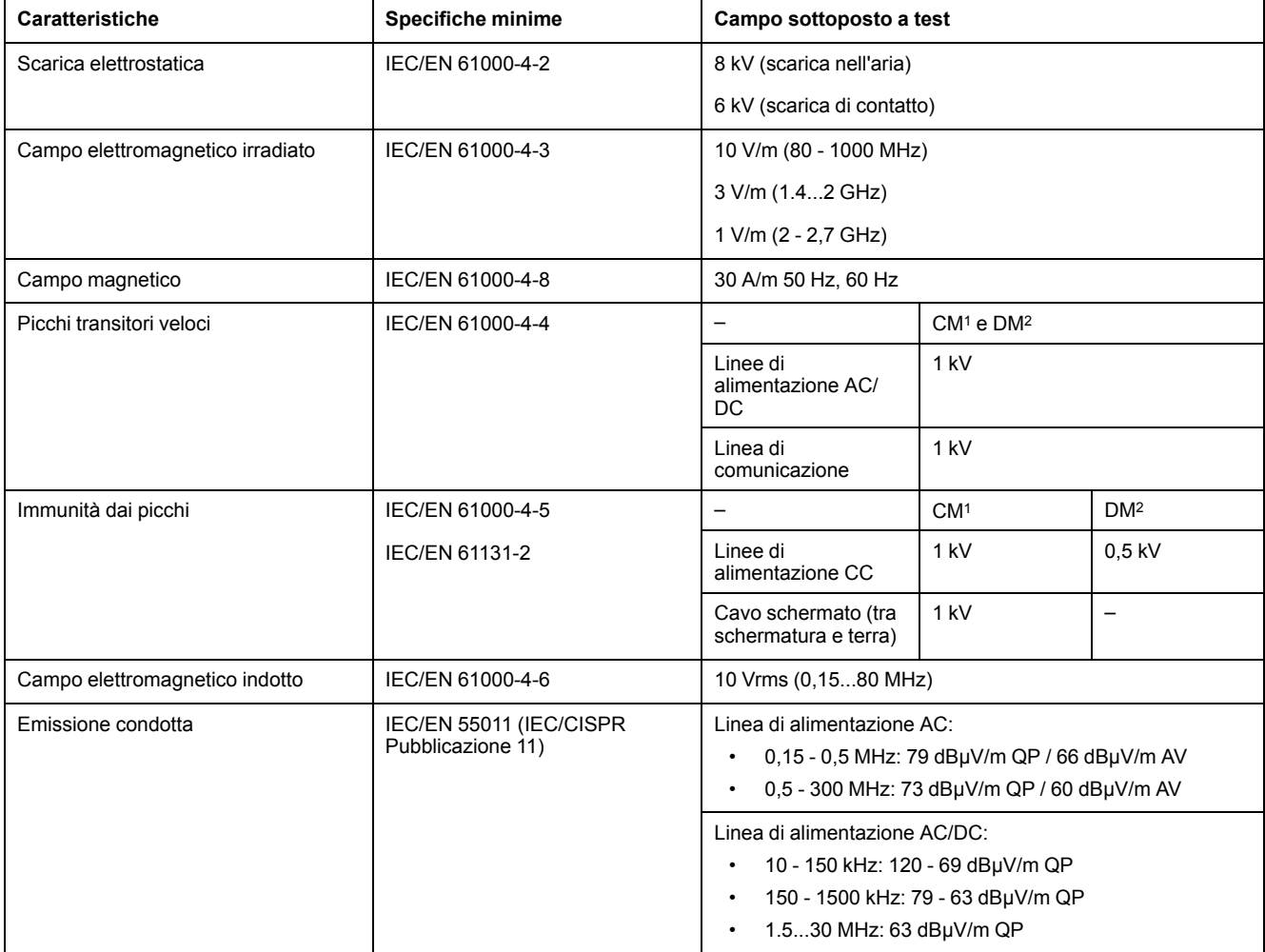

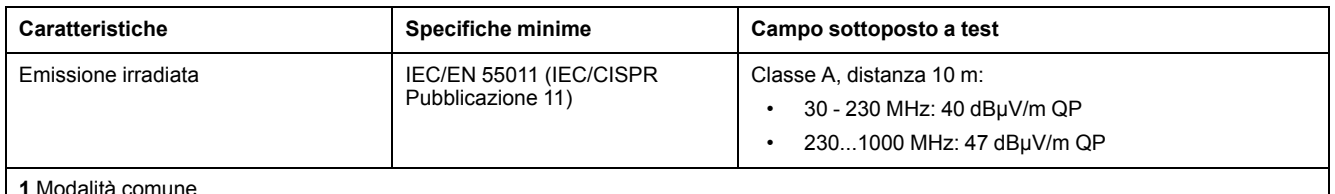

**2** Modalità differenziale

**NOTA:** Il campi sottoposti a test possono indicare valori oltre quelli dello Standard IEC. Tuttavia, i nostri standard interni definiscono quanto necessario per gli ambienti industriali. In ogni caso, si conferma la specifica minima se indicato.

### <span id="page-124-0"></span>**Certificazioni e norme**

#### **Introduzione**

I moduli di espansione TM4sono stati progettati in conformità alle principali normative nazionali e internazionali relative ai dispositivi di controllo elettronici industriali:

- CEI/EN 61131-2
- UL 508

I moduli di espansione TM4 hanno ottenuto i seguenti marchi di conformità:

- CE
- cULus
- CSA

Per informazioni sulla compatibilità ambientale dei prodotti (RoHS, REACH, PEP, EOLI, etc.), accedere a [www.se.com/green-premium](https://www.se.com/green-premium).

## <span id="page-124-1"></span>**Installazione del modulo di espansione TM4**

#### <span id="page-124-2"></span>**Requisiti di installazione e manutenzione**

#### **Prima di iniziare**

Leggere attentamente il presente manuale prima di procedere all'installazione del sistema.

L'uso e l'applicazione delle informazioni qui contenute richiede esperienza nella progettazione e programmazione dei sistemi di controllo automatizzati. Solo l'utente, l'integratore o il costruttore macchina può essere a conoscenza di tutte le condizioni e i fattori presenti durante l'installazione e la configurazione, il funzionamento e la manutenzione della macchina o del processo e può quindi determinare l'apparecchiatura di automazione associata e i relativi interblocchi e sistemi di sicurezza che è possibile utilizzare con efficacia e appropriatezza. Quando si scelgono apparecchiature di automazione e controllo e altre apparecchiature e software collegati, per una particolare applicazione, bisogna considerare tutti gli standard locali, regionali e nazionali applicabili e/o le normative.

Rispettare in particolare la conformità con tutte le indicazioni di sicurezza, i requisiti elettrici e la normativa vigente per la macchina o il processo in uso su questa apparecchiatura.

#### **Scollegamento dell'alimentazione**

Tutte le opzioni e i moduli devono essere assemblati prima di installare il sistema di controllo su una guida DIN, su una piastra di montaggio o in un pannello di controllo. Prima di smontare l'apparecchiatura, rimuovere il sistema di controllo dalla guida, dalla piastra o dal pannello di montaggio.

## **AAPERICOLO**

### **RISCHIO DI SHOCK ELETTRICO, ESPLOSIONE O SCARICA ELETTRICA**

- Mettere fuori tensione tutte le apparecchiature, inclusi i dispositivi collegati, prima di rimuovere coperchi o sportelli o prima di installare/disinstallare accessori, hardware, cavi o fili, tranne che nelle condizioni specificate nella Guida hardware per questa apparecchiatura.
- Per verificare che l'alimentazione sia disinserita, usare sempre un rilevatore di tensione correttamente tarato.
- Prima di riattivare l'alimentazione dell'unità rimontare e fissare tutti i coperchi, i componenti hardware e i cavi e verificare la presenza di un buon collegamento di terra.
- Utilizzare quest'apparecchiatura e tutti i prodotti associati solo alla tensione specificata.

**Il mancato rispetto di queste istruzioni provocherà morte o gravi infortuni.**

### **Considerazioni sulla programmazione**

## **AVVERTIMENTO**

#### **FUNZIONAMENTO IMPREVISTO DELL'APPARECCHIATURA**

- Con questa apparecchiatura utilizzare esclusivamente il software approvato da Schneider Electric.
- Aggiornare il programma applicativo ogni volta che si cambia la configurazione dell'hardware fisico.

**Il mancato rispetto di queste istruzioni può provocare morte, gravi infortuni o danni alle apparecchiature.**

### **Ambiente operativo**

In aggiunta alle **Caratteristiche ambientali**, fare riferimento alle **Informazioni relative al prodotto** all'inizio del presente documento per importanti informazioni che riguardano l'installazione in luoghi a rischio per questa specifica apparecchiatura.

## **AVVERTIMENTO**

### **FUNZIONAMENTO IMPREVISTO DELL'APPARECCHIATURA**

Installare e utilizzare questa apparecchiatura secondo le condizioni descritte nelle Caratteristiche ambientali.

**Il mancato rispetto di queste istruzioni può provocare morte, gravi infortuni o danni alle apparecchiature.**

### **Considerazioni sull'installazione**

## **AVVERTIMENTO**

#### **FUNZIONAMENTO IMPREVISTO DELL'APPARECCHIATURA**

- In caso di rischio di danni alle persone e/o alle apparecchiature, utilizzare appropriati interblocchi di sicurezza.
- Installare e utilizzare queste apparecchiature in un cabinet di classe appropriata per l'ambiente di destinazione e protetto da un meccanismo di blocco a chiave o con appositi strumenti.
- Utilizzare gli alimentatori dei sensori e degli attuatori solo per alimentare i sensori e gli attuatori collegati al modulo.
- La linea di alimentazione e i circuiti di uscita devono essere cablati e dotati di fusibili in conformità dei requisiti delle norme locali e nazionali applicabili relative alla corrente e alla tensione nominale dell'apparecchiatura specifica.
- Non utilizzare questa apparecchiatura per funzioni macchina critiche per la sicurezza, a meno che sia stata specificamente progettata come apparecchiatura funzionale per la sicurezza e in conformità alle regolamentazioni e standard in vigore.
- Non smontare, riparare o modificare l'apparecchiatura.
- Non collegare alcun conduttore a connessioni riservate, non utilizzate o a connessioni contrassegnate come No Connection (N.C.).

**Il mancato rispetto di queste istruzioni può provocare morte, gravi infortuni o danni alle apparecchiature.**

**NOTA:** I tipi di fusibili JDYX2 o JDYX8 hanno la certificazione UL e CSA.

#### <span id="page-126-0"></span>**Linee guida per l'installazione**

#### **Introduzione**

Per assemblare i moduli di espansione TM4, collegarli a un logic controller.

Il logic controller e i relativi moduli di espansione possono essere installati su una guida profilata della sezione top hat (guida DIN).

#### **Posizioni di montaggio e distanze minime**

La posizione di montaggio e le distanze minime dei moduli di espansione devono rispettare le regole definite per il sistema hardware appropriato. Vedere il *capitolo Installazione* nella *documentazione hardware del controller* specifico.

## **AVVERTIMENTO**

#### **FUNZIONAMENTO IMPREVISTO DELL'APPARECCHIATURA**

- Posizionare i dispositivi con maggiore dispersione di calore nella parte alta del cabinet e garantire una ventilazione adeguata.
- Evitare di posizionare l'apparecchiatura vicino o sopra a dispositivi che possono provocare surriscaldamento.
- Installare il dispositivo in una posizione che garantisca la distanza minima descritta in questo manuale da tutte le strutture e le apparecchiature adiacenti.
- Installare tutte le apparecchiature in conformità alle specifiche riportate nella rispettiva documentazione.

**Il mancato rispetto di queste istruzioni può provocare morte, gravi infortuni o danni alle apparecchiature.**

### <span id="page-127-0"></span>**Guida profilata della sezione top hat (guida DIN)**

### **Dimensioni della guida profilata della sezione top hat (guida DIN)**

È possibile montare il controller o il ricevitore e le relative espansioni su una guida profilatacon sezione top hat (guida DIN) da 35 mm (1,38 in.) La guida di montaggio può essere fissata su una superficie liscia o sospesa da un rack EIA o montata in un cabinet NEMA.

### **Guide profilate con sezione top hat simmetrica (guida DIN)**

La figura e la tabella seguenti mostrano i codici prodotto delle sezioni superiori della guida (guida DIN) per la gamma con montaggio a muro:

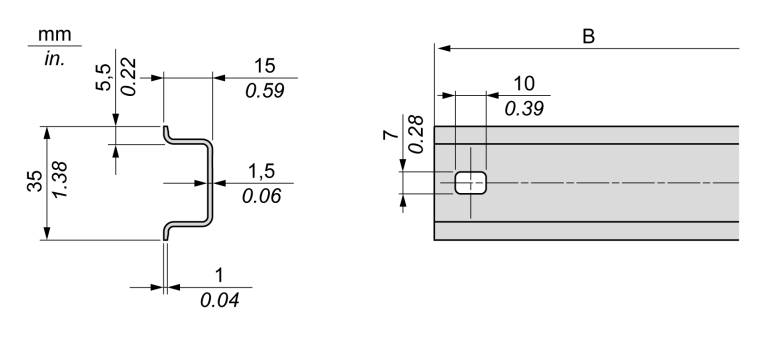

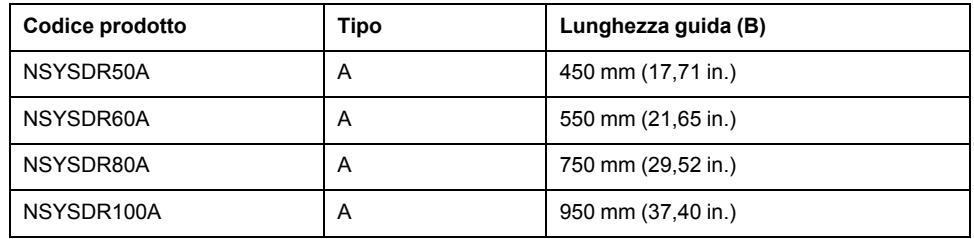

La figura e la tabella seguenti indicano i codici prodotto delle sezioni superiori della guida (guida DIN) per la gamma con cabinet in metallo:

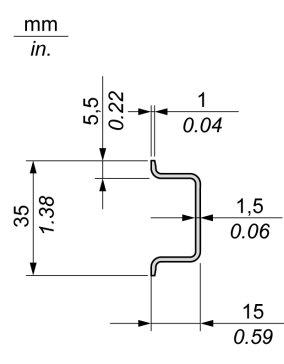

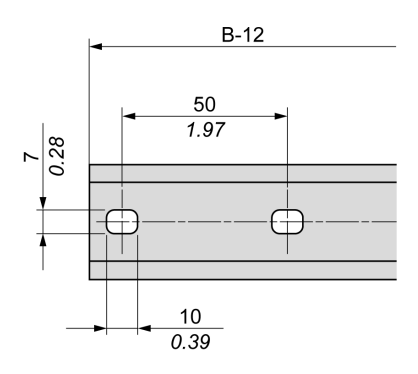

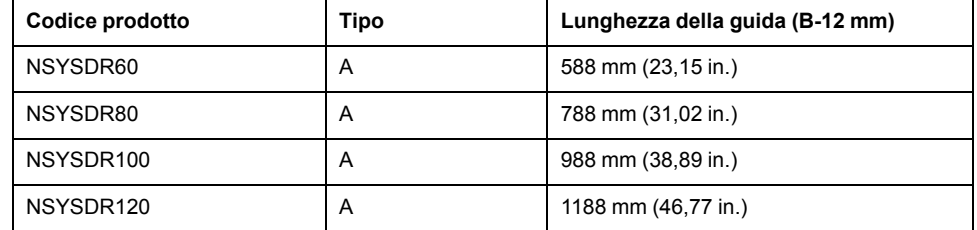

La figura e la tabella seguenti indicano i codici prodotto delle guide profilate con sezione top hat simmetrica (guida DIN) da 2000 mm (78,74 in.):

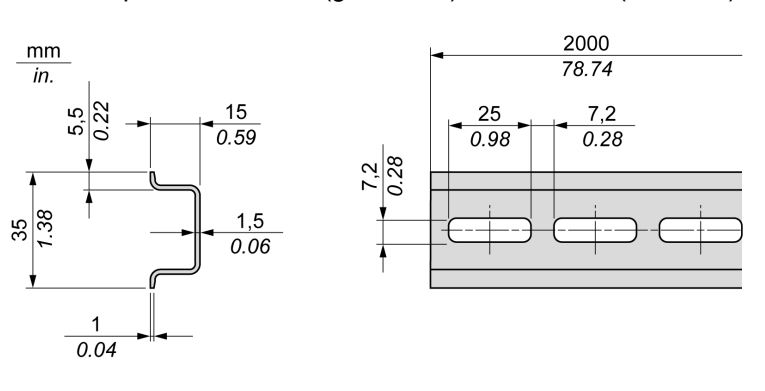

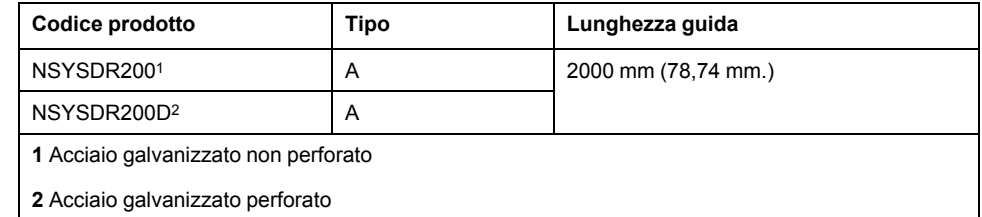

### **Guida profilata della sezione top hat a doppio profilo (guida DIN)**

La figura e la tabella seguenti indicano i codici prodotto delle sezioni superiori della guida (guida DIN) a doppio profilo per la gamma con montaggio a muro:

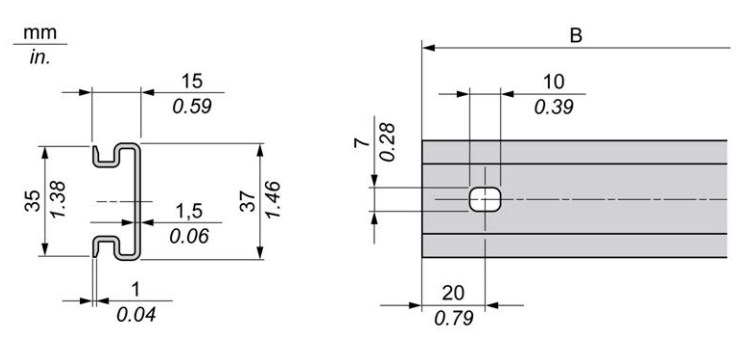

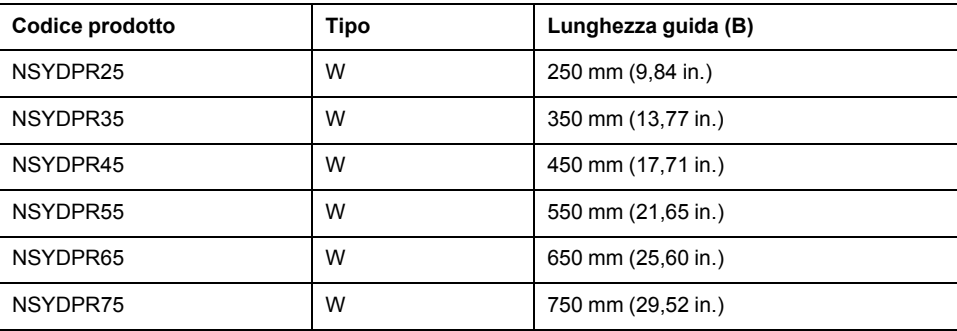

La figura e la tabella seguenti indicano i codici prodotto della guida profilata con sezione top hat (quida DIN) a doppio profilo per la gamma con montaggio a terra:

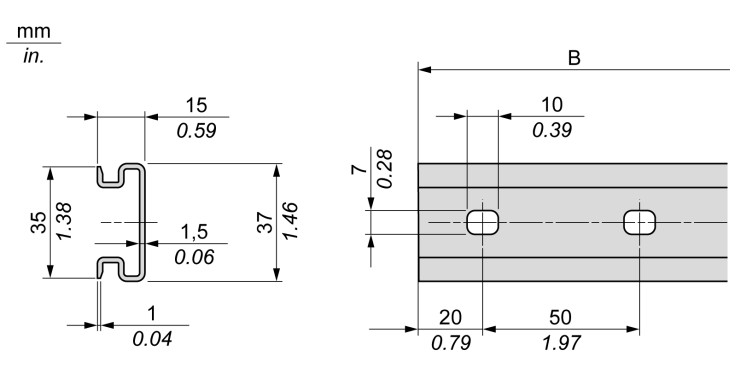

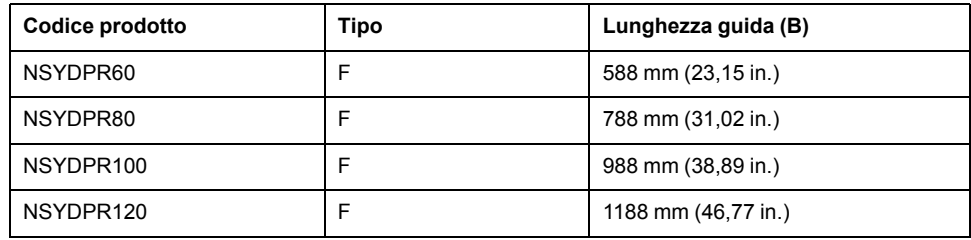

### <span id="page-129-0"></span>**Assemblaggio di un modulo in un controller**

#### **Introduzione**

Questa sezione descrive la procedura di assemblaggio di un modulo di espansione con un controller o altri moduli.

## **PERICOLO**

#### **RISCHIO DI SHOCK ELETTRICO, ESPLOSIONE O SCARICA ELETTRICA**

- Mettere fuori tensione tutte le apparecchiature, inclusi i dispositivi collegati, prima di rimuovere coperchi o sportelli o prima di installare/disinstallare accessori, hardware, cavi o fili, tranne che nelle condizioni specificate nella Guida hardware per questa apparecchiatura.
- Per verificare che l'alimentazione sia disinserita, usare sempre un rilevatore di tensione correttamente tarato.
- Prima di riattivare l'alimentazione dell'unità rimontare e fissare tutti i coperchi, i componenti hardware e i cavi e verificare la presenza di un buon collegamento di terra.
- Utilizzare quest'apparecchiatura e tutti i prodotti associati solo alla tensione specificata.

**Il mancato rispetto di queste istruzioni provocherà morte o gravi infortuni.**

Dopo aver collegato nuovi moduli al controller, aggiornare e scaricare nuovamente il programma dell'applicazione prima di rimettere in servizio il sistema. Se non si revisiona il programma applicativo dopo aver aggiunto nuovi moduli, gli I/O del bus di espansione potrebbero non funzionare normalmente.

## **AVVERTIMENTO**

#### **FUNZIONAMENTO IMPREVISTO DELL'APPARECCHIATURA**

- Con questa apparecchiatura utilizzare esclusivamente il software approvato da Schneider Electric.
- Aggiornare il programma applicativo ogni volta che si cambia la configurazione dell'hardware fisico.

**Il mancato rispetto di queste istruzioni può provocare morte, gravi infortuni o danni alle apparecchiature.**

### **Assemblaggio di un modulo con un controller**

La seguente procedura spiega come assemblare un controller con un modulo.

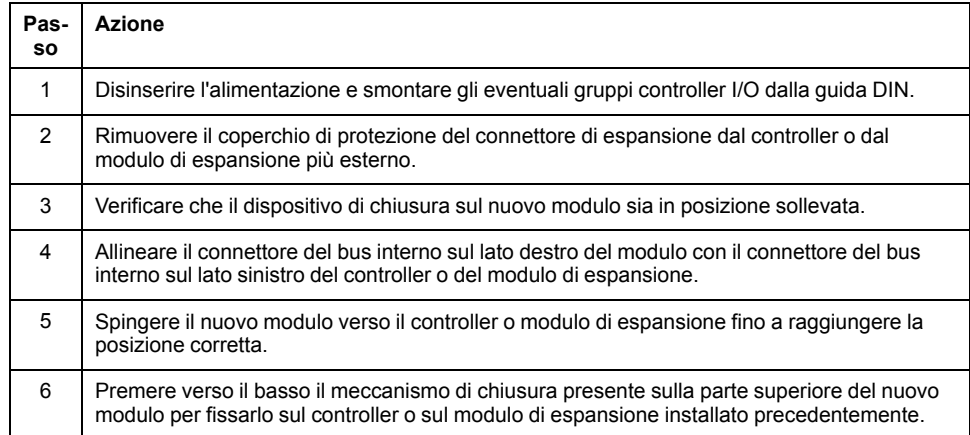

### <span id="page-130-0"></span>**Rimozione di un modulo da un controller**

#### **Introduzione**

Questa sezione spiega come disassemblare un modulo da un controller .

## **AAPERICOLO**

#### **RISCHIO DI SHOCK ELETTRICO, ESPLOSIONE O SCARICA ELETTRICA**

- Mettere fuori tensione tutte le apparecchiature, inclusi i dispositivi collegati, prima di rimuovere coperchi o sportelli o prima di installare/disinstallare accessori, hardware, cavi o fili, tranne che nelle condizioni specificate nella Guida hardware per questa apparecchiatura.
- Per verificare che l'alimentazione sia disinserita, usare sempre un rilevatore di tensione correttamente tarato.
- Prima di riattivare l'alimentazione dell'unità rimontare e fissare tutti i coperchi, i componenti hardware e i cavi e verificare la presenza di un buon collegamento di terra.
- Utilizzare quest'apparecchiatura e tutti i prodotti associati solo alla tensione specificata.

**Il mancato rispetto di queste istruzioni provocherà morte o gravi infortuni.**

### **Disassemblaggio di un modulo da un controller o**

La procedura seguente descrive come disassemblare un modulo da un controller.

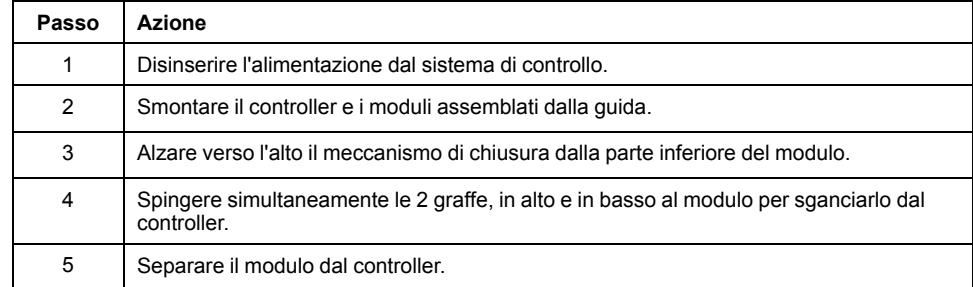

### <span id="page-131-0"></span>**Montaggio diretto sulla superficie di un pannello**

#### **Panoramica**

Questa sezione mostra come installare il modulo di espansione TM4 utilizzando il kit di montaggio su pannello. La sezione contiene inoltre lo schema dei fori di montaggio per tutti i moduli.

### **Schema dei fori di montaggio**

La figura seguente mostra i fori di montaggio per i moduli di espansione TM4:

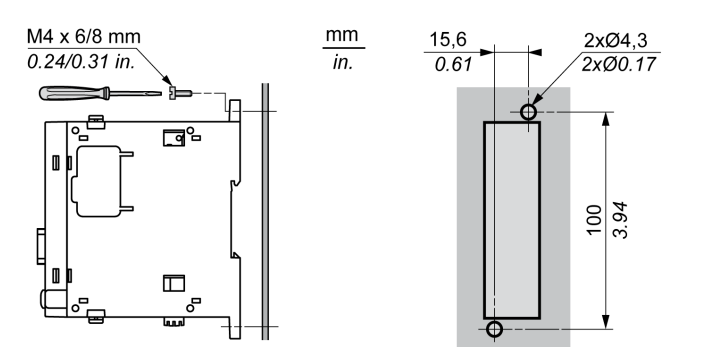

## <span id="page-131-1"></span>**Requisiti elettrici del TM4**

### <span id="page-131-2"></span>**Le migliori pratiche di cablaggio**

#### **Panoramica**

Questa sezione descrive le linee guida per il cablaggio e la relativa miglior prassi da rispettare quando si utilizza il sistema TM4.

## **PERICOLO**

#### **RISCHIO DI SHOCK ELETTRICO, ESPLOSIONE O SCARICA ELETTRICA**

- Mettere fuori tensione tutte le apparecchiature, inclusi i dispositivi collegati, prima di rimuovere coperchi o sportelli o prima di installare/disinstallare accessori, hardware, cavi o fili, tranne che nelle condizioni specificate nella Guida hardware per questa apparecchiatura.
- Per verificare che l'alimentazione sia disinserita, usare sempre un rilevatore di tensione correttamente tarato.
- Prima di riattivare l'alimentazione dell'unità rimontare e fissare tutti i coperchi, i componenti hardware e i cavi e verificare la presenza di un buon collegamento di terra.
- Utilizzare quest'apparecchiatura e tutti i prodotti associati solo alla tensione specificata.

**Il mancato rispetto di queste istruzioni provocherà morte o gravi infortuni.**

## **AVVERTIMENTO**

#### **PERDITA DI CONTROLLO**

- Il progettista degli schemi di controllo deve prendere in considerazione le potenziali modalità di errore dei vari percorsi di controllo e, per alcune funzioni di controllo particolarmente critiche, deve fornire i mezzi per raggiungere uno stato di sicurezza durante e dopo un errore di percorso. Esempi di funzioni di controllo critiche sono ad esempio l'arresto di emergenza e gli stop di fine corsa, l'interruzione dell'alimentazione e il riavvio.
- Per le funzioni di controllo critiche occorre prevedere sequenze di controllo separate o ridondanti.
- Le sequenze di controllo del sistema possono includere link di comunicazione. È necessario tenere presente le possibili implicazioni di ritardi di trasmissione imprevisti o di errori del collegamento.
- Osservare tutte le norme per la prevenzione degli incidenti e le normative di sicurezza locali 1
- Prima della messa in servizio dell'apparecchiatura, controllare singolarmente e integralmente il funzionamento di ciascun controller.

#### **Il mancato rispetto di queste istruzioni può provocare morte, gravi infortuni o danni alle apparecchiature.**

<sup>1</sup> Per ulteriori informazioni, fare riferimento a NEMA ICS 1.1 (ultima edizione), "Safety Guidelines for the Application, Installation, and Maintenance of Solid State Control" e a NEMA ICS 7.1 (ultima edizione), "Safety Standards for Construction and Guide for Selection, Installation, and Operation of Adjustable-Speed Drive Systems" o alla pubblicazione equivalente valida nel proprio paese.

### **Messa a terra funzionale (FE) sulla guida DIN**

La guida DIN per il sistema TM4 è in comune con la piastra per la messa a terra funzionale (FE) e deve essere sempre montata su un backplane conduttivo.

## **AVVERTIMENTO**

#### **FUNZIONAMENTO IMPREVISTO DELL'APPARECCHIATURA**

Collegare la guida DIN alla messa a terra funzionale (FE) dell'installazione.

**Il mancato rispetto di queste istruzioni può provocare morte, gravi infortuni o danni alle apparecchiature.**

### **Messa a terra di protezione (PE) sul backplane**

La messa a terra di protezione (PE) è collegata al backplane conduttivo mediante un cavo robusto, in genere un cavo di rame intrecciato con la sezione massima possibile.

### **Linee guida per il cablaggio**

Quando si esegue il cablaggio di un sistema TM4, rispettare le seguenti regole:

- I cavi di I/O e di comunicazione devono essere tenuti separati dai cavi di potenza. Instradare questi 2 tipi di cablaggi in canaline separate.
- Verificare che le condizioni operative e ambientali rientrino nei valori delle specifiche.
- Utilizzare conduttori di dimensioni corrette per soddisfare i requisiti di tensione e corrente.
- Utilizzare conduttori in rame da .
- Utilizzare cavi a coppia intrecciata schermati per gli I/O analogici, e/o rapidi.

• Usare cavi schermati a coppia intrecciata, per il bus di campo e le reti.

## **AVVERTIMENTO**

#### **FUNZIONAMENTO IMPREVISTO DELL'APPARECCHIATURA**

- Utilizzare cavi schermati per tutti gli I/O veloci, gli I/O analogici e i cavi di comunicazione.
- Mettere a terra le schermature dei cavi per tutti gli I/O veloci, gli I/O analogici e i cavi di comunicazione in un punto singolo1.
- Instradare i cavi di comunicazione e di I/O separatamente dai cavi di alimentazione.

#### **Il mancato rispetto di queste istruzioni può provocare morte, gravi infortuni o danni alle apparecchiature.**

1La messa a terra in più punti è permessa se i collegamenti vengono eseguiti su una piastra di messa a terra equipotenziale dimensionata per evitare danni alla schermatura dei cavi in caso di correnti di cortocircuito del sistema di alimentazione.

**NOTA:** Le temperature superficiali possono superare i 60 °C (140 °F).

Per garantire la conformità con gli standard IEC 61010, instradare il cablaggio (cavi collegati all'alimentazione principale) separatamente e separato dal cablaggio secondario (cablaggio a tensione extra bassa proveniente dalle sorgenti di alimentazione presenti). Se questo non è possibile, è necessario un doppio isolamento, come guarnizioni o rivestimenti.

# <span id="page-134-0"></span>**Moduli di espansione TM4**

### **Contenuto della sezione**

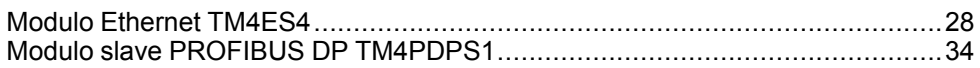

## <span id="page-135-0"></span>**Modulo Ethernet TM4ES4**

### **Contenuto del capitolo**

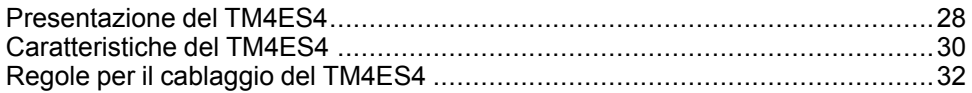

## **Panoramica**

Questo capitolo descrive il modulo Ethernet TM4ES4, le sue caratteristiche e il collegamento con i vari dispositivi.

## <span id="page-135-1"></span>**Presentazione del TM4ES4**

### **Panoramica**

Il modulo TM4ES4 Ethernet fornisce:

- un'interfaccia Ethernet per il controller senza porta Ethernet integrata.
- una seconda porta Ethernet per il controller con una porta Ethernet integrata.
- Il modulo è anche uno switch Ethernet.

### **Caratteristiche principali**

Questa tabella descrive le caratteristiche principali del modulo di comunicazione TM4ES4 Ethernet:

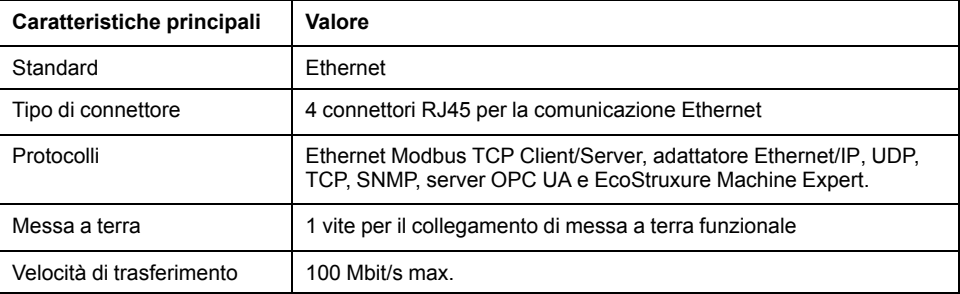

Questa tabella presenta le caratteristiche di TM4ES4 Ethernet fornite per i controller:

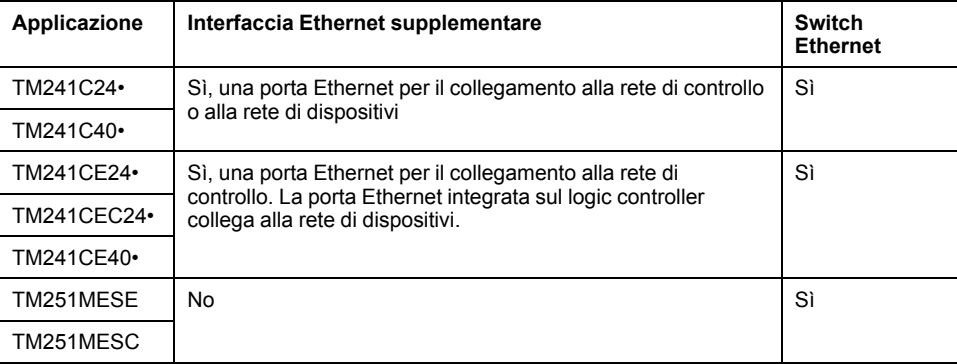

### **Architettura**

La seguente figura mostra un esempio di architettura per collegare un controller a una rete Ethernet

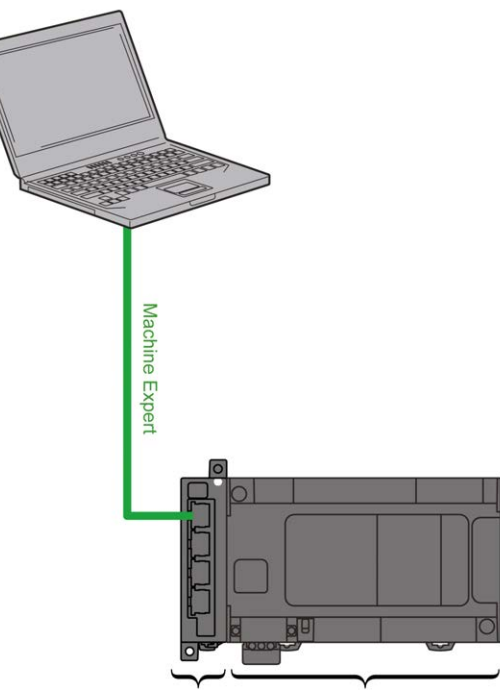

#### TM4ES4 TM241CE24 · / TM241CE40 ·

### **Descrizione**

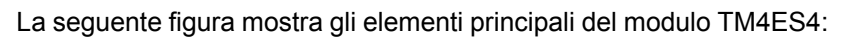

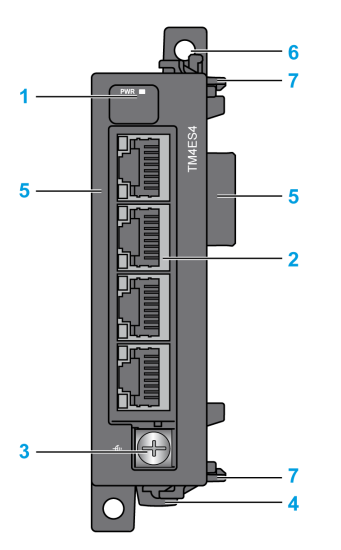

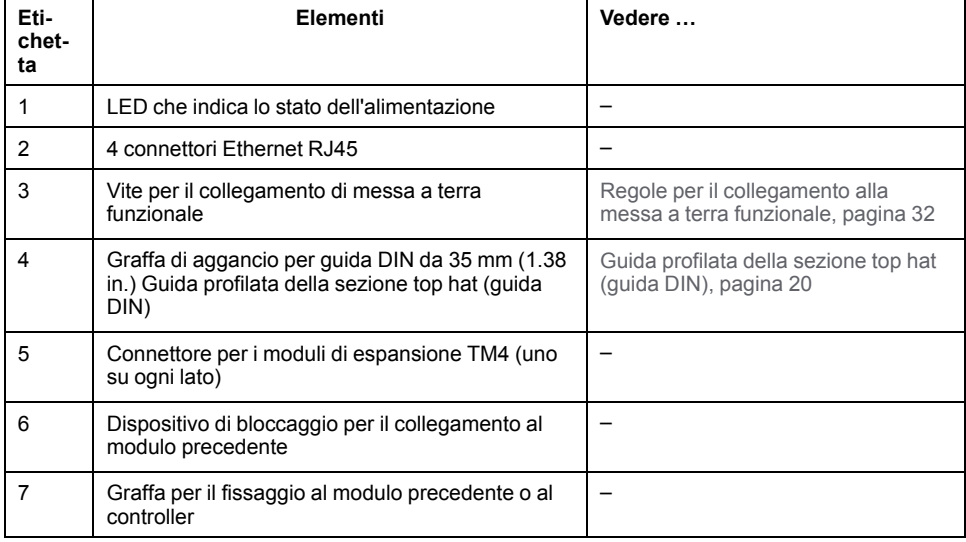

## **LED di stato del modulo**

La seguente figura mostra i LED di stato del TM4ES4:

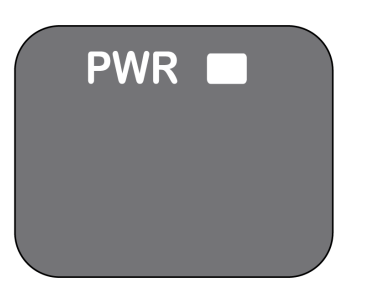

La seguente tabella riporta una descrizione dei LED di stato TM4ES4:

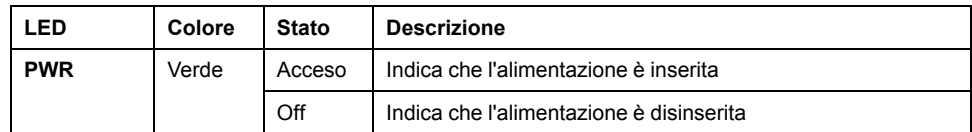

### **LED di stato del connettore RJ45**

La seguente figura mostra i LED di stato del connettore RJ45:

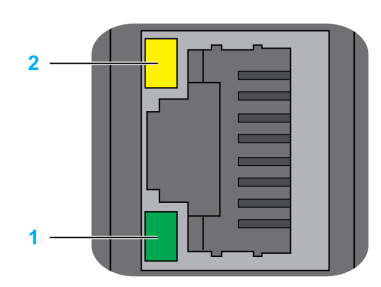

La seguente tabella descrive i LED di stato del connettore RJ45:

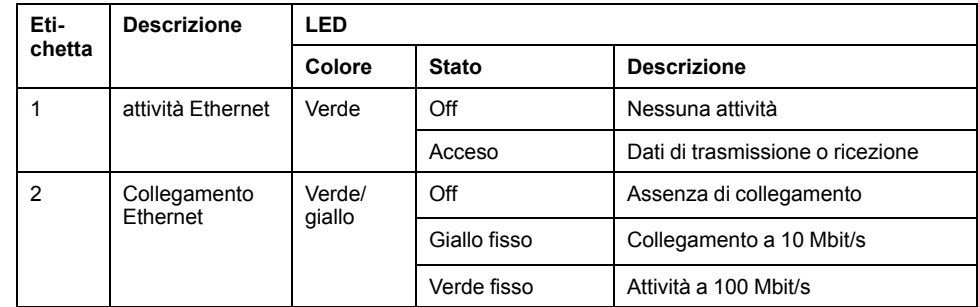

## <span id="page-137-0"></span>**Caratteristiche del TM4ES4**

### **Introduzione**

In questa sezione sono descritte le caratteristiche del modulo TM4ES4.

Vedere anche [Caratteristiche ambientali, pagina 15.](#page-122-2)

## **AAVVERTIMENTO**

#### **FUNZIONAMENTO IMPREVISTO DELL'APPARECCHIATURA**

Non superare i valori nominali specificati nelle tabelle delle caratteristiche ambientali ed elettriche.

**Il mancato rispetto di queste istruzioni può provocare morte, gravi infortuni o danni alle apparecchiature.**

### **Dimensioni**

La seguente figura mostra le dimensioni del modulo TM4ES4:

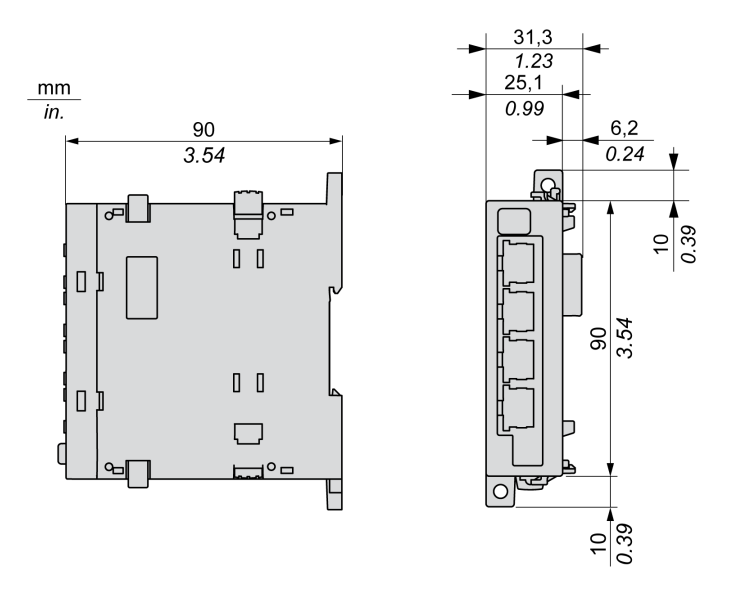

### **Caratteristiche generali**

La seguente tabella descrive le caratteristiche generali del modulo TM4ES4:

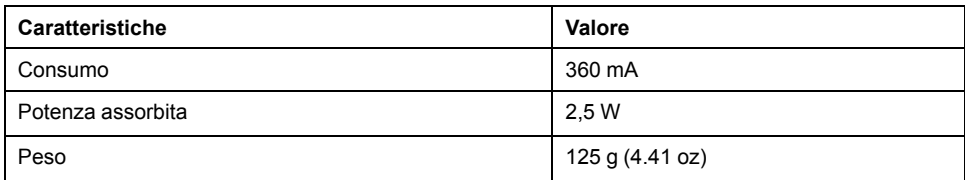

### **Caratteristiche**

La seguente tabella descrive le caratteristiche del modulo TM4ES4:

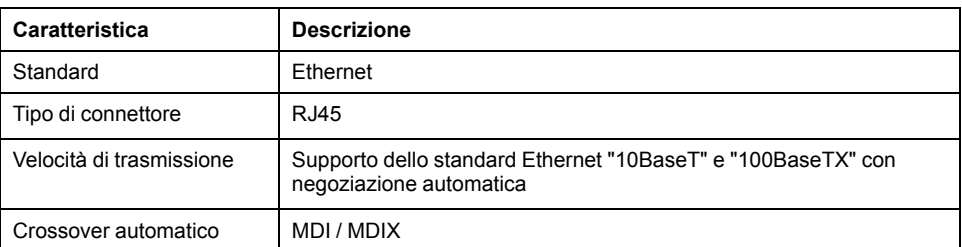

**NOTA:** Il controller supporta la funzione di cavo a crossover automatico MDI/ MDIX. Non è necessario utilizzare cavi speciali crossover Ethernet per collegare i dispositivi direttamente a questa porta (collegamenti senza hub o switch Ethernet).

## <span id="page-139-0"></span>**Regole per il cablaggio del TM4ES4**

## **Regole di cablaggio**

Vedere [Miglior prassi per il cablaggio, pagina 24.](#page-131-2)

## **Connettore RJ45**

Il modulo TM4ES4 è dotato di 4 connettori Ethernet RJ45:

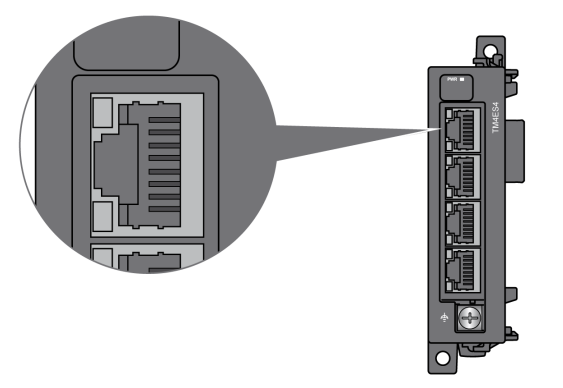

## **Assegnazione dei pin**

La seguente figura mostra i contatti del connettore Ethernet RJ45:

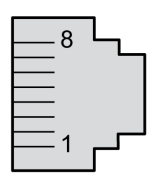

La seguente figura mostra le assegnazioni dei contatti del connettore Ethernet RJ45:

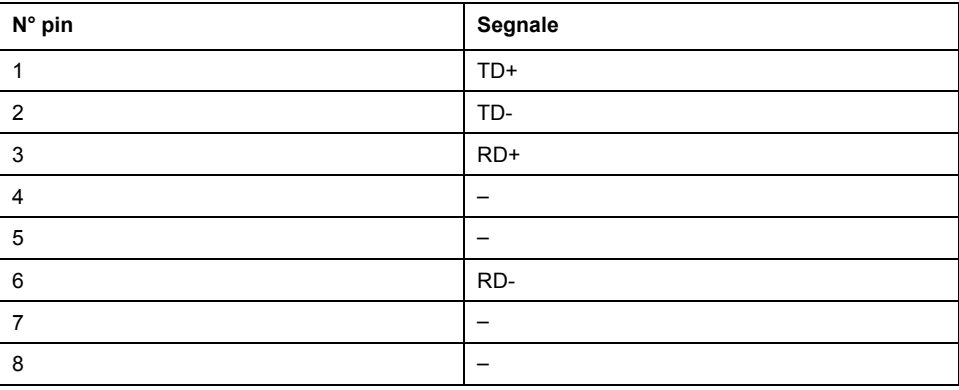

### <span id="page-139-1"></span>**Regole per il collegamento alla messa a terra funzionale**

La seguente tabella mostra le caratteristiche della vite da utilizzare con il cavo di messa a terra funzionale (FE) fornito:

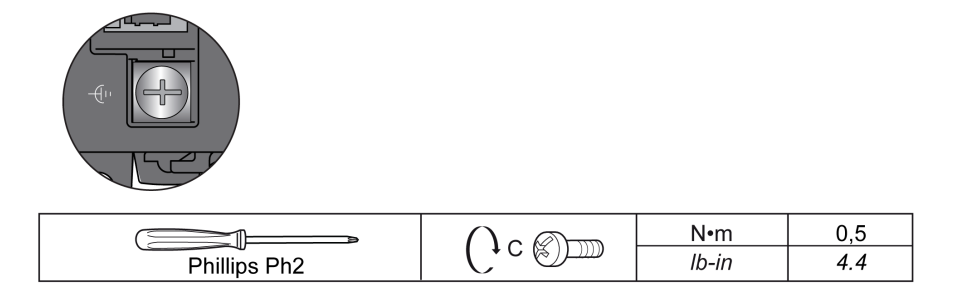

Una coppia superiore al limite può danneggiare le filettature o le viti.

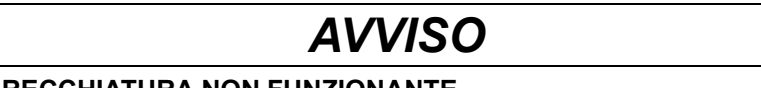

### **APPARECCHIATURA NON FUNZIONANTE**

Non serrare i morsetti a vite oltre la coppia massima consentita (Nm / lb-in.).

**Il mancato rispetto di queste istruzioni può provocare danni alle apparecchiature.**

## <span id="page-141-0"></span>**Modulo slave PROFIBUS DP TM4PDPS1**

### **Contenuto del capitolo**

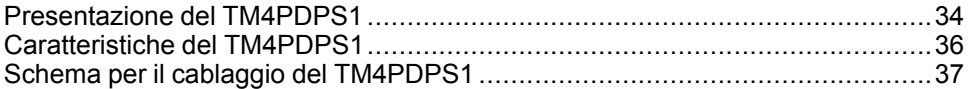

## **Panoramica**

Questo capitolo descrive il modulo TM4PDPS1, le sue caratteristiche e il collegamento con i vari dispositivi.

## <span id="page-141-1"></span>**Presentazione del TM4PDPS1**

### **Panoramica**

Il modulo slave TM4PDPS1 PROFIBUS DP consente di collegare il controller a un bus di campo PROFIBUS DP.

### **Caratteristiche principali**

La tabella seguente descrive le caratteristiche principali del modulo slave TM4PDPS1 PROFIBUS DP:

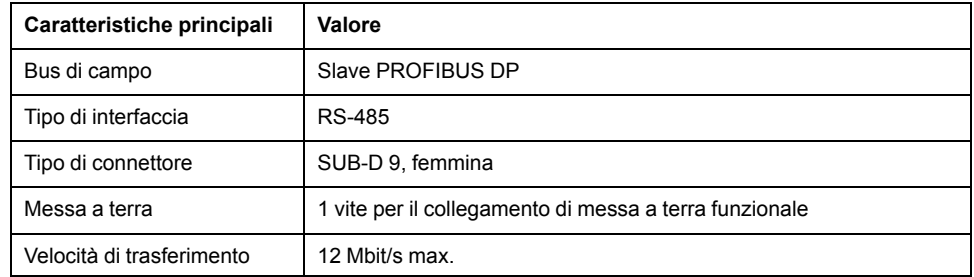

### **Esempio di architettura**

La figura seguente mostra un esempio di architettura per collegare un controller M241 a un bus di campo PROFIBUS DP:

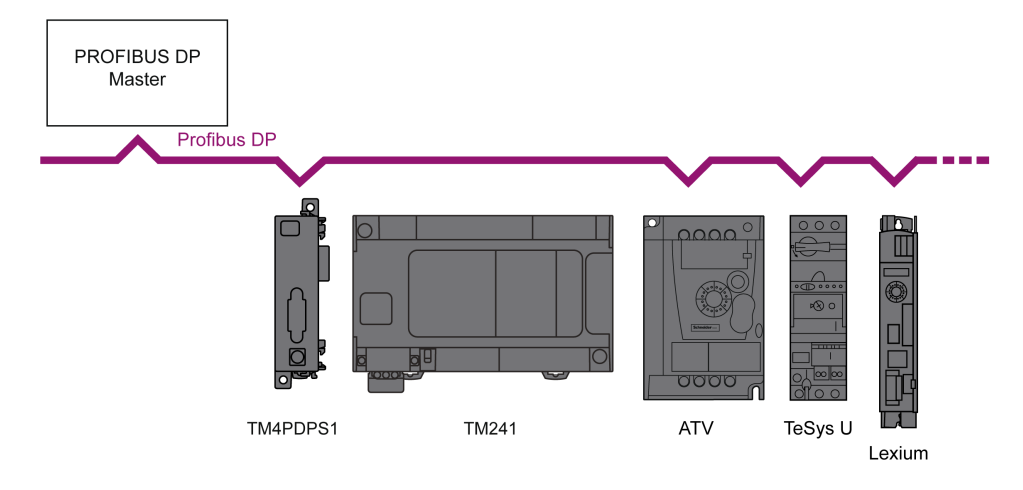

## **Descrizione**

La seguente figura mostra gli elementi principali del modulo TM4PDPS1:

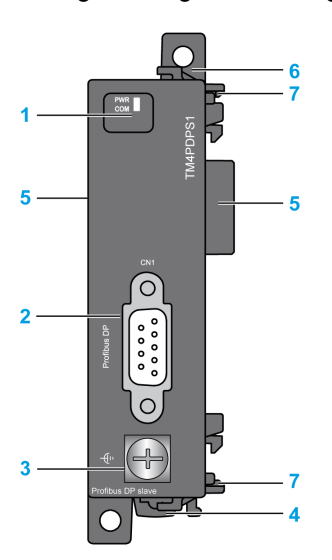

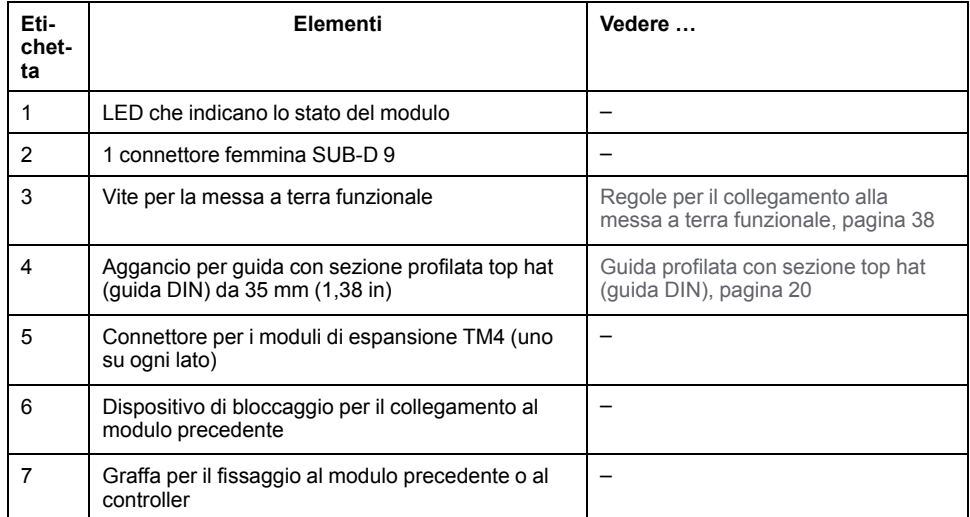

### **LED di stato**

La figura seguente mostra i LED di stato del TM4PDPS1:

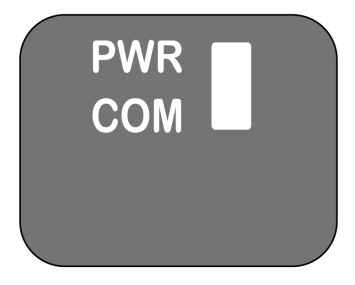

Nella tabella vengono descritti i LED di stato di TM4PDPS1:

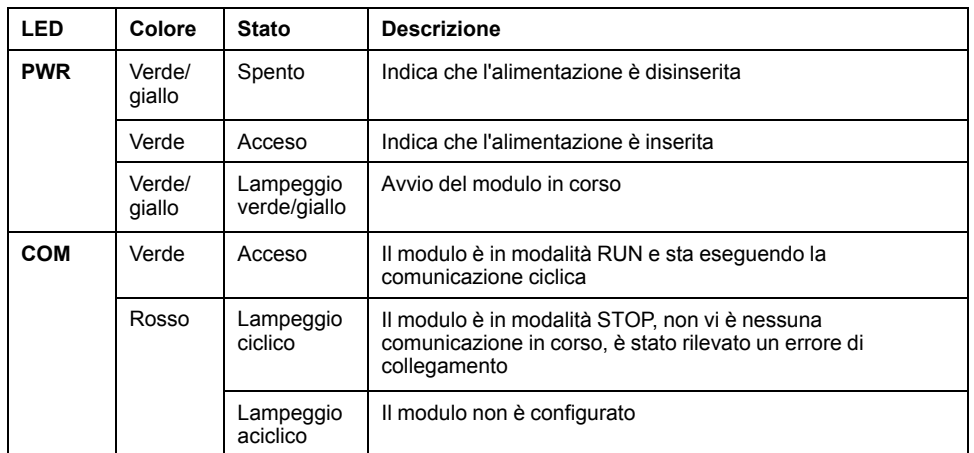

## <span id="page-143-0"></span>**Caratteristiche del TM4PDPS1**

### **Introduzione**

In questa sezione sono descritte le caratteristiche generali del modulo TM4PDPS1.

Vedere anche [Caratteristiche ambientali, pagina 15.](#page-122-2)

## **AAVVERTIMENTO**

### **FUNZIONAMENTO IMPREVISTO DELL'APPARECCHIATURA**

Non superare i valori nominali specificati nelle tabelle delle caratteristiche ambientali ed elettriche.

**Il mancato rispetto di queste istruzioni può provocare morte, gravi infortuni o danni alle apparecchiature.**

## **Dimensioni**

La seguente figura mostra le dimensioni del modulo TM4PDPS1:

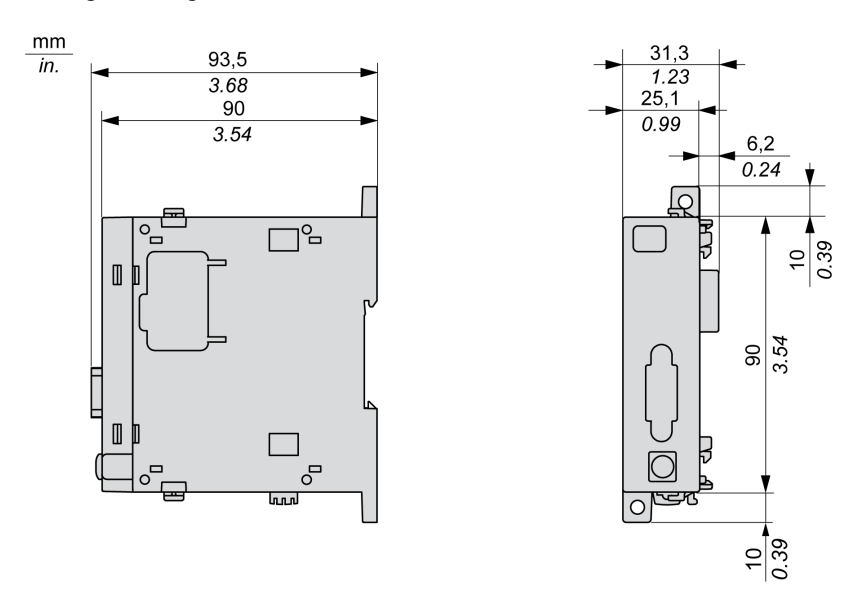

### **Caratteristiche generali**

La seguente tabella descrive le caratteristiche generali del modulo TM4PDPS1:
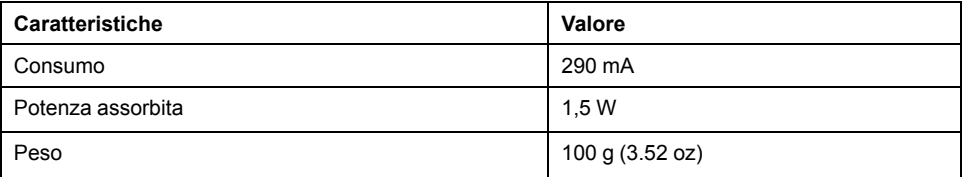

### **Caratteristiche del modulo PROFIBUS DP**

La seguente tabella descrive le caratteristiche PROFIBUS DP del modulo TM4PDPS1:

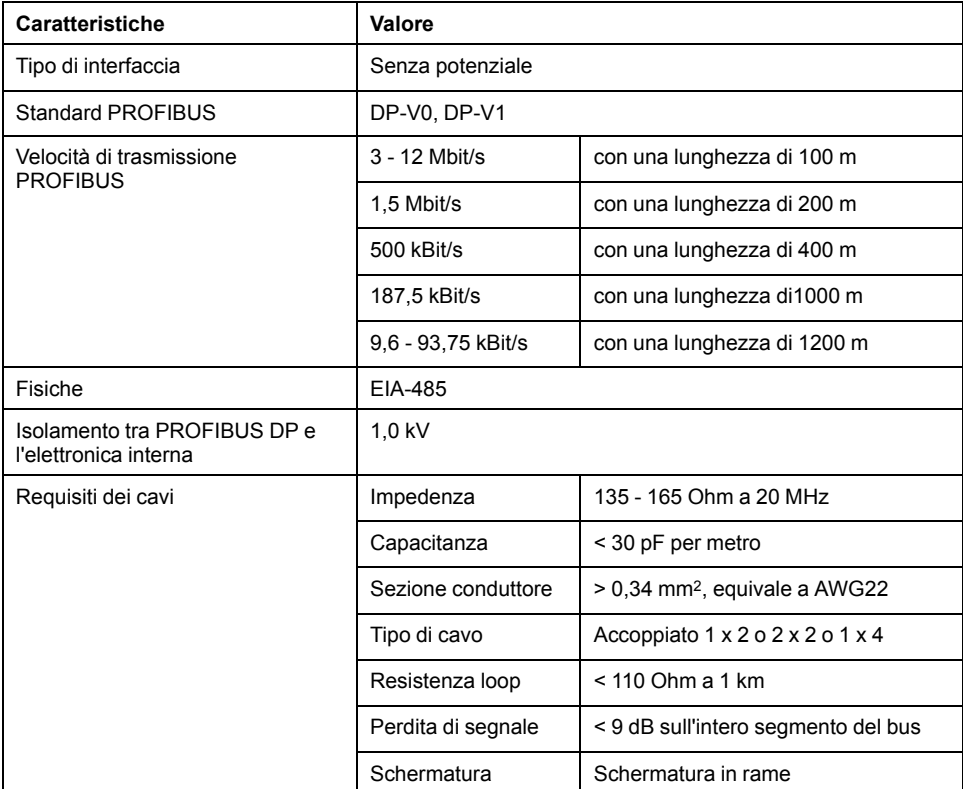

**NOTA:** Non collegare più di 32 stazioni per segmento senza ripetitore o più di 127 con un ripetitore.

## **Schema per il cablaggio del TM4PDPS1**

### <span id="page-144-0"></span>**Regole di cablaggio**

Vedere [Miglior prassi per il cablaggio, pagina 24](#page-131-0).

### **Connettore SUB-D 9**

Il modulo TM4PDPS1 è dotato di 1 connettore PROFIBUS DP SUB-D 9:

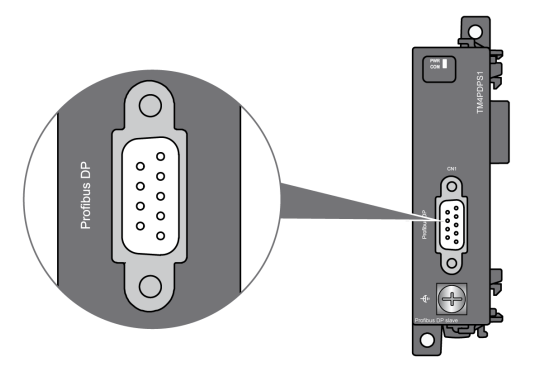

### **Assegnazione dei pin**

La seguente figura mostra i contatti del connettore PROFIBUS DP SUB-D 9:

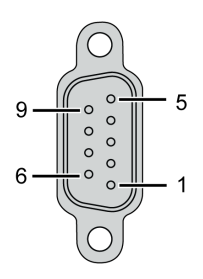

La seguente tabella descrive l'assegnazione dei contatti del connettore PROFIBUS DP SUB-D 9:

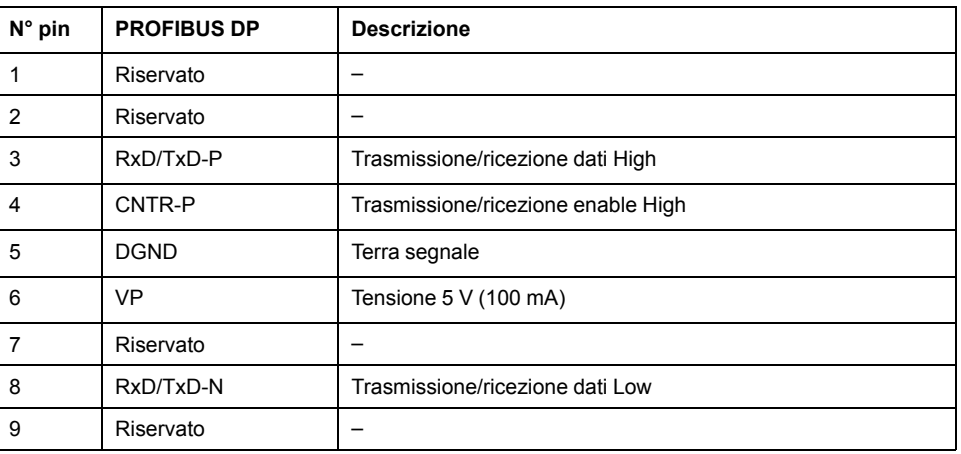

### **Regole per il collegamento alla messa a terra funzionale**

La seguente tabella mostra le caratteristiche della vite da utilizzare con il cavo di messa a terra funzionale (FE) fornito:

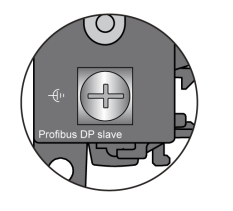

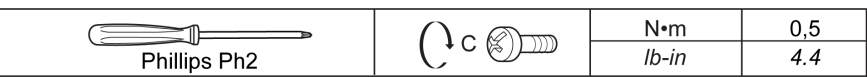

Una coppia superiore al limite può danneggiare le filettature o le viti.

## *AVVISO*

### **APPARECCHIATURA NON FUNZIONANTE**

Non serrare i morsetti a vite oltre la coppia massima consentita (Nm / lb-in.).

**Il mancato rispetto di queste istruzioni può provocare danni alle apparecchiature.**

## **Glossario**

## **A**

#### **applicazione:**

Un programma che include dati di configurazione, simboli e documentazione.

### **B**

#### **bus di espansione:**

Un bus di comunicazione elettronica tra i moduli di espansione degli I/O e un controller o un accoppiatore bus.

### **C**

#### **configurazione :**

La disposizione e l'interconnessione dei componenti hardware di un sistema e i parametri hardware e software che determinano le caratteristiche operative del sistema.

#### **connettore d'espansione:**

Connettore per collegare moduli I/O di espansione.

#### **controller:**

Realizza l'automazione dei processi industriali (noto anche come programmable logic controller o controller programmabile).

### **E**

#### **EIA rack:**

(*electronic industries alliance rack*) Un sistema di standardizzazione delle norme (EIA 310-D, IEC 60297 e DIN 41494 SC48D) per il montaggio di vari dispositivi elettronici in uno stack o rack di larghezza standard di 19 pollici (482.6 mm).

#### **EN:**

EN identifica uno dei molti standard europei gestiti da CEN (*Comitato Europeo di Normazione*), CENELEC (*Comitato europeo di normalizzazione elettrotecnica*) o ETSI (*Istituto Europeo per gli Standard nelle Telecomunicazioni*).

#### **Ethernet:**

Una tecnologia di livello fisico e di collegamento dati per LANs, noto anche come IEEE 802.3.

### **H**

#### **HE10:**

Connettore rettangolare per i segnali elettrici con frequenze sotto 3 MHz, in conformità alle IEC 60807-2.

### **I**

**I/O:**

(*ingresso/uscita*)

#### **IEC:**

L'*IEC (International Electrotechnical Commission)* è un'organizzazione internazionale non governativa senza scopo di lucro che redige e pubblica gli standard internazionali relativi a tutte le tecnologie elettriche, elettroniche e correlate.

#### **IP 20:**

(*Ingress Protection*) Il grado di protezione secondo IEC 60529 offerto da un cabinet, indicato dalla lettera IP e da 2 cifre. La prima cifra indica 2 fattori: la protezione per le persone e le apparecchiature. La seconda cifra indica la protezione contro la penetrazione di acqua. I dispositivi IP 20 dispongono di protezione contro il contatto elettrico di oggetti più larghi di 12,5 mm, ma non contro l'acqua.

### **L**

#### **LED:**

(*Light Emitting Diode*) Un indicatore che si accende con una carica elettrica di basso livello.

#### **M**

#### **morsettiera:**

La *morsettiera* è il componente che si monta in un modulo elettronico e che fornisce le connessioni elettriche tra il controller e i dispositivi di campo.

### **N**

#### **NEMA:**

(*National Electrical Manufacturers Association*) è l'ente preposto alla pubblicazione degli standard relativi alle caratteristiche di cabinet elettrici di diverse classi. Gli standard NEMA si riferiscono alla resistenza contro la corrosione, alla capacità di protezione contro la pioggia e in caso di immersione, ecc. Per gli stati la cui legislazione aderisce alle normative IEC, lo standard IEC 60529 classifica il grado di tenuta dei cabinet.

### **P**

#### **Profibus DP:**

(*Profibus Decentralized Peripheral*) Un sistema di bus aperto che utilizza una rete elettrica basata su una linea a 2 fili o una rete ottica basata su un cavo a fibra ottica. La trasmissione DP consente lo scambio di dati ciclico ad alta velocità tra la CPU del controller e i dispositivi di I/O distribuiti.

#### **programma:**

La componente di un'applicazione che consiste in un codice sorgente compilato che può essere installato nella memoria di un logic controller.

### **R**

#### **RJ45:**

Un tipo di connettore a 8 pin standard per i cavi di rete definito per Ethernet.

#### **RS-485:**

Un tipo di bus di comunicazione seriale standard, basato su 2 fili (noto anche come EIA RS-485).

#### **run:**

Un comando in seguito al quale il controller esegue la scansione del programma applicazione, legge gli impulsi fisici e scrive nelle uscite fisiche in funzione della soluzione della logica del programma.

## **S**

**STOP:**

Comando inviato al controller per interrompere l'esecuzione di un programma applicativo.

# **Indice**

## **A**

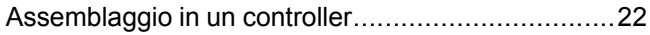

## **C**

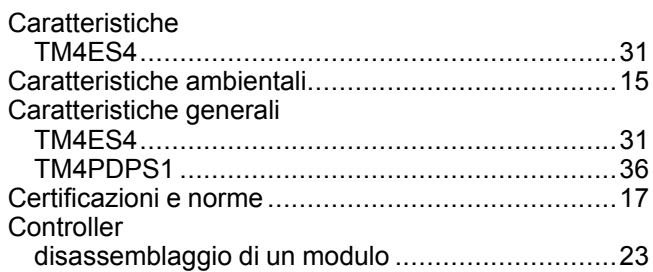

## **D**

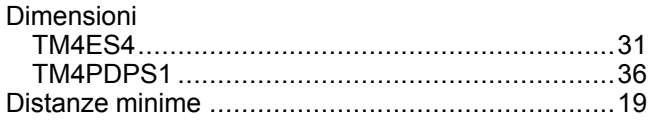

## **I**

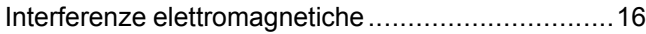

## **L**

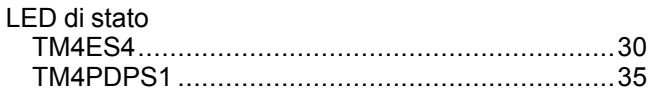

## **M**

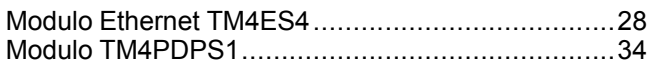

## **P**

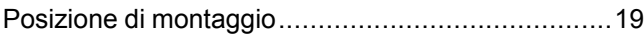

## **Q**

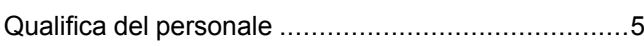

## **R**

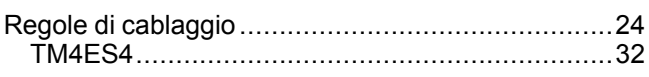

## **S**

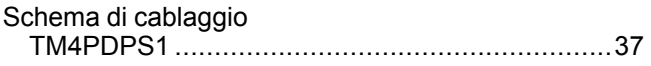

## **T**

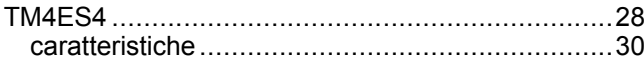

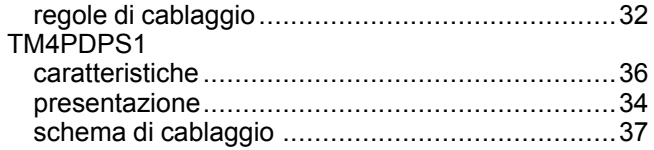

## **U**

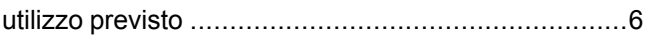

#### Schneider Electric

35 rue Joseph Monier 92500 Rueil Malmaison France

+ 33 (0) 1 41 29 70 00

www.se.com

Poiché gli standard, le specifiche tecniche e la progettazione possono cambiare di tanto in tanto, si prega di chiedere conferma delle informazioni fornite nella presente pubblicazione.

© 2022 Schneider Electric. Tutti i diritti sono riservati.

EIO0000003159.01